#### **注意事项**

- /1 本机为开放型装置,因此在使用本机时,必须安装于防尘、防潮及免于电击⁄冲击的配电箱内,另必须具备 保护措施(如:特殊的工具或钥匙才可打开)防止非维护人员操作或意外冲击本体,造成危险与损坏。
- $\bigwedge$  注意!请确实遵守以下手册内容中的相关注意事项,如未遵守将可能造成控制器或周边产品故障,甚至引 起火灾和人员感电及伤亡的严重危害。
- /八\ 注意!电击危险!当电源上电时,请勿触摸 AC 接线端,以免遭致电击。检查输入电源时,请确认电源是 关闭的。
- 1 本机为开放型装置,请避免使用于危险的应用场合,以免造成人员严重伤害及其它设备损坏,并请确认将 其安装至具备故障安全防护装置设备上。
- $\bigwedge$  本机内部未装配电源开关或保险丝,因此产品应用系统中应该要有 Switch 或 Circuit-Breaker, Switch 或 Circuit-Breaker 在操作者方便碰触的位置, 且须有明显断开的标示。
- A 为避免不同电源混接造成危险,在同一扩展盒或 I/O 扩展机中,当一个通道连接到高压时,其他通道不能 连接到安全的低压电路。
	- 1. 请使用前端压接处小于直径 2.35mm 的针型端子,端子在锁紧时请勿过度用力并确认配线接到正确适 当的端子。
	- 2. 如果有尘土或金属残渣掉入机身,可能会造成错误动作,请安装于防尘、防潮及免于电击/冲击的外壳 配电箱内。
	- 3. 擅自修改或拆卸本控制器可能造成不可预期的错误或危险。并请不要使用空余端子。
	- 4. 安装时离开高电压,高周波噪声或有高电流流经的区域以防止干扰。
	- 5. 在以下情况会发生的场所避免使用本机。
		- (a) 灰尘过多及有腐蚀性或易燃性气体;(b) 高湿度并且有结露;(c) 震动及冲击;(d)高辐射。
	- 6. 实施配线时及更换温度控制器时,请务必关闭电源。
	- 7. 热电偶对的引线要延长时或有结线的场合请务必依热电偶对的种类使用补偿导线。
	- 8. 使用三线式白金测温阻抗体时,请确保三条线的线径及线长一致,以减少测量误差。白金测温阻抗体的引 **线延长或有结线的场合时,请洗用相同长度、阻抗之导线,避免影响显示之温度值。**
	- 9. 由感温器到温控器本体的配线请用最短距离配线,为了避免噪声及诱导的影响,请务必与电源和负载 分开配线。
	- 10. 上电前请确认电源/信号装配是否正确,否则可能造成严重损坏。
	- 11. 上电时请勿接触机体端子或进行维修,否则可能遭致电击。
	- 12. 切断电源一分钟之内,线路未完全放电,请勿接触内部线路及外部端子。
	- 13. 保养温控器时,请先关闭电源并使用干布清洁机身表面,不得拆开外壳接触内部电路避免造成电路毁 坏发生故障。请勿使用含有酸、碱的液体清洁。
	- 14. 若同时需要使用量测扩充机与 I/O 扩充机时, 务必先安装完成全部的量测扩充机后, 再安装 I/O 扩充 机。
	- 15. 为避免不同系统电压可能造成之危害,务必确认同台输出模块或 I/O 扩充机上的接点为同一系统电 压。
	- 16. 购买量测扩充机、输出模块或 I/O 扩充机均需搭配 DTM 主机使用。
	- 17. 新增/替换量测扩充机、I/O 扩充机或输出模块时,请务必将主机断电,安装后再重新进行上电,本系 列产品不支持热插入,请勿于未断电的情况下进行安装作业。

18. 使用 CT sensor 时, 其所量测的导线请务必远离 DTM 主体, 以避免噪声及诱导的影响。

19. 插拔欧式端子时,请使用一字起字,避免徒手进行造成人身安全疑虑。

## **版本修订历程**

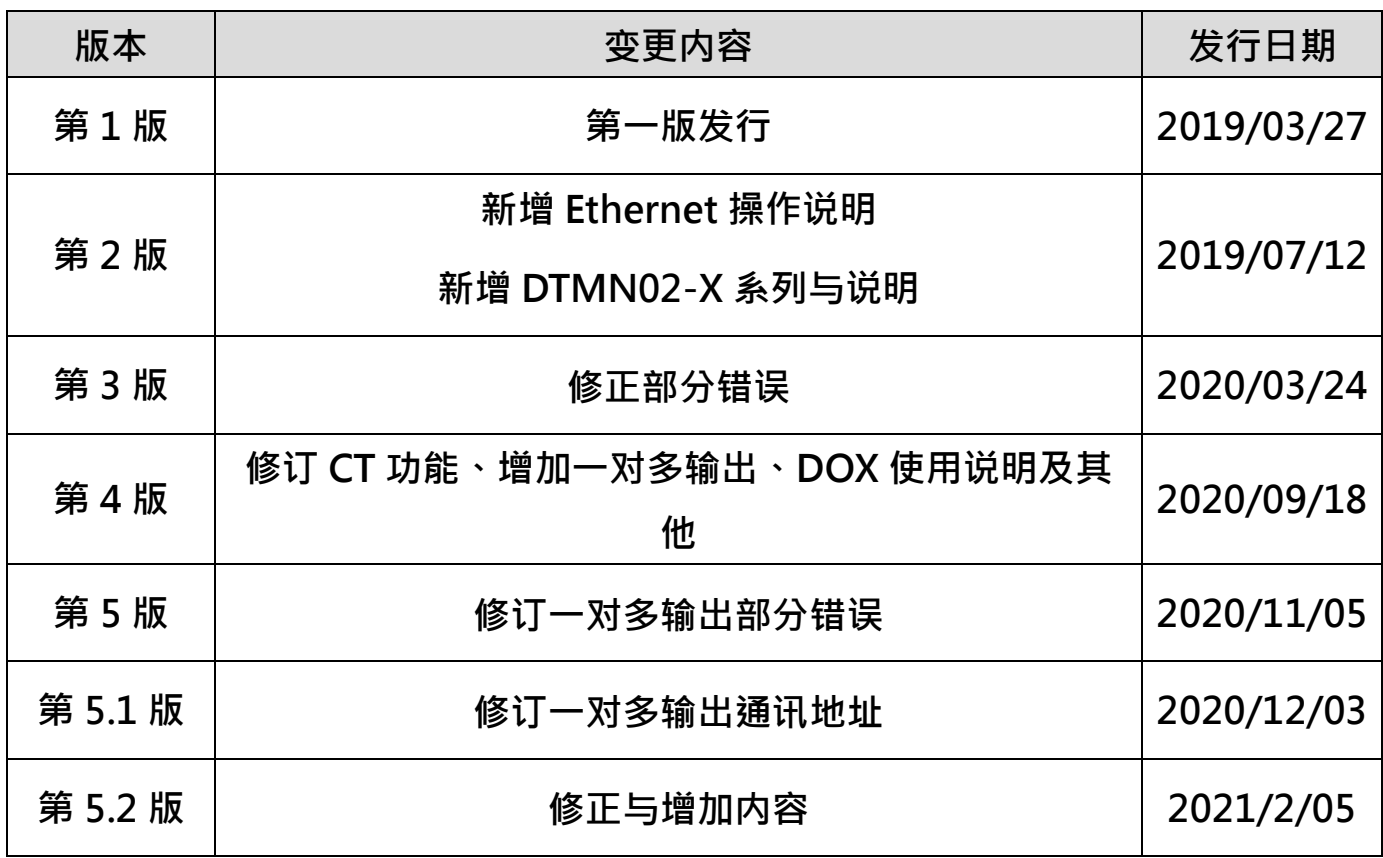

# DTM 温度控制器操作手册 v5.2

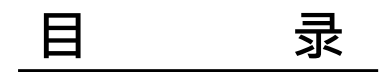

## 第1章:产品简介

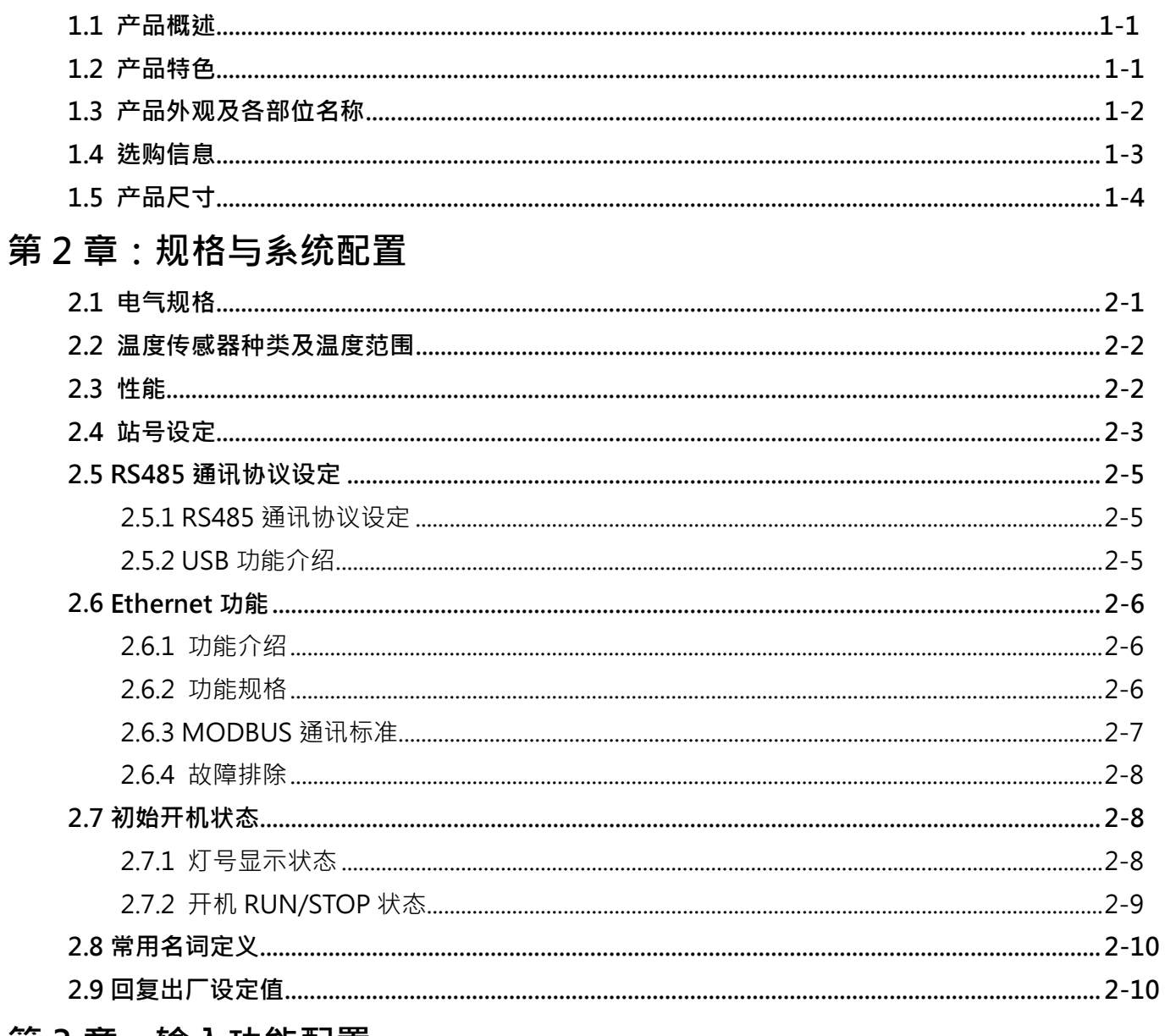

## 第3章:输入功能配置

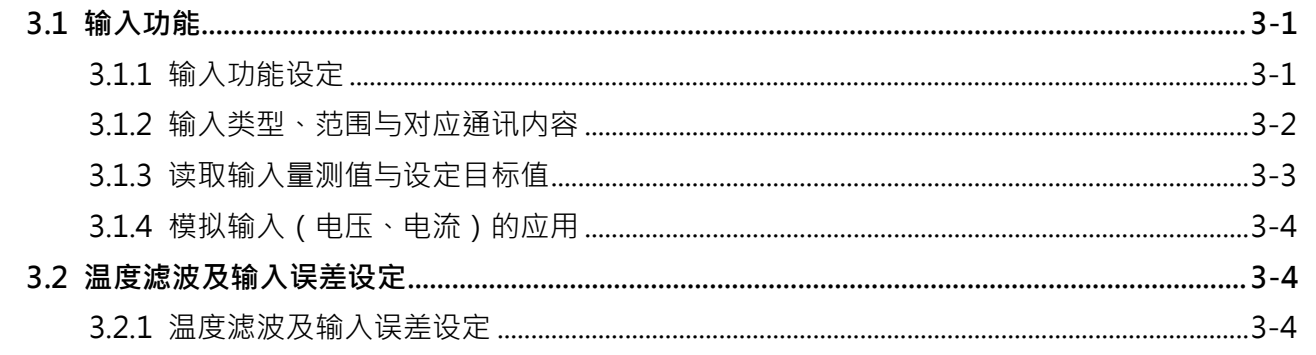

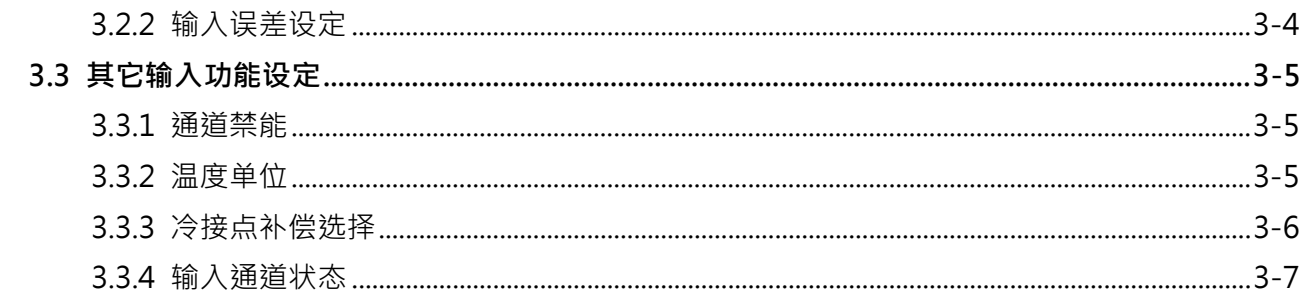

## 第4章:输出与警报功能配置

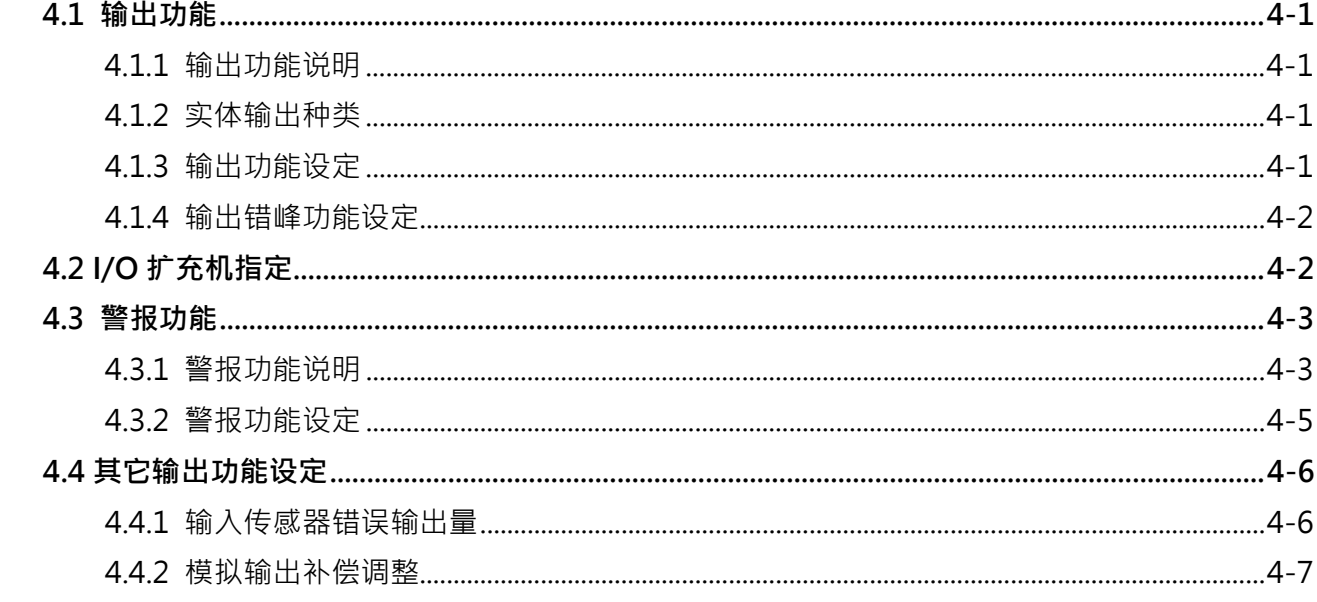

## 第5章:控制功能及操作说明

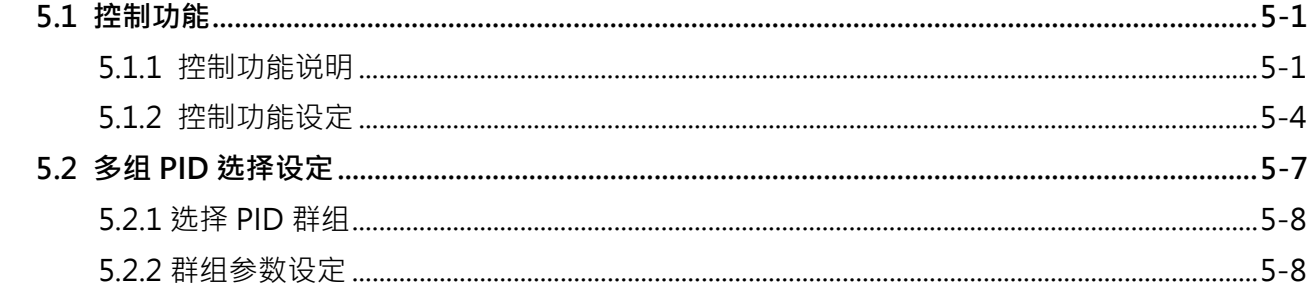

## 第6章:其它附属功能操作说明

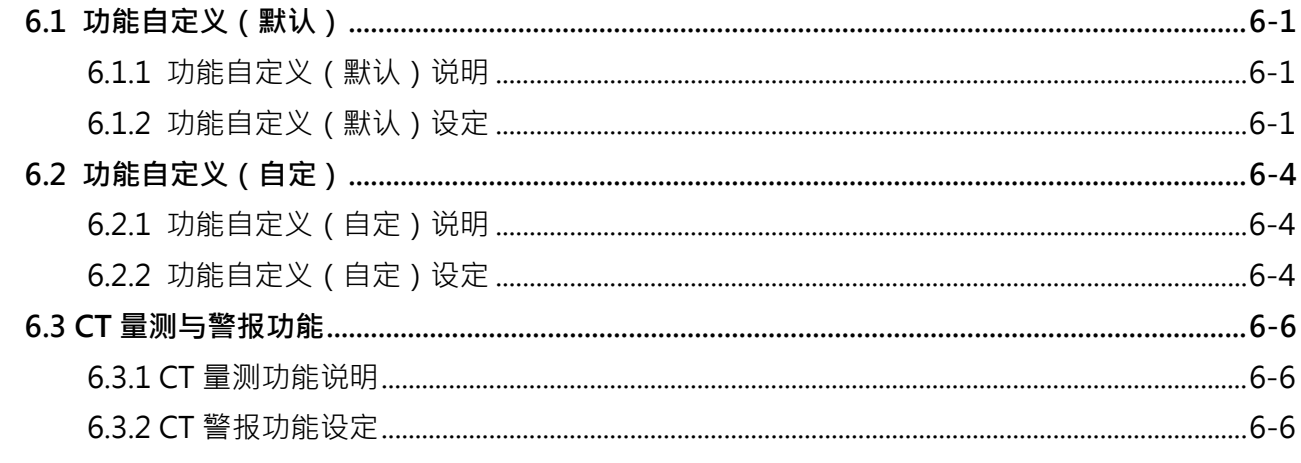

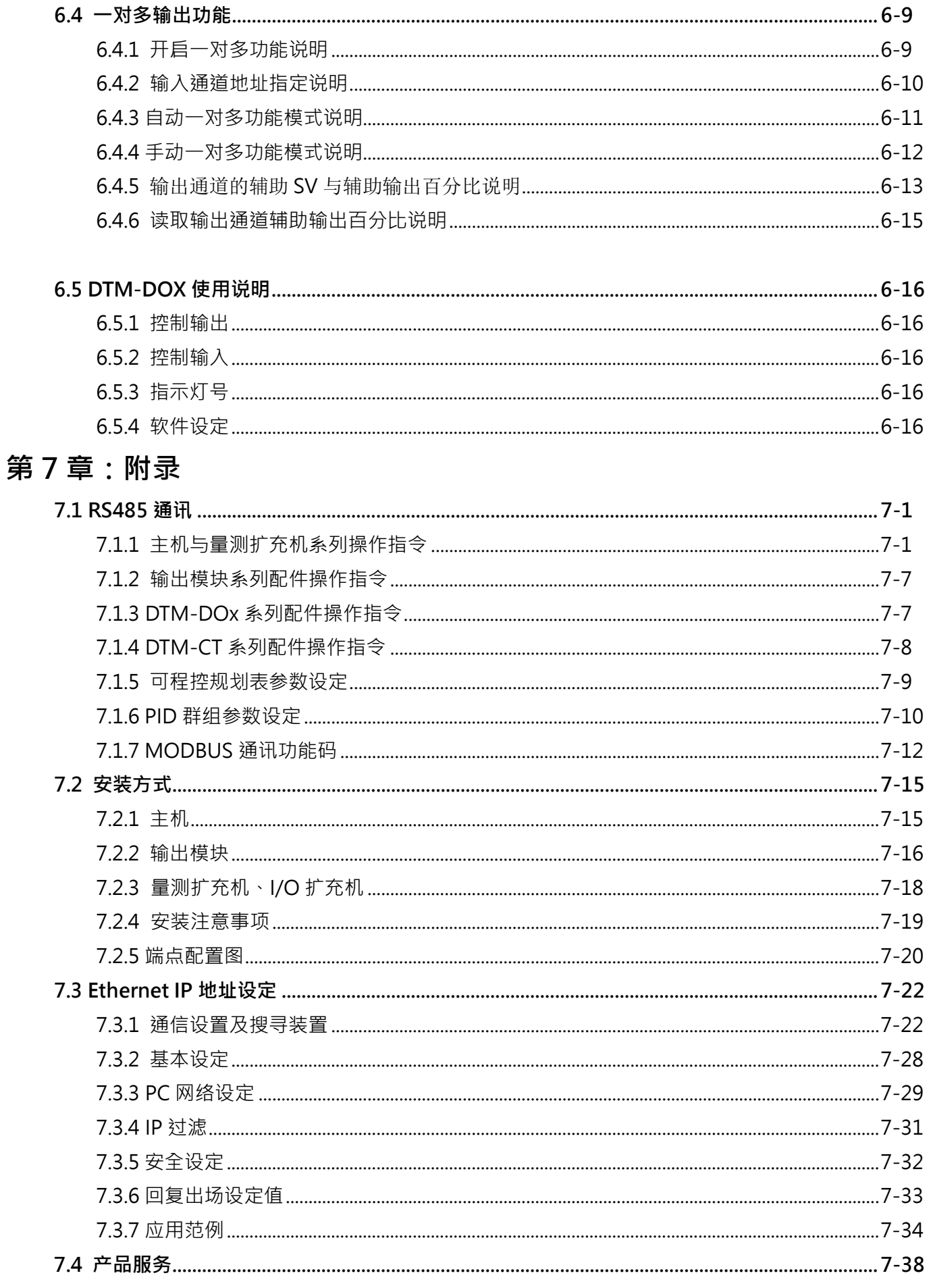

**第 1 章**

**产品简介**

### **1.1 产品概述**

DTM 主机提供 8 组传感器输入,可同时量测 8 点不同的温度与控制 8 组不同的输出,并可藉由扩充周边各种 I/O 功能 模块来增加输出控制通道或警报控制通道。

DTM 系列包含:主机、量测扩充机、输出模块和 I/O 扩充机。一个 DTM 群组最多可由 1 台主机连接 7 台量测扩充机

和 8 台 I/O 扩充机,可进行高达 64 点温度控 制;搭配 RS485 或 Ethernet 串连多组 DTM 群 组,可实现多达千点的温度控制。

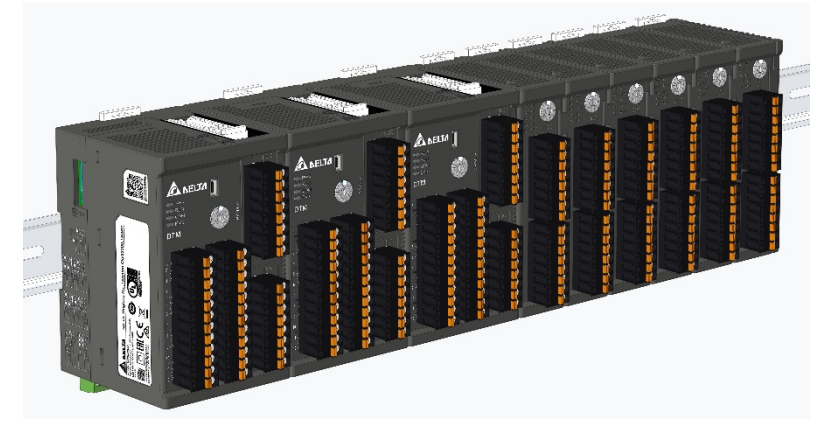

### **1.2 产品特色**

DTM 系列为多回路模块化温度控制器,模块化设计方便使用者搭配应用与安装,主机总站收集和通道与通道间的完全 隔离可提高通讯效率和量测稳定度,使用者亦可自行定义、安排通讯功能地址。

- 模块化设计,简化配线安装。
- 多样功能输出模块满足各式应用。
- ✔ 主机总站收集, 提高信息交换效率。
- ✔ 支持 RS485 和 Ethernet 通讯, 以及多点温度控制。
- 通讯功能地址自定义功能。
- 通道与通道间的完全隔离。
- 输入通道种类多样化,各通道可支持多种传感器类型。

## **1.3 产品外观及各部位名称**

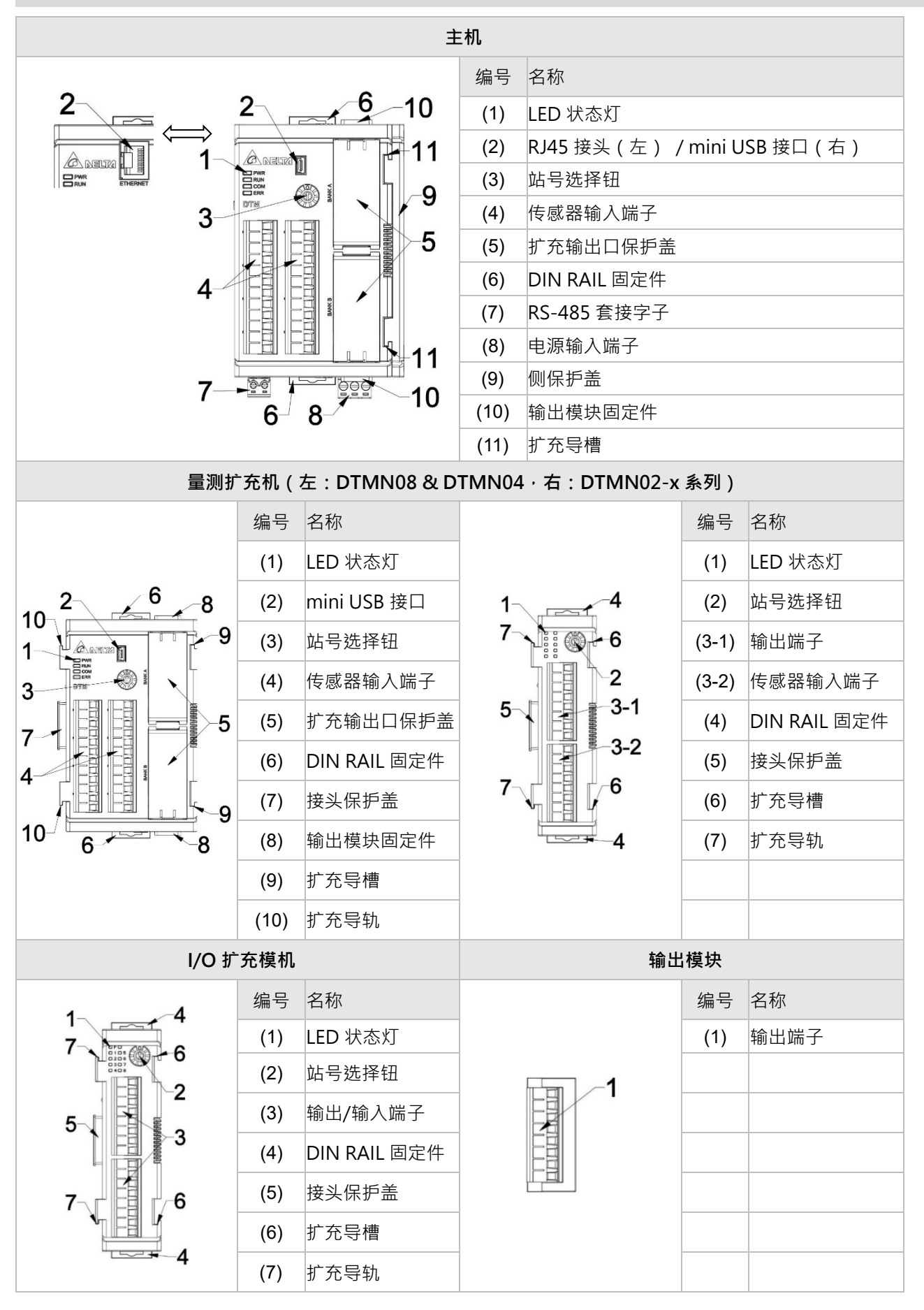

# **1.4 选购信息**

# $DTM$   $1$   $2$   $3$

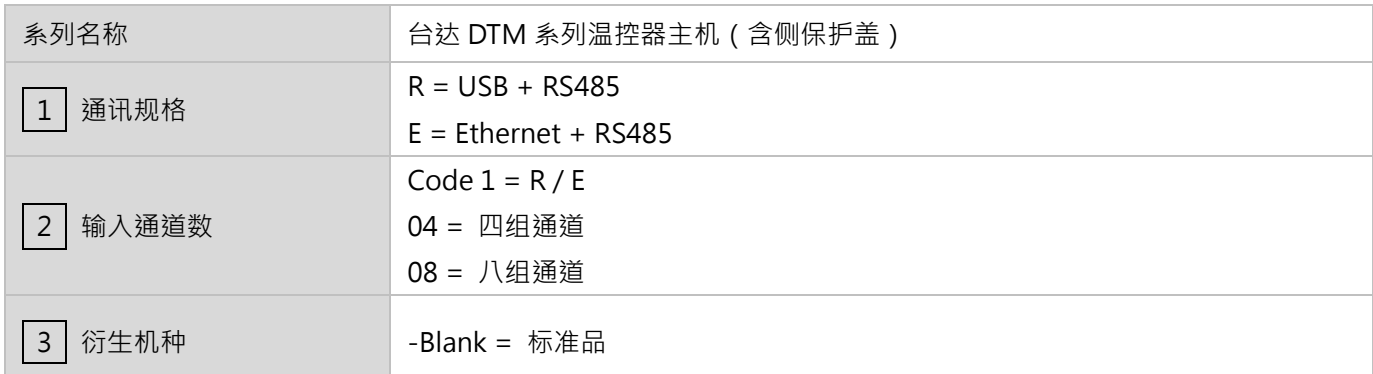

 $DTM$   $1$   $2$   $3$ 

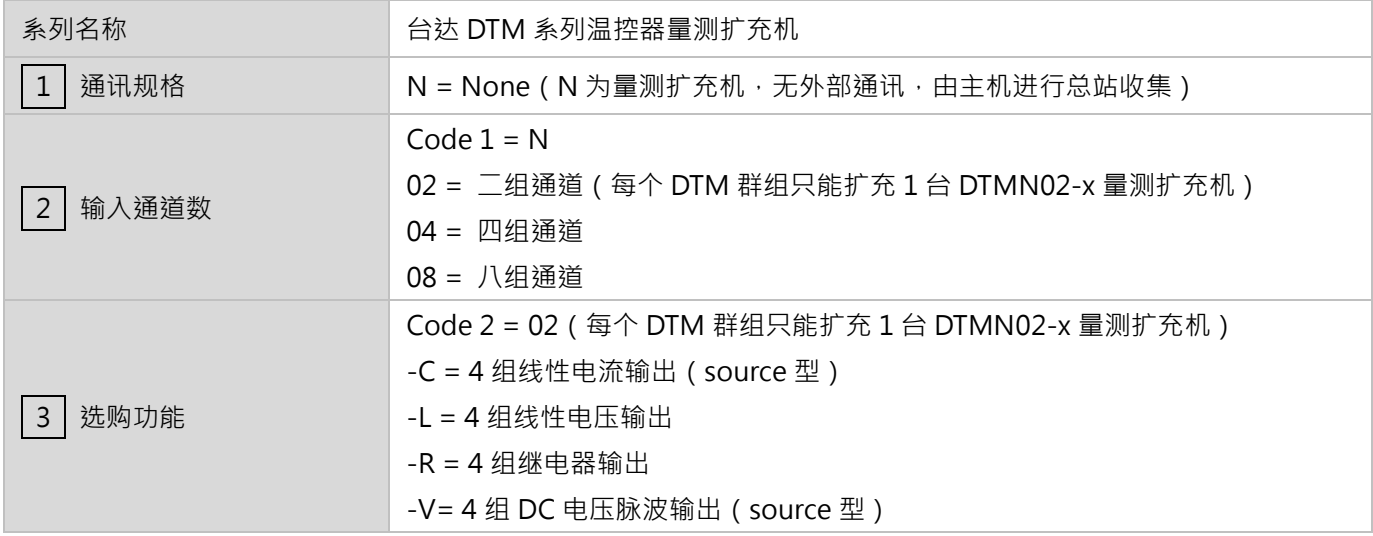

 $DTM - 12$ 

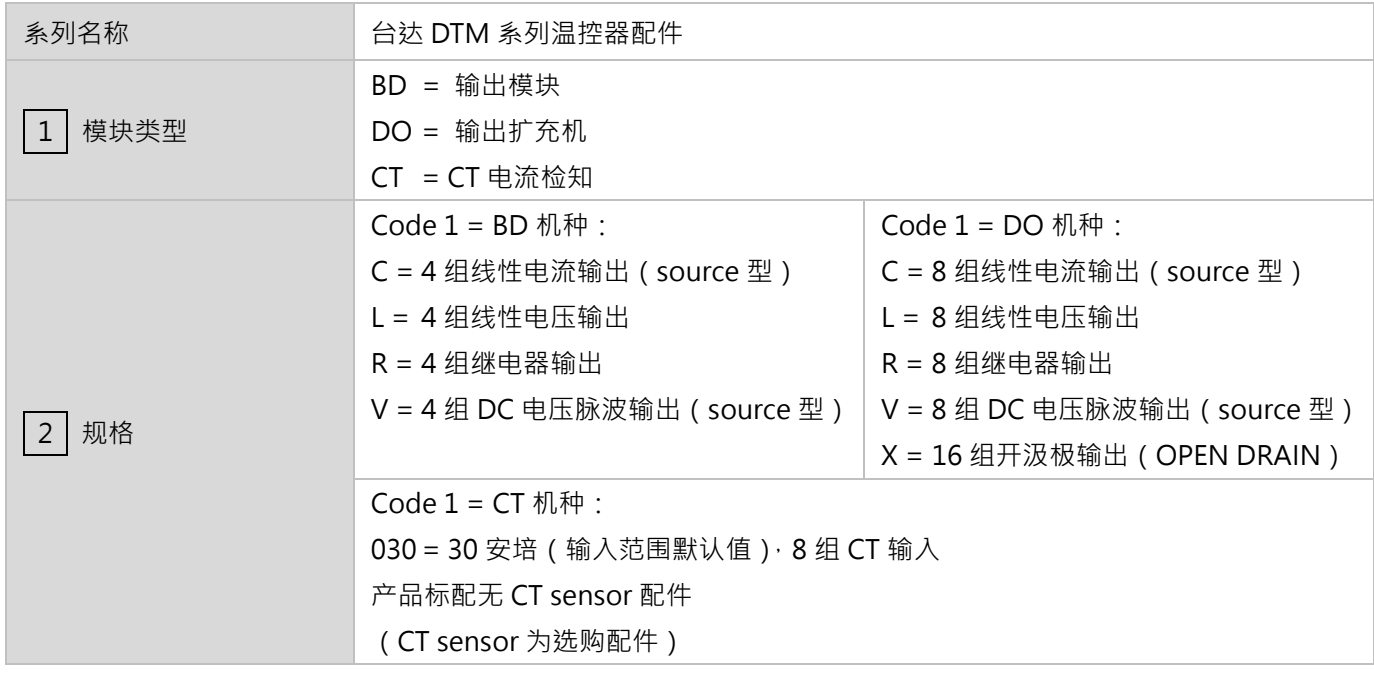

## **第** 1 **章 產品簡介**

- ※ 附注:
- 1. DTM 主机与量测扩充机出厂标配无输出模块,由客户自行选配。
- 2. DTM 系列出厂皆包含所需欧式端子。

## **1.5 产品尺寸**

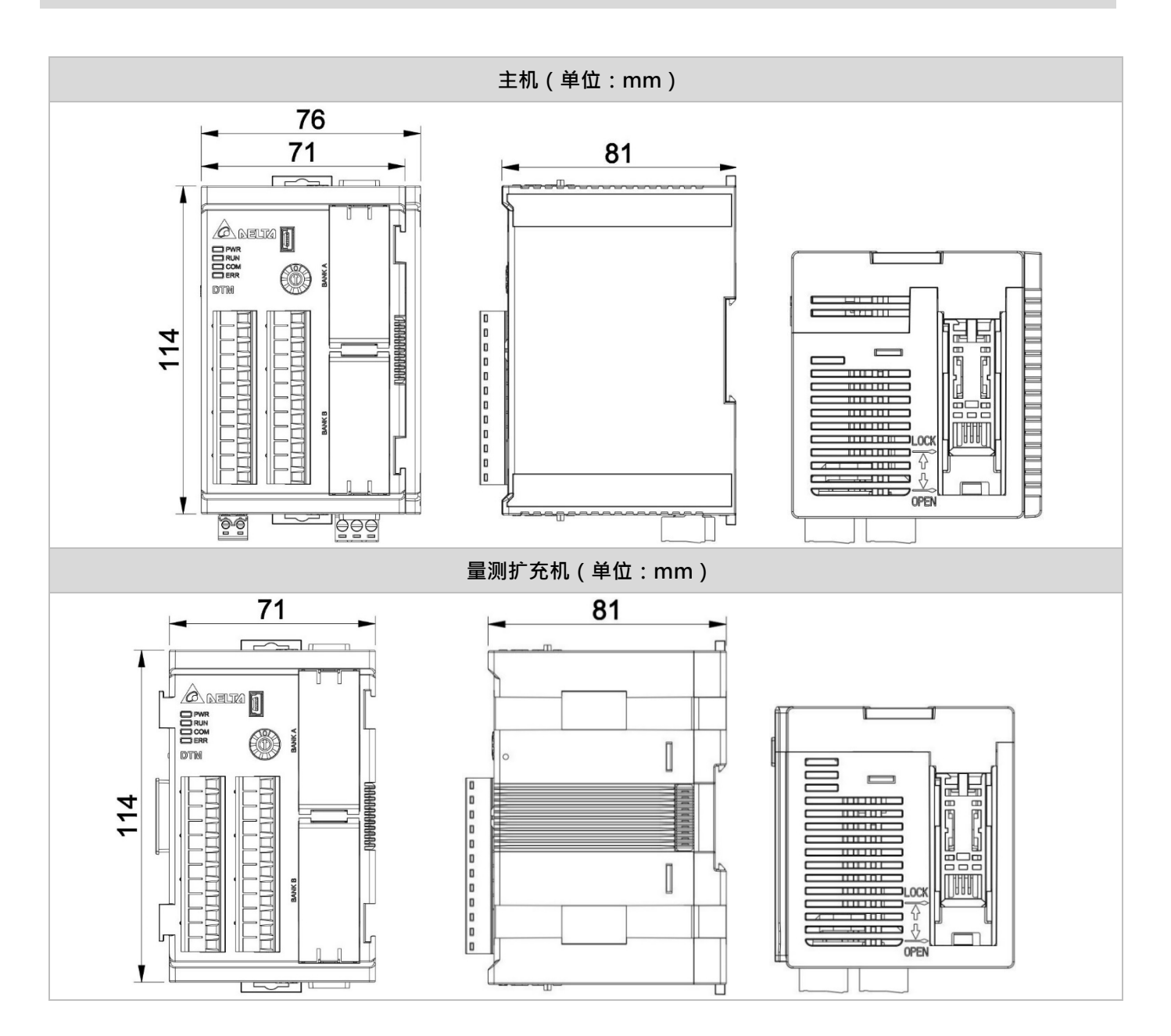

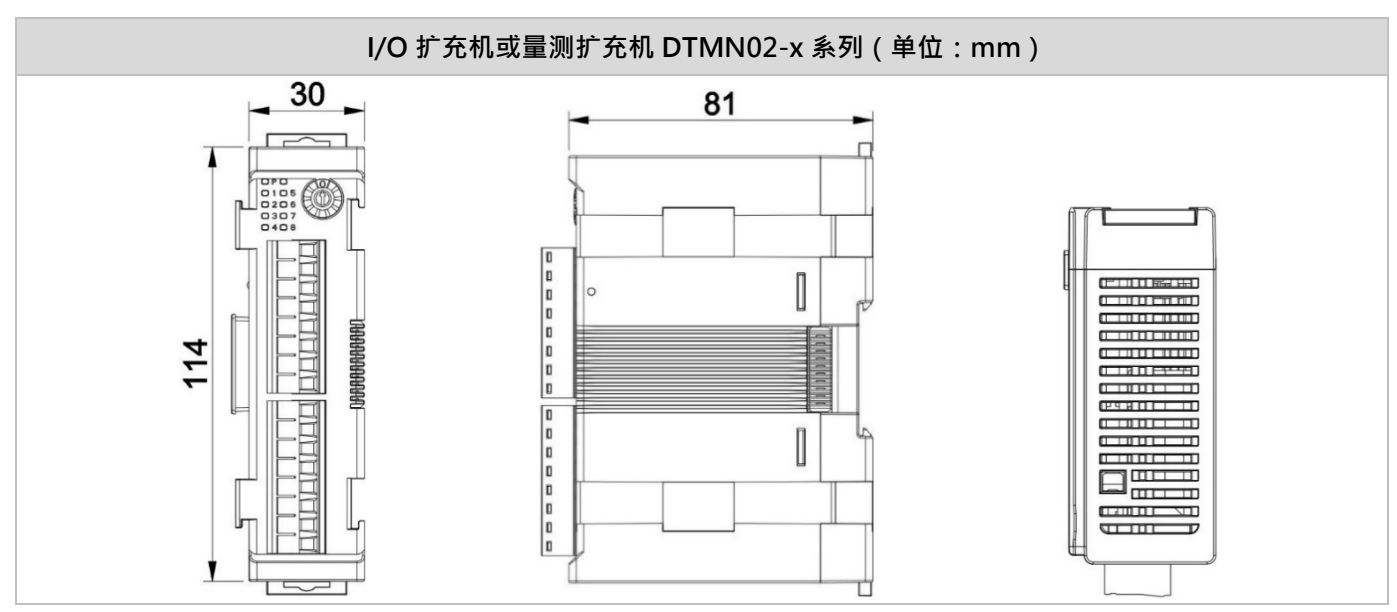

※ 附注:输出模块直接安装至主机/量测扩充机中,故无标注其尺寸图

# **第 2 章**

# **规格与系统配置**

## **2.1 电气规格**

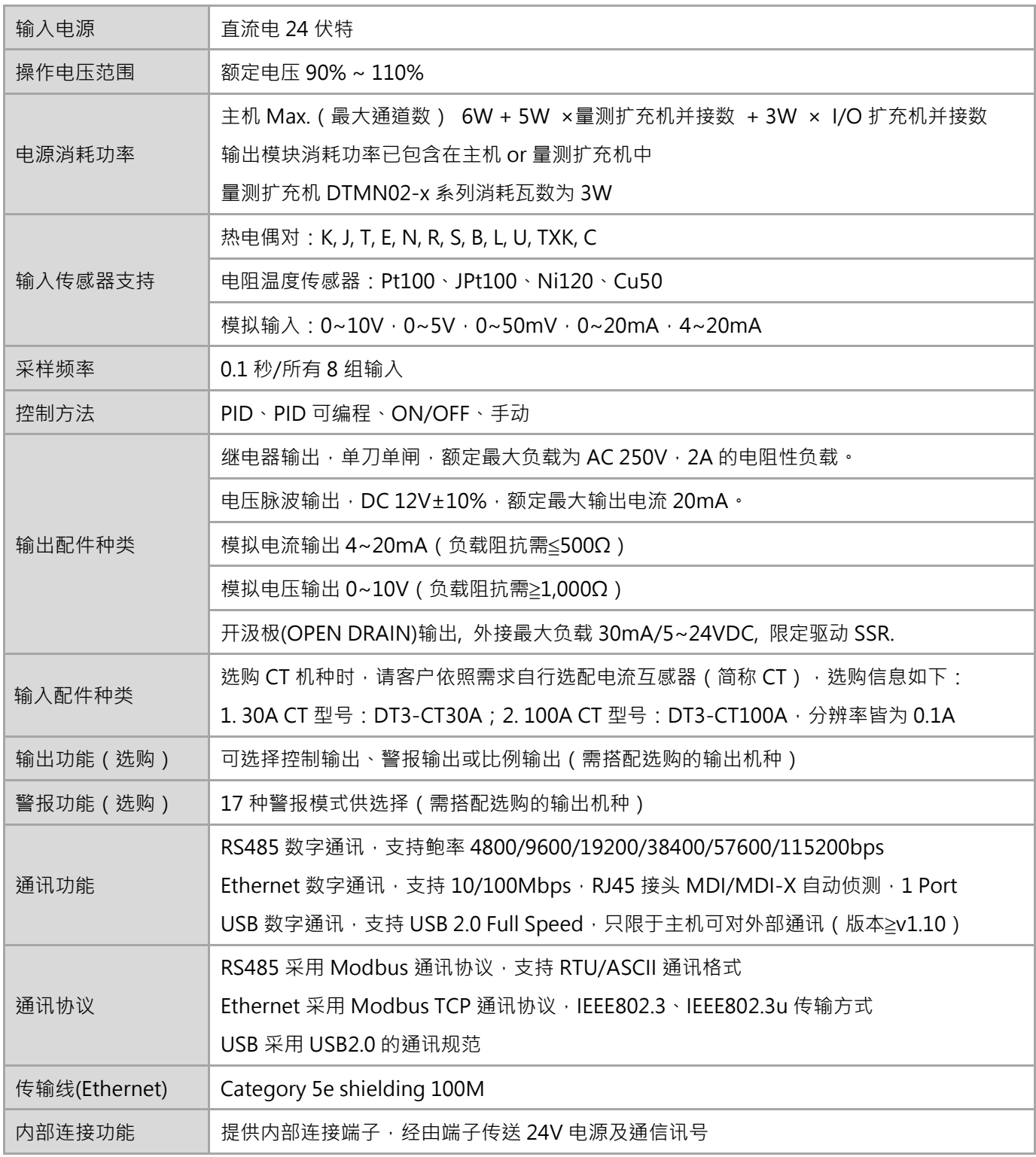

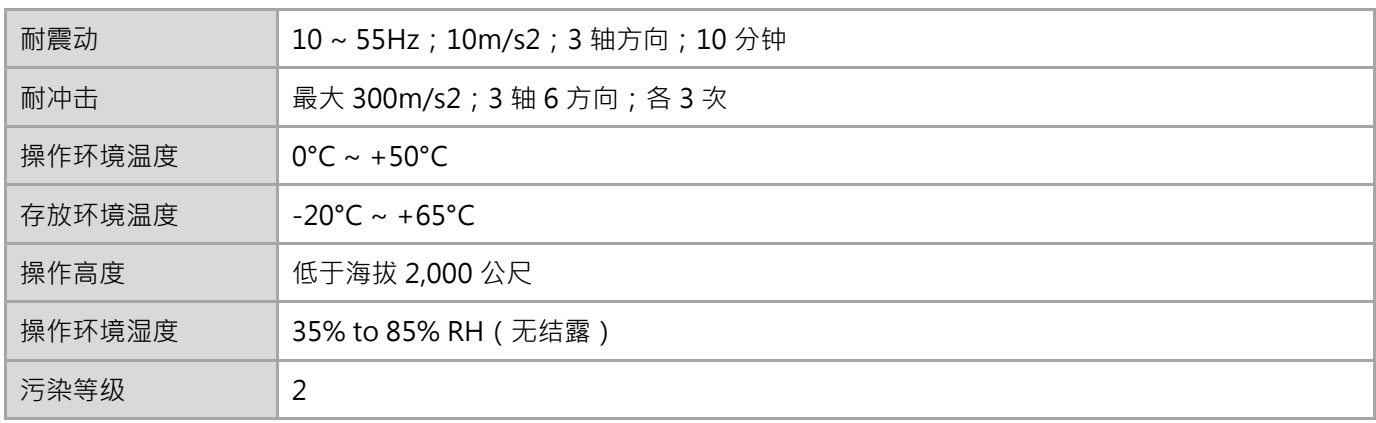

## **2.2 温度传感器种类及温度范围**

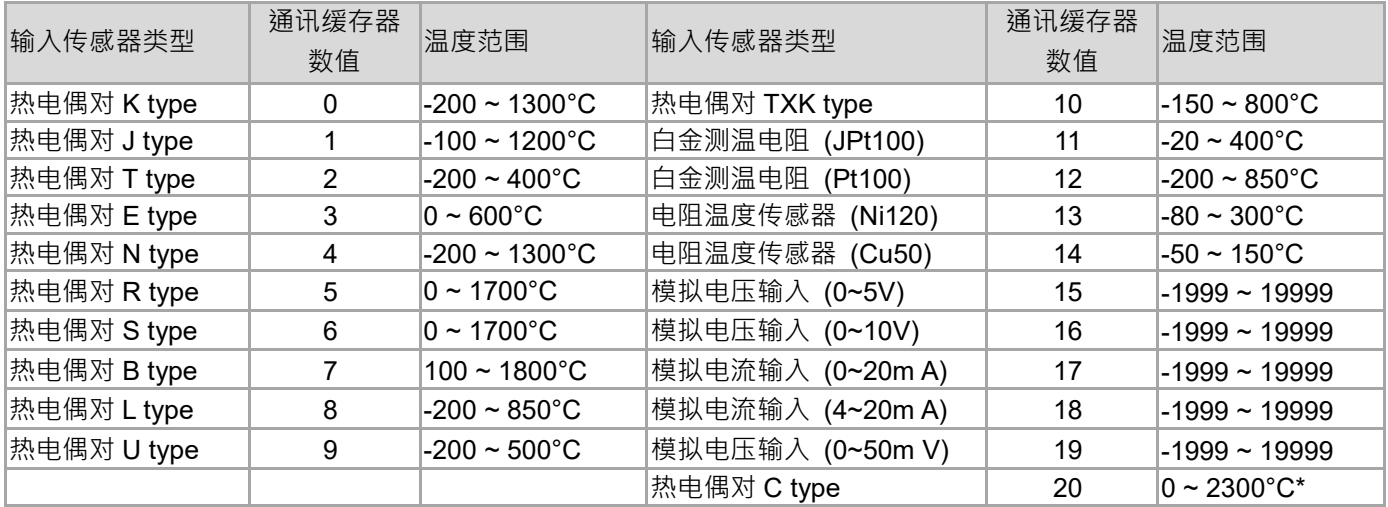

\*附注: C-type 传感器输入切换成华氏温度单位时,显示范围上限为 3270°F。

# **2.3 性能**

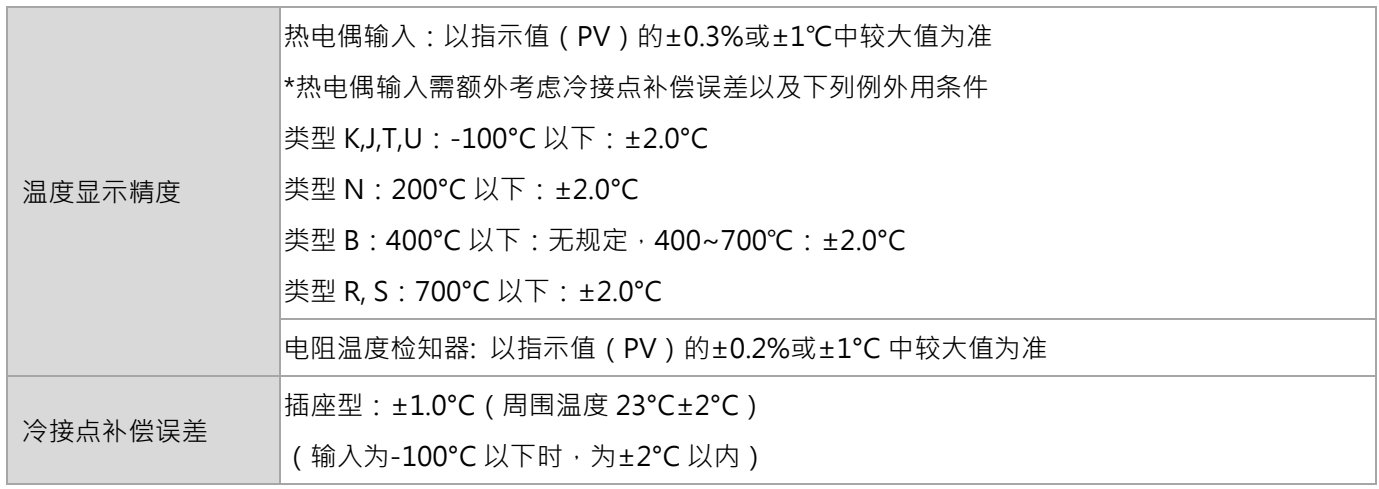

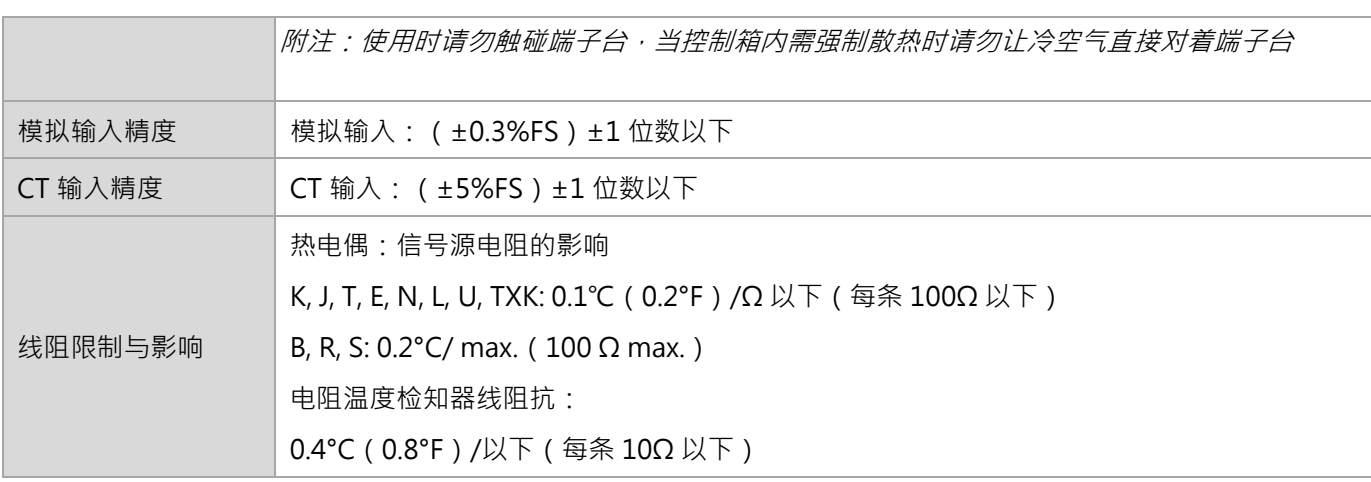

#### **2.4 站号设定**

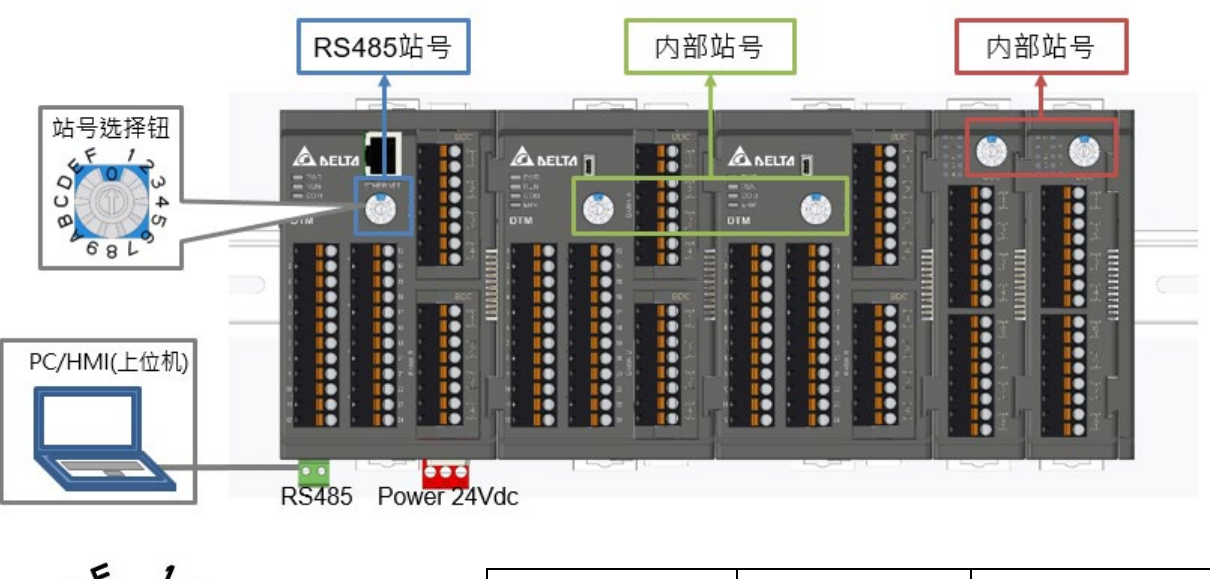

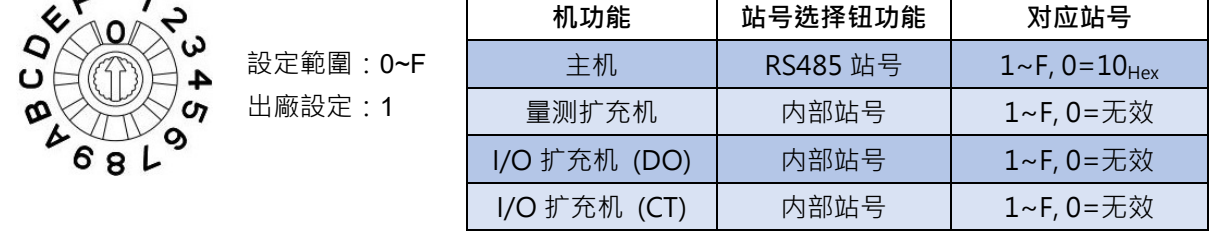

DTM 一个群组中,主机及各扩充机间的通讯是靠内部通讯总线沟通,对上位机的通讯则是藉由主机的 RS485、 Ethernet 或 USB 来完成。因此主机的站号选择钮是对 RS485 的站号设定,而主机作为内部通讯使用的站号则为 0, 通讯协议开关的通讯协议设定也是针对主机 RS485 与上位机之间的设定。各扩充机的站号选择钮则是针对群组内部互 相沟通所设定之内部站号,通讯协议由主机与各扩充机间内部协议定义,用户只需设定内部站号,**但必须注意相同属** 性扩充机的站号不可重复。不同属性扩充机间的站号可相同,不互相影响功能。而外部开关重设时,会于重新上电后 **生效。**

## **第** 2 **章 規格與系统配置**

范例:如下图举例一组正常动作的 DTM 群组站号设定

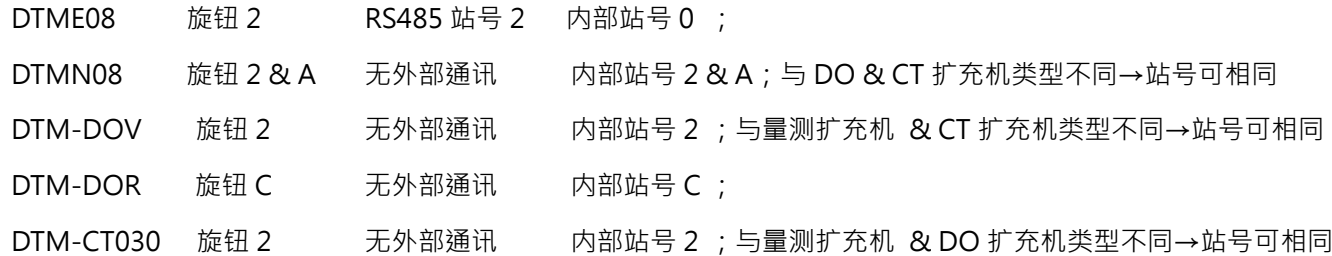

符合同类型的扩充机站号必须不相同;

且量测扩充机 2 台 ≤ 7 台, IO 扩充机(DO + CT)3 台 ≤ 8 台, 符合 DTM 群组最大扩充台数

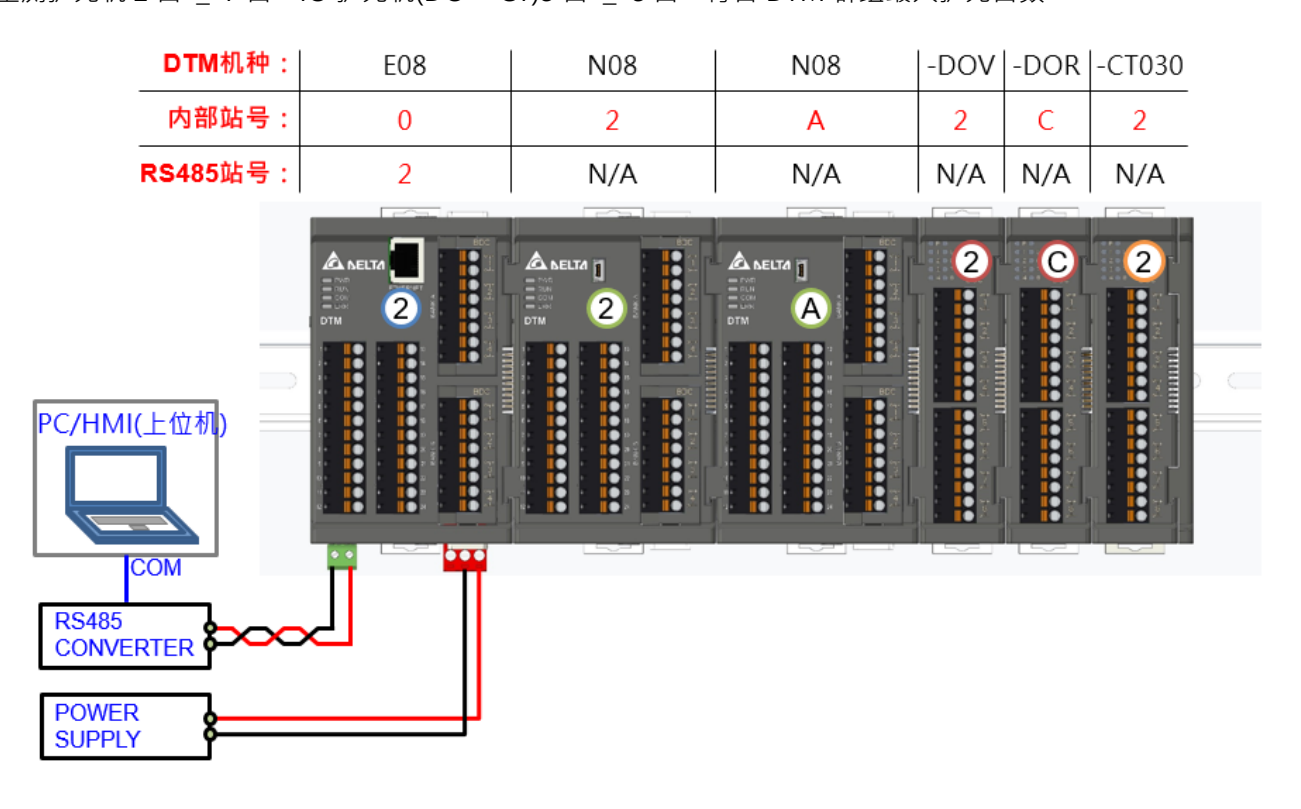

## **2.5 RS485 通讯协议设定**

## **2.5.1 RS485 通讯协议设定**

DTM 系列主机皆标配 RS485 通讯机,可透过外部开关去进行通讯协议设定 (主机左侧视图如下)。

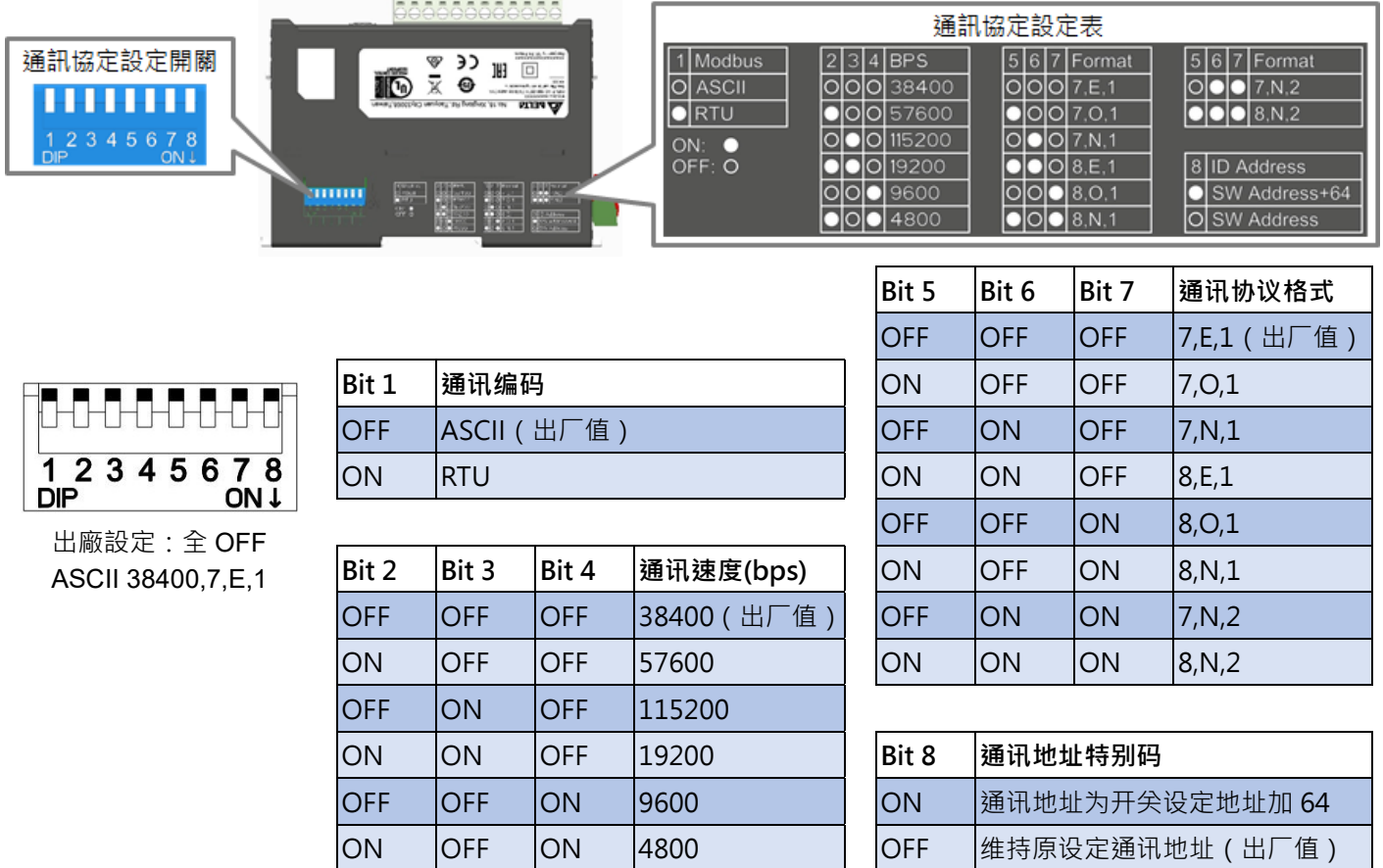

## **2.5.2 USB 功能介绍**

DTMR 系列主机机种附有 USB 通讯机,可透过 DTM soft (可从台达网站下载软件与操作手册)进行联机。USB 链接 时只用于参数或功能设置,因 USB 无信号隔离,不可用做长期监控使用。

## **2.6 Ethernet 功能**

DTME 系列机种为以太网络通讯机,可透过 DCISoft (详见 7.3 节安装路径与使用方式)进行 IP 地址设定。DTME 系 列机种具有 IP 过滤的功能。另外在 MDI/MDI-X 自动侦测功能下, 使用网络线时不需跳线。以下将对 DTME 系列机种 作更详细的介绍。

IP 默认地址:192.168.1.5

Port 默认地址:502

## **2.6.1 功能介绍**

- **✓** 自动侦测 10/100 Mbps 传输速率
- MDI/MDI-X 自动侦测
- 支援 Modbus TCP 通讯协议
- **✓** 支持 Ethernet/ IP 显性报文 ( Explicit message )
- **✓** 支援 Ethernet/ IP I/O connection 隐性报文 (Implicit message)
- 支持软件版本:EIP Builder V1.07 以上

## **2.6.2 功能规格**

#### ■ 网络接口

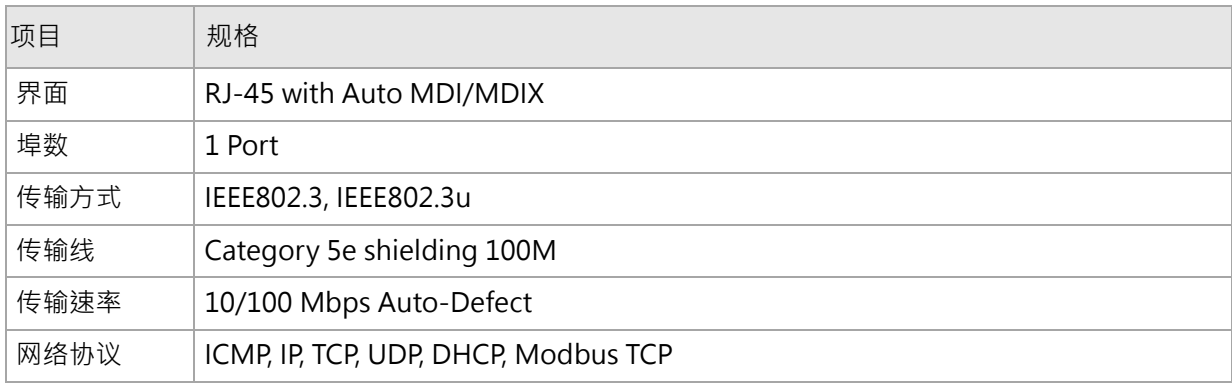

#### Modbus TCP 规格

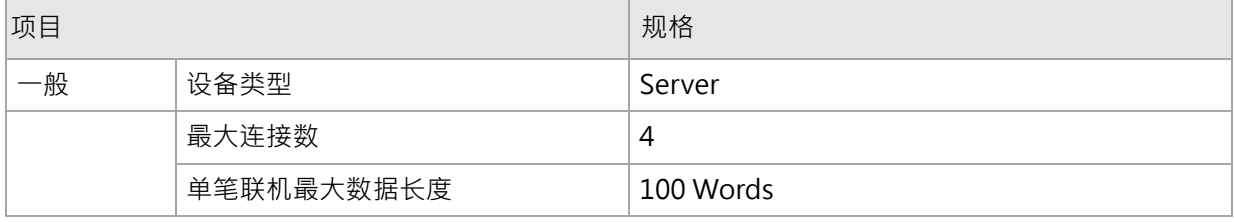

#### Ethernet/ IP 规格

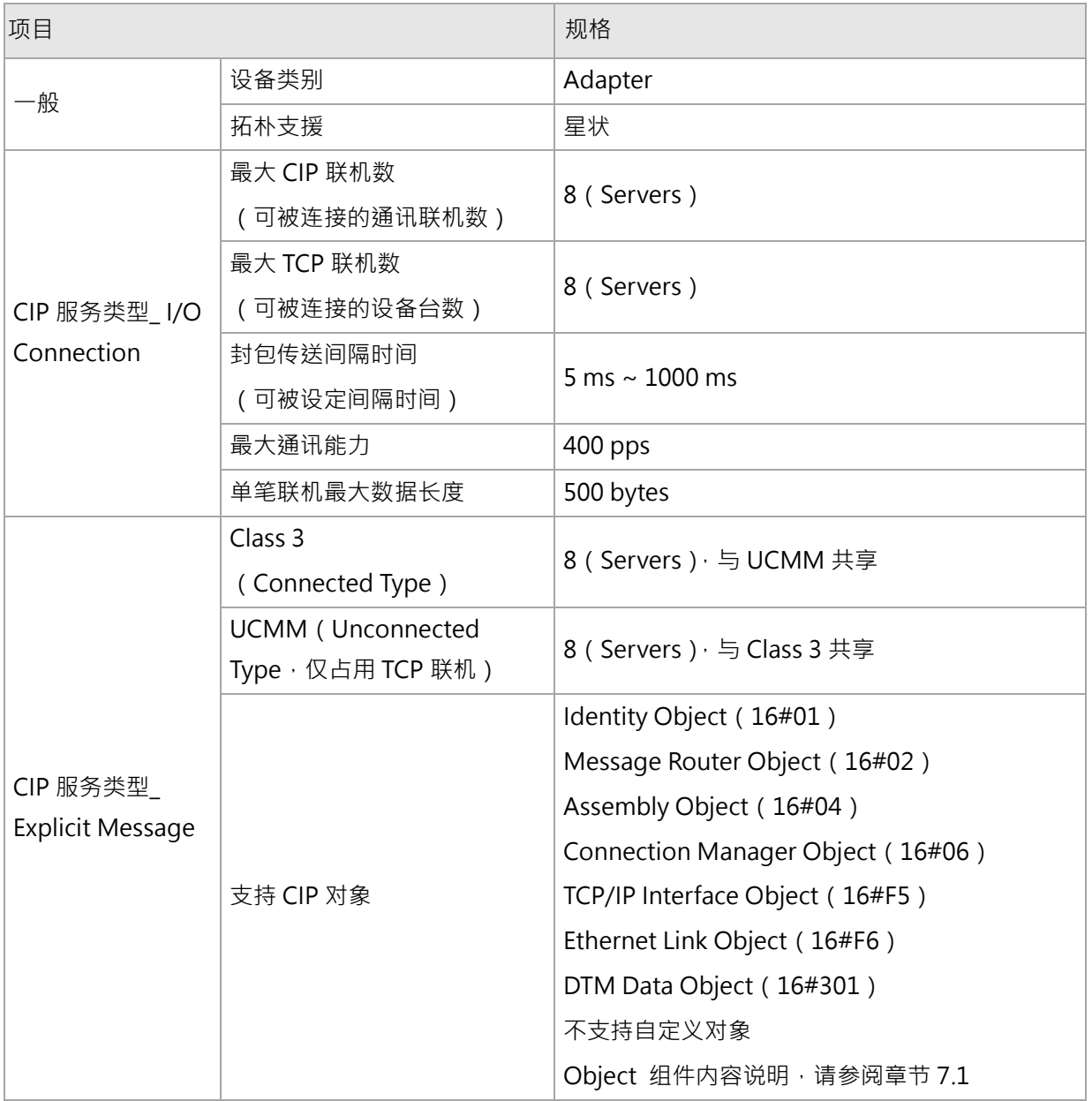

## **2.6.3 MODBUS 通讯标准**

- 1. 支持的功能码与通讯地址与 RS485 相同,请参考章节 7.1 的 RS485 通讯章节。
- 2. 由于 DTME08/E04 是由 IP 地址分辨机台,故编辑通讯指令时,其 RS485 站号的地址可写入任意值。
- 3. 范例: 欲使用 DTME08 的 Ethernet Modbus 进行通讯功能读取 8 通道的 PV 值, 可下指令[FF 03 0268 0008], 其中"FF"的部分可修改为任意值,只有使用 RS485 进行通讯时需确认站号选择钮之数值(参考章节 2.4)。

## **2.6.4 故障排除**

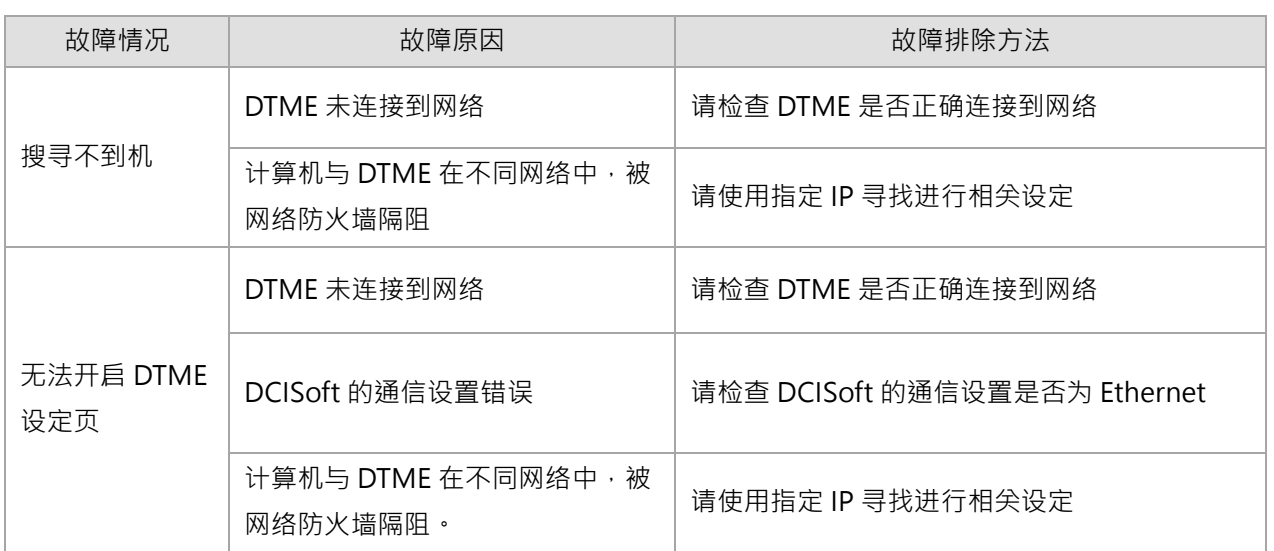

## **2.7 初始开机状态**

DTM 有总站收集的功能,开机后进入初始状态时,主机会透过内部通讯总线自动收集各扩充机的设定参数,约需花费 30 秒钟,在此状态下外部的通讯接口(包括 RS485、USB、Ethernet)无法通讯。

## **2.7.1 灯号显示状态**

**■■ PWR (Power): 电源灯 ( 绿色灯 ) → 电源灯【恒亮】时**, 代表机台上电中。

**NUN (output Run)**: 控制灯 ( 绿色灯 ) → 控制灯 【恒亮 】时, 代表任一通道控制执行中。

**■■ COM (Communication): 通讯灯 ( 绿色灯 ) → 通讯灯【闪烁】时**, 代表进行通讯中。

**ERR (Error):** 错误指示灯(红色灯)→

错误指示灯【闪烁】时,代表内部通讯错误,可能状态如下:

- 1. 量测扩充机超过 7 台
- 2. 量测扩充机内部站号重复
- 3. 主机透过内部通讯总线读写量测扩充机错误

错误指示灯【恒亮】时,代表有其它错误,输出须关闭,可能状态如下:

- 1. 输入温度值未稳定(任一输入点)
- 2. 传感器输入断线或未接(任一输入点)
- 3. 输入传感器错误(任一输入点)
- 4. 输入硬件故障(任一输入点)
- 5. 内存 EEPROM 错误
- 6. 输入超过设定范围(任一输入点)

当错误指示灯亮起时,可利用通讯方式检查对应地址所回报的通讯内容,来确定其错误状况,其通讯地址与内容如下 表所示,根据位数对应其错误内容,Bit0~7 = 0 = 正常;Bit0~7 = 1 = 异常 (根据下表所示之错误内容):

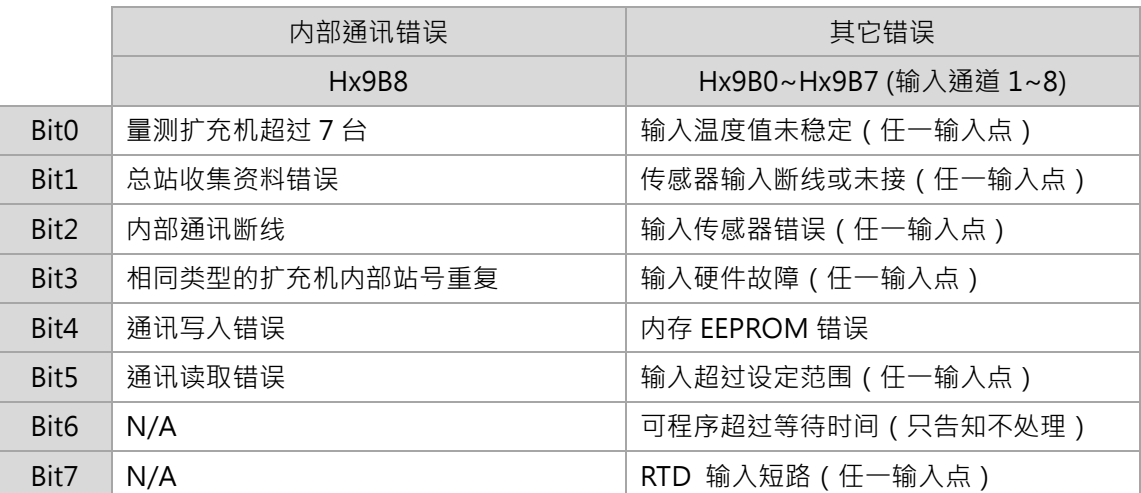

表 - 错误状态对应表

- **◆** 范例: 发现内部站号 2 量测扩充机输入通道 3 读值异常,错误指示灯亮起, 则可下指令读取地址[H 29B2]确认状 况。
- 附注:<sup>x</sup> 表示主机或量测扩充机内部站号。
- **请用户特别注意,**DTM 系统无法自行侦测相同类型的 IO **扩充**机**内部站号重复的错误。** 以下 IO **扩充**机机种型号属相同类型, DTM-DOV、DTM-DOR、DTM-DOC、DTM-DOL、DTM-DOX。

#### **2.7.2 开机 RUN/STOP 状态**

根据 Hx1E6 bit0 位设定 DTM 开机时 STOP/RUN 状态,设定内容 0=开机 RUN(出厂默认)、1=开机 STOP

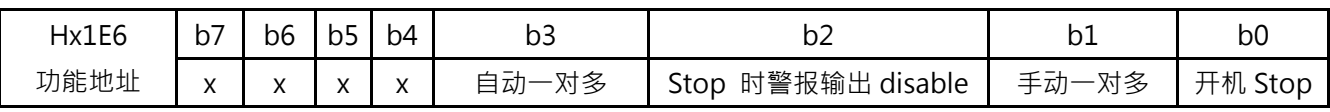

表 - Hx1E6 功能设定通讯内容定义

附注:<sup>x</sup> 表示主机或量测扩充机内部站号。

## **2.8 常用名词定义**

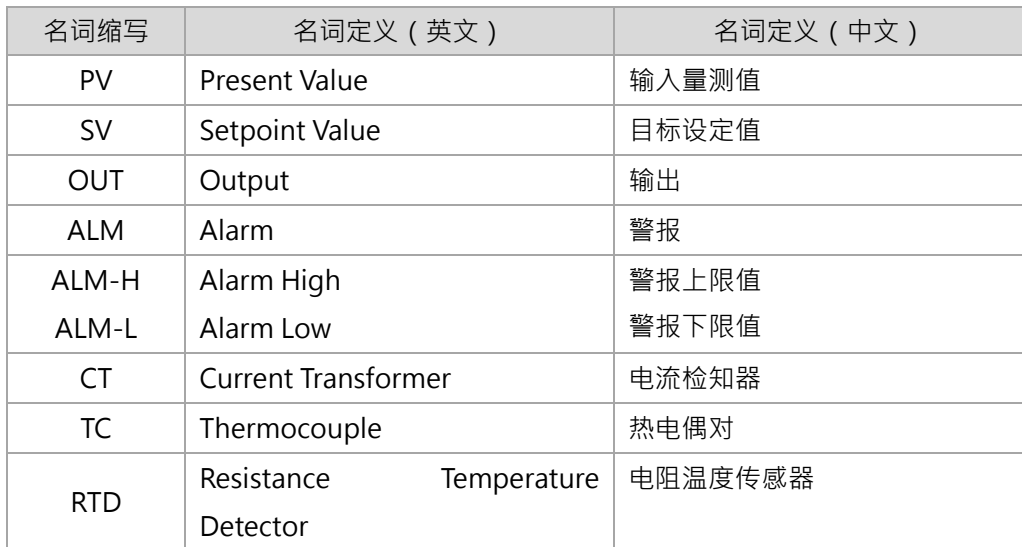

表 - 名词缩写对应表

## **2.9 回复出厂设定值**

DTM 依照下列步骤回到出厂设定值:

将内容 [H1234] 写入地址 [Hx25C], 再将内容 [H1357] 写入地址 [Hx25A], 关机再重新上电。

附注:<sup>x</sup> 表示主机或量测扩充机内部站号。

# **第 3 章**

## **输入功能配置**

## **3.1 输入功能**

DTM 系列可设定的输入通道种类为热电偶对、测温电阻、模拟电压输入或模拟电流输入。

## **3.1.1 输入功能设定**

硬件连接:(如下图、表所示)

- A. 热电偶对 (TC):连接 TC-、TC+ 于相对应的接点
- B. 电阻温度传感器(RTD):三线式接法:连接 RTD 至温控器相对应的输入端点
- C. 模拟电压 (V):将模拟电压连接 V+、V-于相对应的接点
- D. 模拟电流 (mA):将模拟电流连接 I+、I-于相对应的接点

|                | 输入类型      |            |     |     |  |  |
|----------------|-----------|------------|-----|-----|--|--|
| 输入端子<br>(由上至下) | <b>TC</b> | <b>RTD</b> |     | mA  |  |  |
| l 1            |           | $RTD+$     |     |     |  |  |
| $\overline{2}$ | $TC+$     | RTD-       | V+  | $+$ |  |  |
| $\overline{3}$ | $TC-$     | RTD-       | \/_ |     |  |  |

表 - 输入端子定义与连接

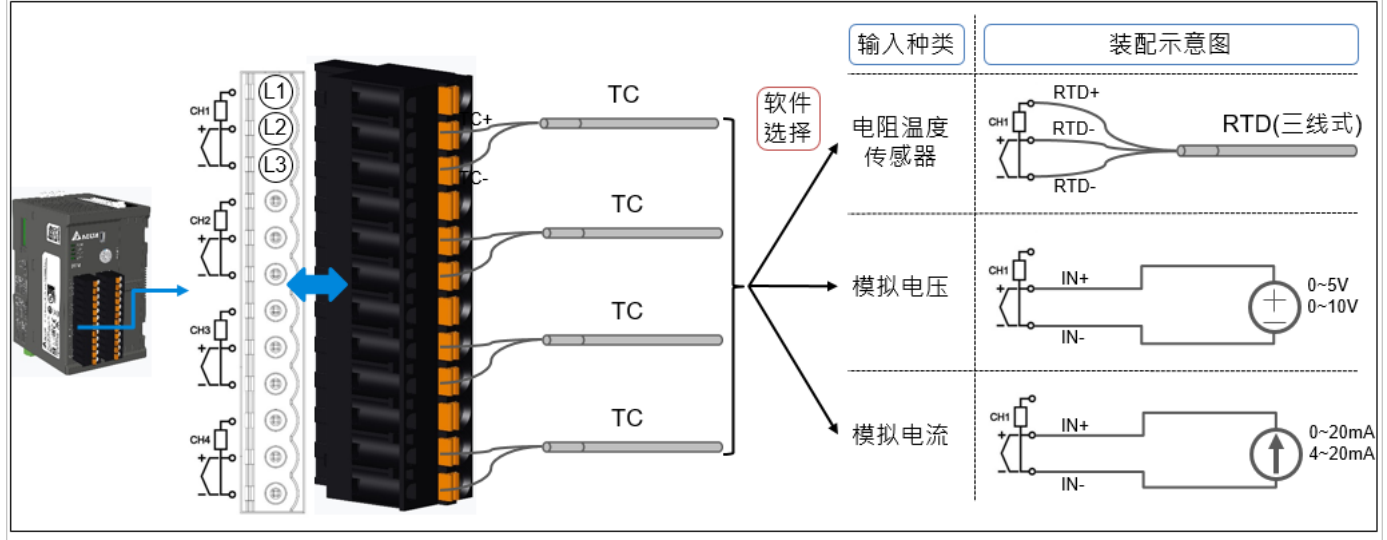

图 - 输入端子定义与连接示意图

## **第** 3 **章 輸入功能配置**

软件设定:(通讯地址如下表)

- A. 输入传感器:根据设定值写入对应通讯地址,设定必须与硬件连接的传感器相符合
- B. 输入范围的设定: SV 设定值上限:根据不同输入传感器类型与范围,设定其上限值,不得设定超过输入范围的上限值 SV 设定值下限:根据不同输入传感器类型与范围,设定其下限值,不得设定超过输入范围的下限值 **◆** 附注:各输入传感器最大范围(默认值)请参考 [章节 3.1.2]
	- C. SV 值 (读写): 根据目标温度进行设定, SV 值不能超过 SV 设定值上下限

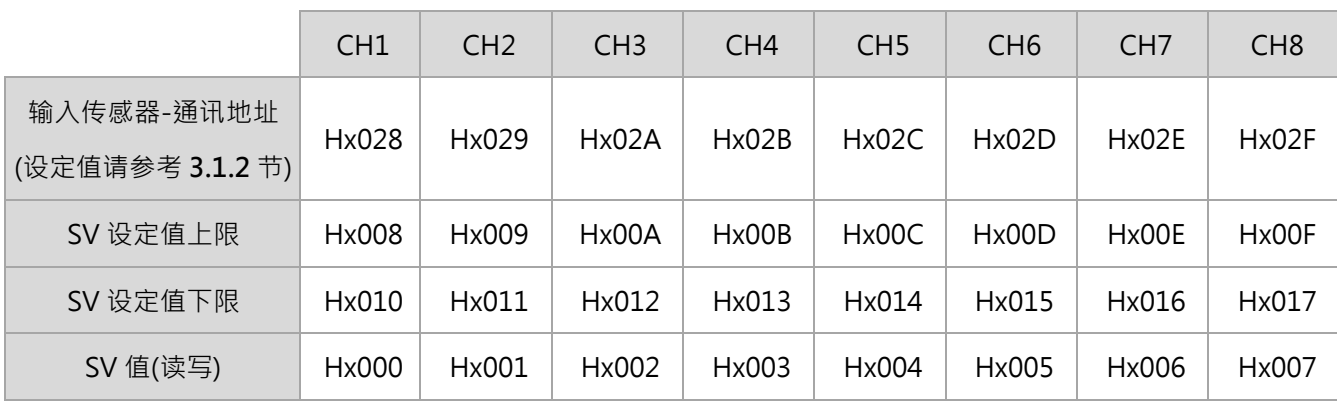

表 - 输入传感器、上下限与 SV 值功能通讯地址

**◆** 范例: 欲将内部站号 2 量测扩充机的输入通道 3 设定为 PT100,便将内容[H000C]写入地址[H202A]。

附注:<sup>x</sup> 表示主机或量测扩充机内部站号。

#### **3.1.2 输入类型、范围与对应通讯内容**

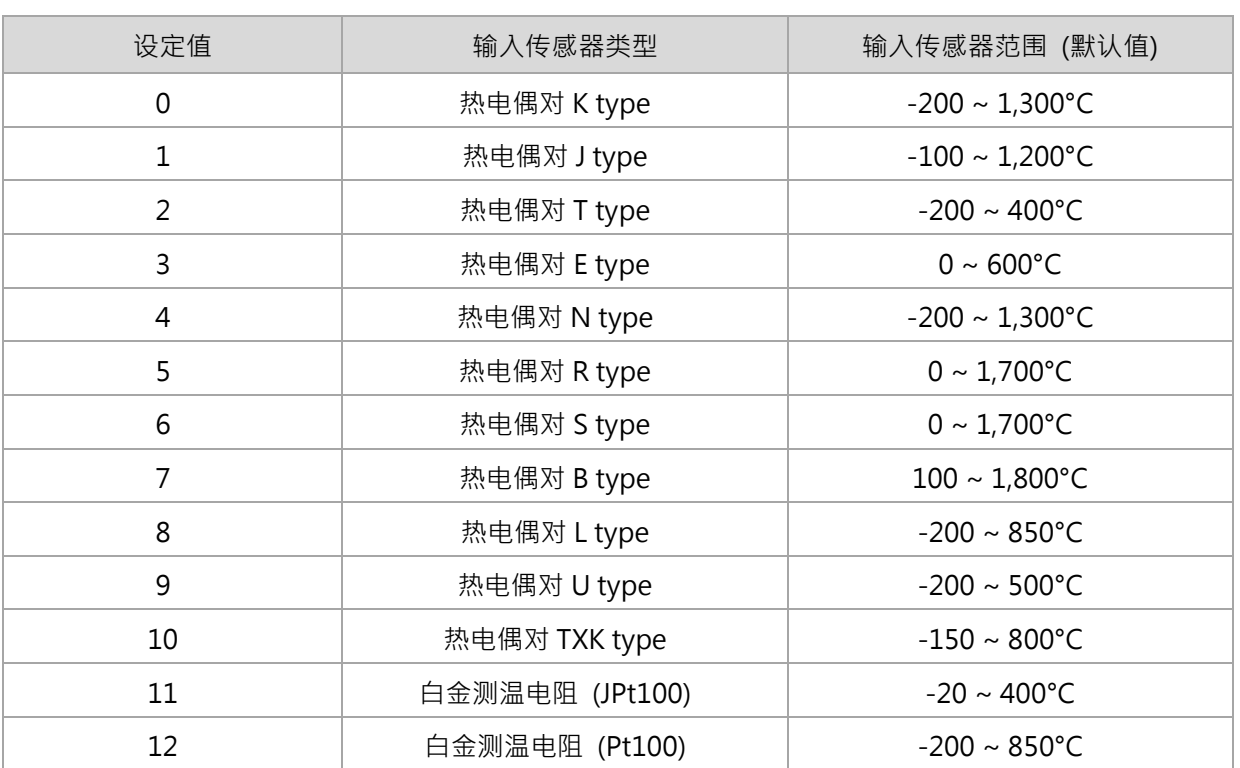

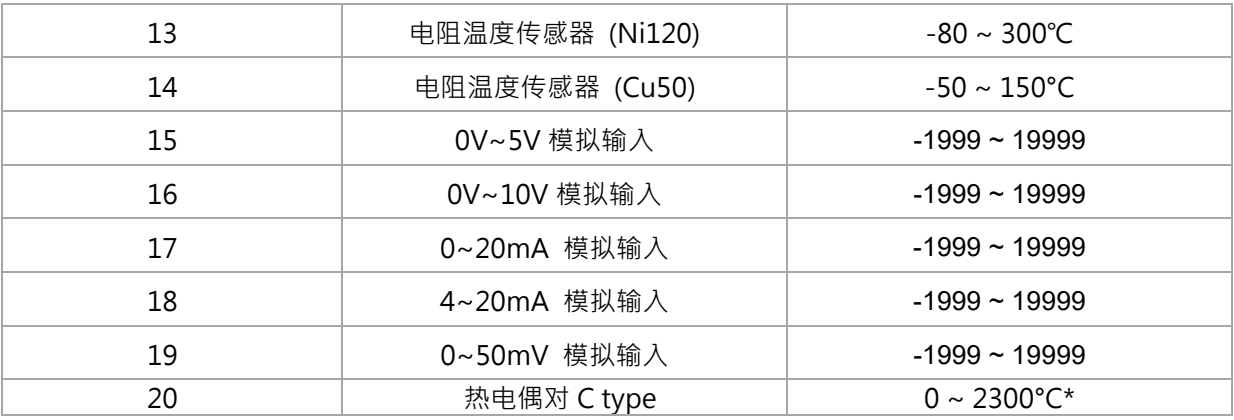

表 - 输入种类、范围与对应通讯内容

附注:出厂预设为热电偶对 K-type。

◆ \*附注: C-type 传感器输入切换成华氏温度单位时,显示范围上限为 3270°F。

### **3.1.3 读取输入量测值与设定目标值**

PV 值:读取各个通道的量测值或是错误信息(如下表)

SV 值 (读取): 读取设定目标值; 在可程控时, 读取动态设定值

◆ 附注:可程控请参考 [第5章]

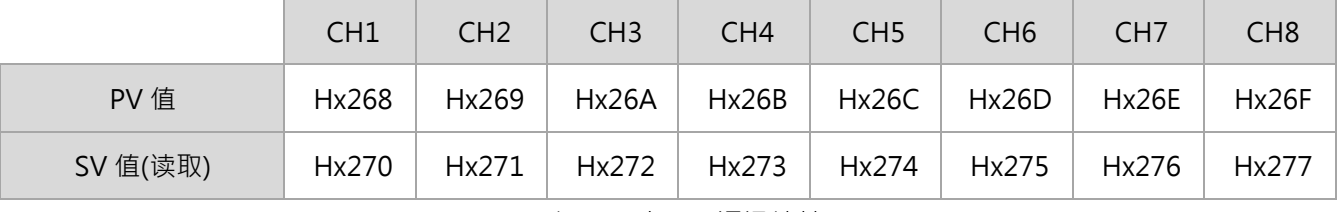

#### 表 - PV 与 SV 通讯地址

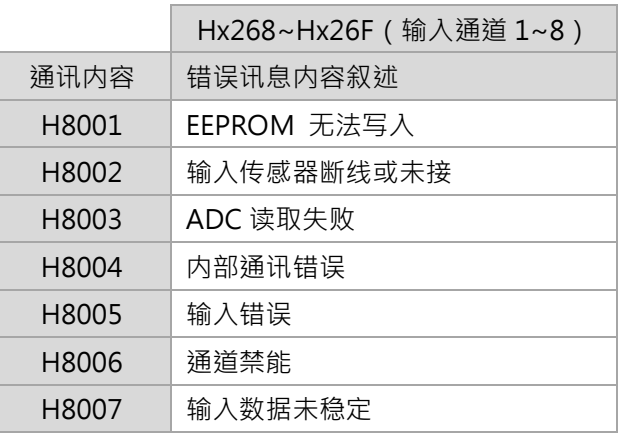

#### 表 - PV 错误码对应内容

- ※ 附注:
- 1. <sup>x</sup> 表示主机或量测扩充机内部站号。
- 2. 通讯地址 Hx00 ((详见章节 3.1.1)可以读写 SV 值,而通讯地址 Hx270 只能读取 SV 值,后者目的是当使用 者于读取 PV 值时可直接读取 Hx268 的 16 笔数据, 即可将所有通道的 PV 值与 SV 值一同读取。

#### **3.1.4 模拟输入(电压、电流)的应用**

输入通道选择模拟电压或电流输入时,根据所选模拟输入种类与范围,对应其输入上下限设定范围;当输入量测到模拟 讯号后,会对比所设定的范围换算成对应的输入显示值。

范例:输入通道根据上表选择量测[0V~5V 模拟输入]讯号,SV 上下限默认范围为[-1999~19999],接着将 SV 上限设 定为**[5000]**,SV 下限设定为**[0]**,若输入传感器量测输入电压值为**[2.5V]**,则对应 PV 值为**[2500]**。

其根据上例运算公式如下:

PV 值 = (SV 设定值上限-SV 设定值下限) \* (量测输入值-模拟输入下限值) / (模拟输入上限值-模拟输入下限 值))+ SV 设定值下限。

 $PV = (5000 - 0) * (2.5 - 0.0) / (5.0 - 0.0) + 0 = 2500$ 

#### **3.2 温度滤波及输入误差设定**

#### **3.2.1 温度滤波设定**

由于输入信号可能受噪声干扰,造成显示值不稳定,本机台提供温度滤波功能,共有两个参数供客户设定。一个是温度 滤波因子,设定范围为 0~50,0 为没有滤波,出厂默认值为 8,此值越大代表滤波效应越大,相对的输入显示值反应 就越慢。另一个是温度滤波范围,设定范围为 1~100,单位为 0.1℃, 出厂默认值为 10 (1.0℃), 代表输入讯号噪声 在 1.0℃ 内会执行滤波动作,因此若输入噪声跳动较大时,可将设定范围增大。调整内容叙述如下:

A. 温度滤波因子设定:调整范围 0~50 运算公式为:显示值 =(上次显示值 \* n + 本次输入量测值) /(n+1)

B. 温度滤波范围设定:调整范围 1~100 · 单位: 0.1℃ (只适用于输入传感器种类为 TC 或 RTD )

#### **3.2.2 输入误差设定**

温控应用上有可能遇到量测处的温度与传感器放置位置不同而有控制温差的问题,本机型提供让客户自行设定输入误 差调整值与增益值,以符合客户需求。调整内容叙述如下:

- A. 输入误差调整:设定范围 -999~9999, 单位: 0.1℃ 运算公式为:显示值 = 量测值 + (输入误差调整值 / 10) 范例:量测值为 25.0℃,输入误差调整值为 12,其显示值为 26.2℃
- B. 输入误差增益:设定范围 -999~1999, 单位: 0.001 刻度 运算公式为:显示值 = 量测值 \* (1 + 输入误差增益值 / 1000)+ 输入误差调整值 范例: 量测值为 25.0℃,输入误差增益值为 100, 其显示值为 25.0 \* ( 1 + 100 / 1000 ) + 0 = 27.5℃

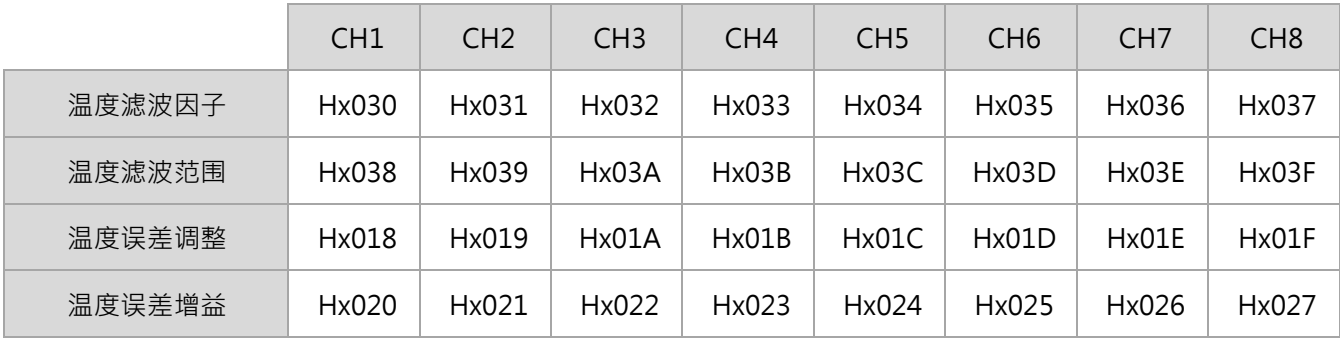

表 - 输入滤波与温度补偿功能通讯地址

因此在不同温度,其误差量为固定值时,直接设定输入误差调整值即可;当误差量不相同时,此时需先计算出误差线性 情形,再以输入误差调整值 + 输入误差增益值方式调整。

- ◆ 附注:
- 1. <sup>x</sup> 表示主机或量测扩充机内部站号。
- 2. 可配合 DTM UI (相关信息请详见附录 C ) 中的 【温度校正】功能,藉由两点量测值自动得出输入误差调整与增益 值。

#### **3.3 其它输入功能设定**

#### **3.3.1 通道禁能**

DTM 主机或量测扩充机可将不用的输入通道禁能 (Disable), 才不会因未使用到的通道空接而造成错误指示灯亮起。 (通讯地址与内容对应关系如下表,根据位数对应输入通道 Bit0~7→CH1~8,0 = 禁能关闭;1 = 禁能开启)

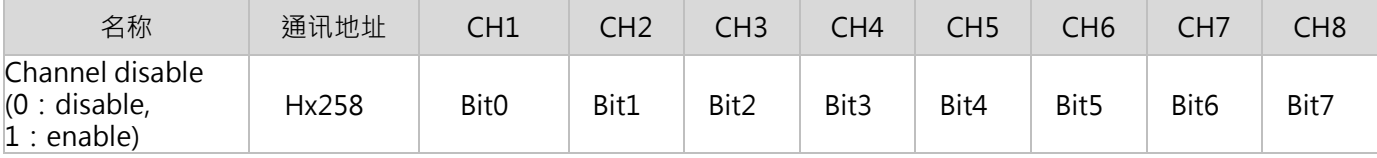

### **3.3.2 温度单位**

输入通道的温度单位可选择°C 或°F。

(通讯地址与内容对应关系如下表,根据位数对应输入通道 Bit0~7 → CH1~8, 0 =°F; 1 =°C, 公式°F =°C \* 9 / 5 + 32)

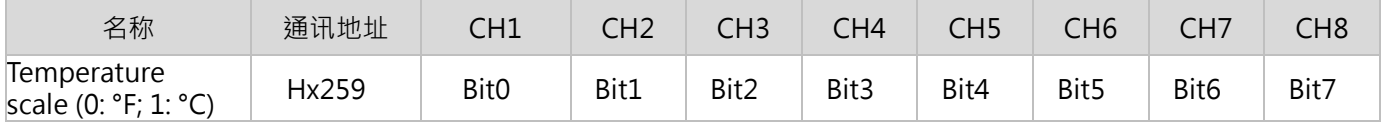

## **3.3.3 冷接点补偿选择**

使用热电偶传感器时,冷接点补偿会自动致能。以下是提供在特殊应用场合下,将冷接点补偿设定禁能。 (通讯地址与内容对应关系如下表)

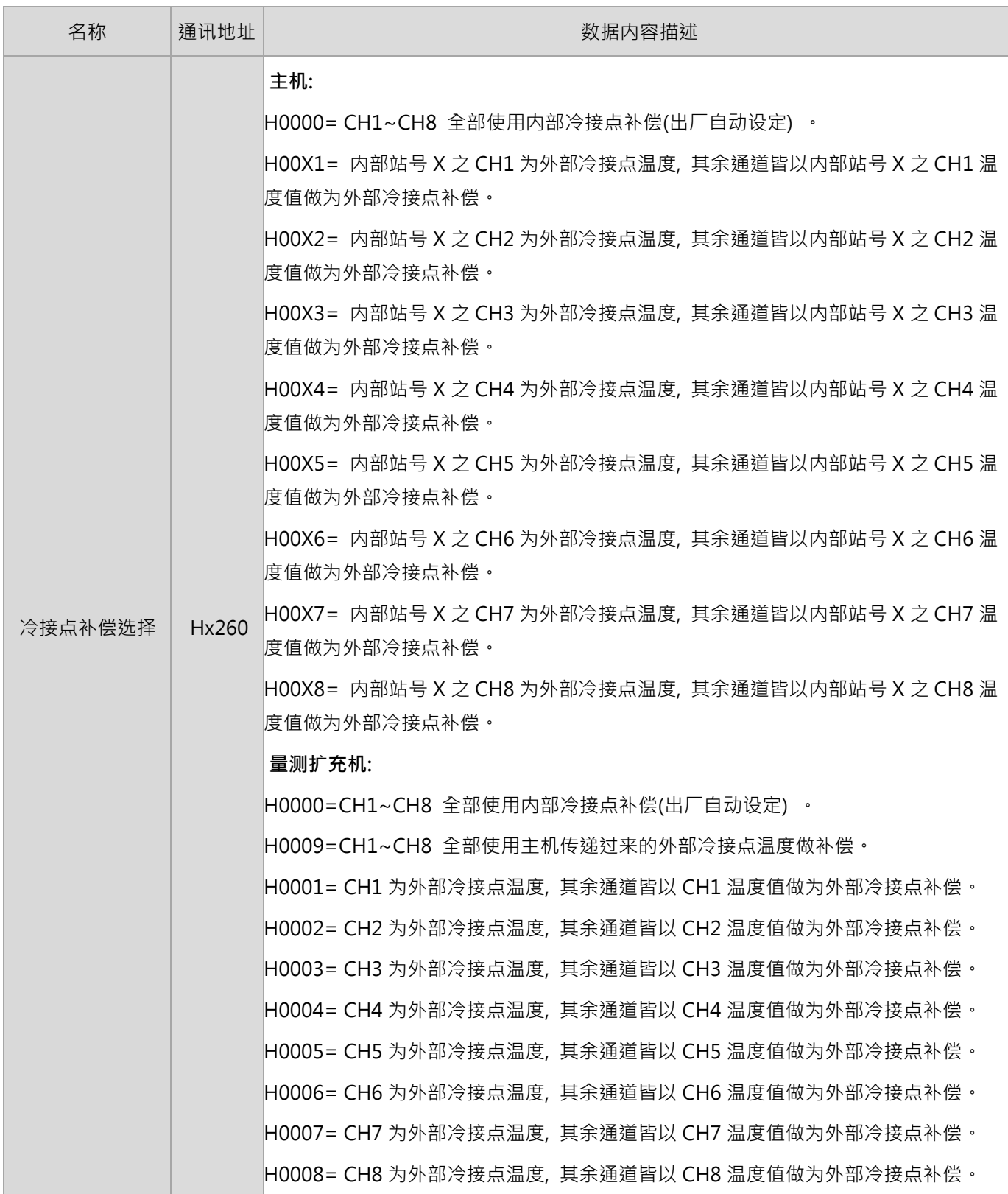

表 - 冷接点补偿设定通讯内容

- **◆** 范例: 欲将主机 CH1 温度值做为其他通道的外部冷接点补偿, 就将内容[H0001]写入地址[H0260] 。此时 CH1 的输入选择可以为 PT100 或热电偶型式。选择可以为 PT100 或热电偶型式。
- 附注:<sup>x</sup> 表示主机或量测扩充机内部站号。

## **3.3.4 输入通道状态**

读取主机或量测扩充机输入通道所对应的其他功能状态,如输出 1、输出 2 是否开启,或是否正在执行自整定。 (通讯地址与内容对应关系如下表,根据位数对应通道状态, 0 =该功能关闭中; 1 =该功能启动中)

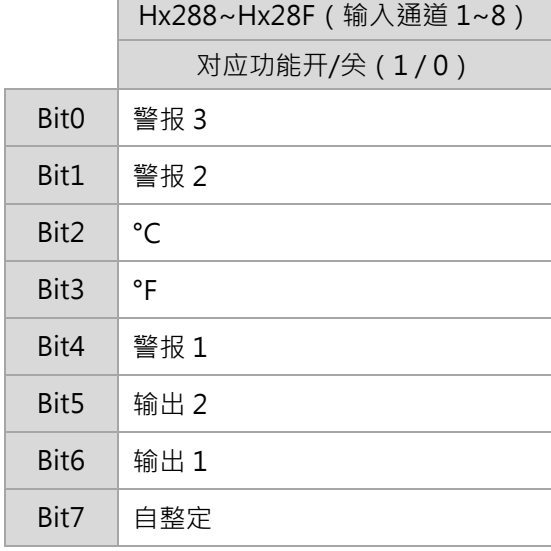

表 - 输入通道状态对应表

# **第 4 章**

# **输出与警报功能配置**

#### **4.1 输出功能**

输出分为控制输出、警报输出。每一个通道可提供两个控制输出以及三个警报输出。

## **4.1.1 输出功能说明**

- 1. 控制输出:可设成加热输出或冷却输出。如果一个输出设成加热,另一个输出当冷却,即为双输出控制
- 2. 警报输出:可独立设定 17 种警报模式,请参考 **[章节 4.3]**
	- ◆ 附注:本机台在 PID、手动控制(相关控制功能请参考 [第5章] 有限制输出%的功能,假设限制最大输出为 90%, 最小输出为 20%, 那么计算控制输出会介于 20%~90%之间

#### **4.1.2 实体输出种类**

- 1. 控制输出:继电器输出、数字电压(0、12V)、模拟电压(0~10V)、模拟电流(4~20mA)
- 2. 警报输出:继电器输出

## **4.1.3 输出功能设定**

硬件连接:主机与量测扩充机本身选择相对应的输出模块,或藉由扩充 IO 扩充机选择相对应的输出机 软件设定:(通讯地址如下表)

- A. 输出控制选择:设定内容 0:加热、1:冷却、2:通道禁能
- B. 输出上限:设定范围 控制输出下限~ 100%
- C. 输出下限:设定范围 0%~ 控制输出上限
- D. 输出控制周期:设定范围 1~600, 单位: 0.1 秒

## **第** 4 **章 輸出與警報功能配置**

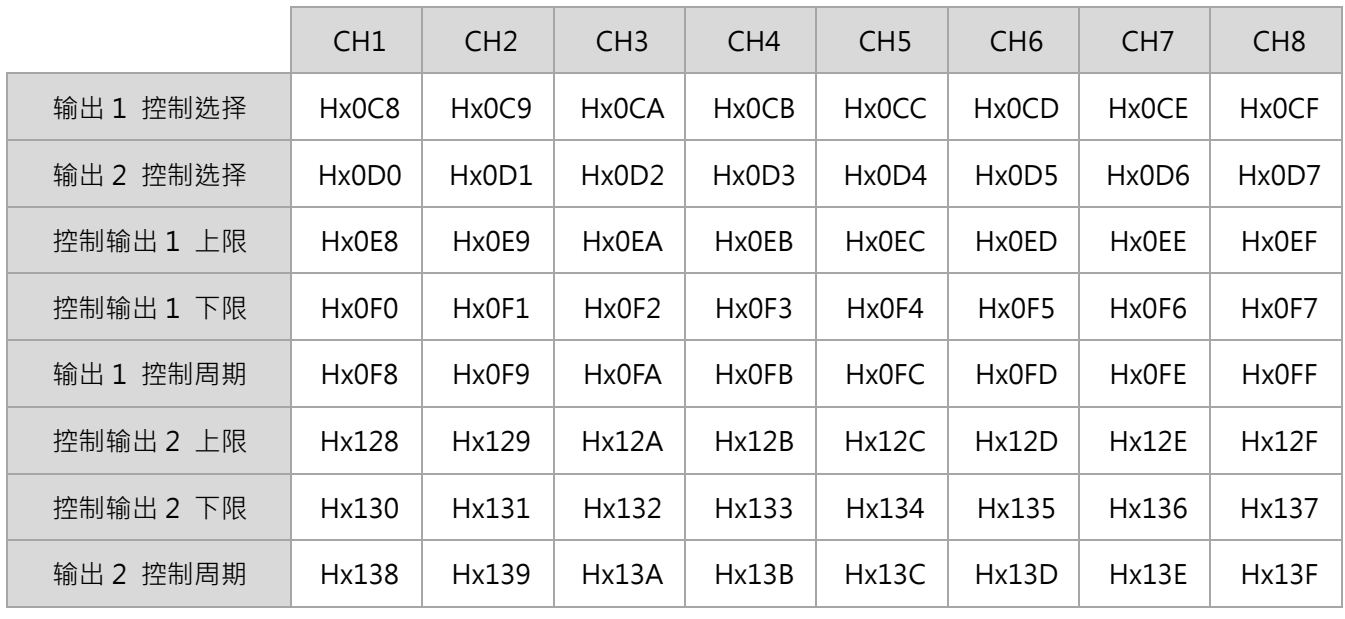

表 - 输出控制设定通讯地址

## **4.1.4 输出错峰功能设定**

DTM 提供输出错峰功能以避免系统多组输出同时开启作动,造成瞬间电流负载过大。输出错峰设定致能时,输出周期 不变,但各输出点位开启时间会错开。输出错峰设定的通讯位置为 **Hx261**,写入内容 0=禁能、1=致能。

## **4.2 I/O 扩充机指定**

DTM 主机与量测扩充机,每一个量测通道可提供两个控制输出以及三个警报输出。主机与量测扩充机本身最多只提供 8 个通道的实体输出点 (装设两个输出模块), 如有需求可外加 I/O 扩充机以增加实体输出点。

主机与量测扩充机实体输出点设定通讯地址如下表叙述,将设定内容 H00yz 依照 I/O 扩充机内部站号 ( y: 1~F ) 与通 道编号 (z: 0~7)进行编辑, 依此类推, 写入相应机台的输出 or 警报通讯地址。

当照 I/O 扩充机使用 DTM-DOX 时,因其输出点有 16 个,通道编号为 ( z: 0~F ) · 如果 DOX 扩充机内部站号 y 设为 F **时,其第 16 通道(通道编号 F)将无法被任何输入通道指定使用。**

|              | CH1   | CH2   | CH <sub>3</sub> | CH <sub>4</sub> | CH <sub>5</sub> | CH <sub>6</sub> | CH <sub>7</sub> | CH <sub>8</sub> |
|--------------|-------|-------|-----------------|-----------------|-----------------|-----------------|-----------------|-----------------|
| 输出 1 对应站号-通道 | Hx190 | Hx191 | Hx192           | Hx193           | Hx194           | Hx195           | Hx196           | Hx197           |
| 输出2对应站号-通道   | Hx198 | Hx199 | Hx19A           | Hx19B           | <b>Hx19C</b>    | <b>Hx19D</b>    | <b>Hx19E</b>    | Hx19F           |
| 警报1对应站号-通道   | Hx1A0 | Hx1A1 | Hx1A2           | Hx1A3           | Hx1A4           | Hx1A5           | Hx1A6           | Hx1A7           |
| 警报2对应站号-通道   | Hx1A8 | Hx1A9 | Hx1AA           | Hx1AB           | Hx1AC           | Hx1AD           | Hx1AE           | Hx1AF           |
| 警报 3 对应站号-通道 | Hx1B0 | Hx1B1 | Hx1B2           | Hx1B3           | Hx1B4           | Hx1B5           | Hx1B6           | Hx1B7           |

表 – I/O 扩充机位置指定通讯地址

 范例:如下图,欲将内部站号 2 量测扩充机【输入通道 1 的输出 2】指定到内部站号 4 的 I/O 扩充机【通道 1】 时,便将内容**[H0040]**写入地址**[H2198]**。

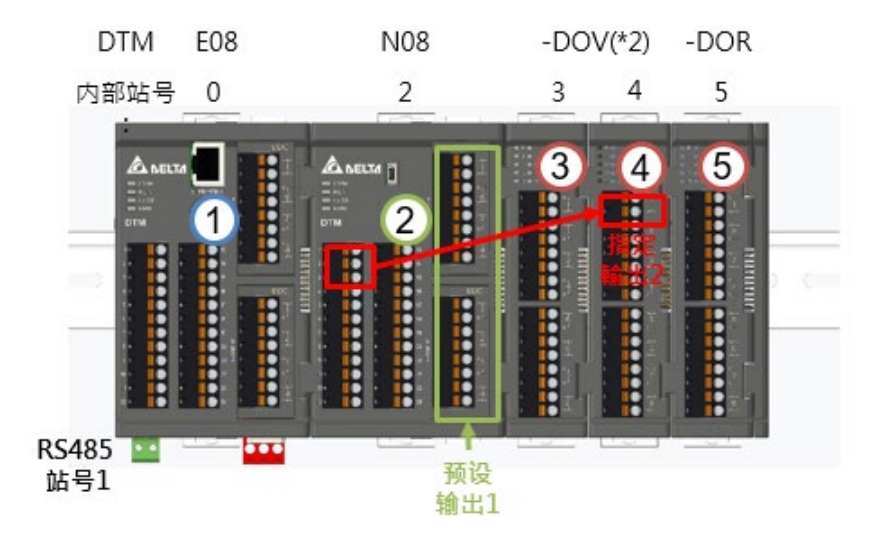

图 – I/O 扩充机位置指定示意图

- ※ 附注:
- 1. <sup>x</sup> 表示主机或量测扩充模块内部站号。
- 2. DTM 主机与量测扩充机本身的 8 个实体输出点(装设两个输出模块)预设给控制输出 1 使用。
- 3. 输出需搭配输入使用,当输入没有讯号时,输出不会动作。

#### **4.3 警报功能**

本机台每个通道配有 3 个警报输出。 可独立设定如下表 17 种警报模式,另有警报延迟与 4 种警报功能可设定,分别是待机、输出反向、保持及峰值记录。

## **4.3.1 警报功能说明**

- A. 警报延迟:设定警报延迟时间,当动作符合设定警报模式时,控制器将警报信号延后产生,在延后的时间内确 认警报条件持续符合,警报动作
- B. 警报功能-待机:警报侦测必须等量测值 (PV ) 在目标值 (SV ) 的±1 刻度 ( 温度:0.1°C ) 内启动,以防一开机 就符合警报设定而动作
- C. 警报功能-输出反向:初始预设为常开 (NO:Normal Open), 开启此功能后警报改为常闭 (NC:Normal close), 机台断电时, 将保持为常开模式
- D. 警报功能-保持:当警报动作后,会保持警报讯息,除非关掉控制执行
- E. 警报功能-峰值记录:可记录警报最高或最低的信号值

## **第** 4 **章 輸出與警報功能配置**

| 设定值            | 警报模式                                                                            | 警报输出功能                                                                             |
|----------------|---------------------------------------------------------------------------------|------------------------------------------------------------------------------------|
| 0              | 无警报功能                                                                           | 输出不动作                                                                              |
| 1              | 上下限警报动作 : 当 PV 值超过 SV + ALM-H 或低于 SV – ALM-L 的<br>值时,对应警报动作。                    | $ON -$<br>OFF-<br>$\overset{\bullet}{\mathbf{sv}}$<br>$SV+(ALM-H)$<br>$SV-(ALM-L)$ |
| $\overline{2}$ | 上限警报动作:当 PV 值超过 SV + ALM-H 的值时,对应警报动作。                                          | ON<br>OFF-<br>$\frac{1}{sV}$<br>$\sum_{SV+(ALM-H)}$                                |
| 3              | 下限警报动作:当 PV 值低于 SV - ALM-L 的值时,对应警报动作。                                          | ON:<br><b>OFF</b><br>$\frac{1}{s}$<br>$SV-(ALM-L)$                                 |
| 4              | 绝对值上下限警报动作:当 PV 值超过 ALM-H 或低于 ALM-L 的值<br>时·对应警报动作。                             | $ON -$<br>OFF-<br>$ALM-L$<br>ALM-H                                                 |
| 5              | 绝对值上限警报动作:当 PV 值超过 ALM-H 的值时,对应警报动作。                                            | ON<br>OFF-<br>ALM-H                                                                |
| 6              | 绝对值下限警报动作:当 PV 值低于 ALM-L 的值时, 对应警报动作。                                           | $ON -$<br><b>OFF</b><br>ALM-L                                                      |
| 7              | 迟滞上限警报动作:当 PV 值超过于 SV + ALM-H 的值时, 对应警<br>报动作。<br>当 PV 值低于 SV + ALM-L 时,对应警报消失。 | ON<br><b>OFF</b><br>$SV+(ALM-L)$ $SV+(ALM-H)$                                      |
| 8              | 迟滞下限警报动作: 当 PV 值低于 SV-ALM-H 的值时, 对应警报动<br>作。<br>当 PV 值高于 SV - ALM-L 时,对应警报消失。   | ON <sub>1</sub><br>OFF<br>SV-(ALM-H) SV-(ALM-L)                                    |
| 9              | CT1 警报动作:当 CT1 值低于 ALM-L 或高于 ALM-H 的值时, 对应<br>警报动作。                             | ON:<br>OFF-<br>$ALM-L$<br>ALM-H                                                    |
| 10             | 可程序 SOAK (持温)动作 :执行可程控 ·于 SOAK 状态时对应警报动<br>作。                                   |                                                                                    |
| 11             | 可程序 RAMP UP 动作:执行可程控,于 RAMP UP 状态对应警报动<br>作。                                    |                                                                                    |
| 12             | 可程序 RAMP DOWN 动作:执行可程控,于 RAMP DOWN 状态<br>时对应警报动作。                               |                                                                                    |
| 13             | 可程序 RUN 动作:执行可程控,于 RUN 状态时对应警报动作。                                               |                                                                                    |
| 14             | 可程序 HOLD 动作:执行可程控,于 HOLD 状态时对应警报动作。                                             |                                                                                    |
| 15             | 可程序 STOP 动作:执行可程控,于 STOP 状态时对应警报动作。                                             |                                                                                    |
| 16             | 可程序 END 动作:执行可程控,于 END 状态时对应警报动作。                                               |                                                                                    |
| 17             | CT2 警报动作:当 CT2 值低于 ALM-L 或高于 ALM-H 的值时, 对应<br>警报动作。                             | ON-<br>OFF-<br>$ALM-L$<br>$ALM-H$                                                  |

表 - 警报模式说明

## **4.3.2 警报功能设定**

- A. 警报模式选择: 根据警报模式 (共17 种)将所需设定值写入对应的通讯地址
- B. 警报上限值 (ALM-H): 根据警报模式, 设定其警报上限
- C. 警报下限值 (ALM-L): 根据警报模式, 设定其警报下限
- D. 警报延迟:设定范围 0~100, 单位:秒
- E. 警报功能:根据 Bit0~3 位数开启/关闭相对应的警报功能, Bit0~3 = 0 = 关闭; Bit0~3 = 1 = 开启 Bit0 = 待机;

 $Bit1 =$  输出反向;

- $Bit2 =$ 保持;
- Bit3 = 峰值纪录(读取峰值内容如下表所示)

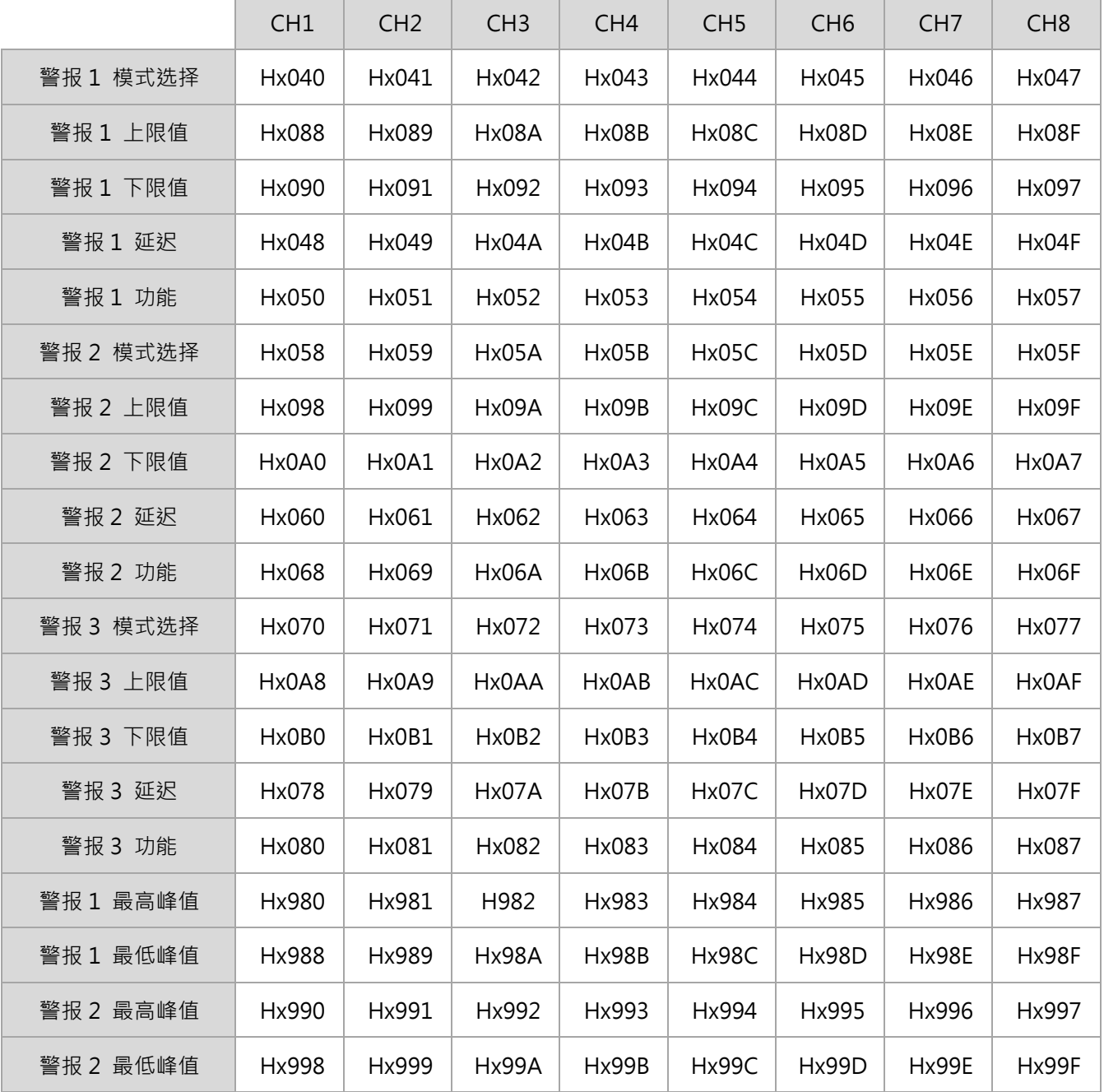

| 警报 3<br>最高峰值 | Hx9A0 | Hx9A1 | Hx9A2 | Hx9A3 | Hx9A4 | Hx9A5 | Hx9A6 | Hx9A. |
|--------------|-------|-------|-------|-------|-------|-------|-------|-------|
| 警报 3<br>最低峰值 | Hx9A8 | Hx9A9 | Hx9AA | Hx9AB | Hx9AC | Hx9AD | Hx9AE | Hx9AF |

表 - 警报功能通讯地址

F. 警报 STOP 设定功能:根据位数开启/关闭相对应的 STOP 时警报功能, Bit2 设定内容 0=禁能、1=致能

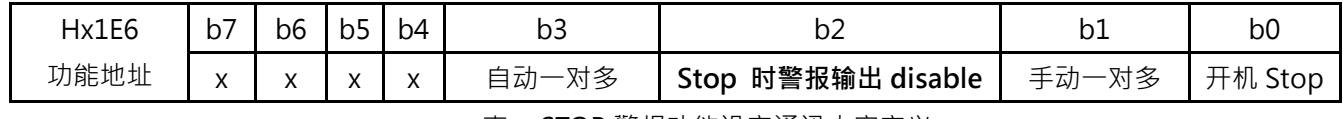

表 - STOP 警报功能设定通讯内容定义

当警报超过设定上/下限而启动时,假如 Bit2 设定功能为致能, DTM 状态切换到停止(STOP)时, 警报会关闭, 反之 Bit2 设定功能为禁能, DTM 状态切换到停止(STOP)时, 警报会持续开启。

## **4.4 其它输出功能设定**

### **4.4.1 输入传感器错误输出量**

DTM 主机与量测扩充机当输入传感器发生异常时,可藉由设定此参数,使相对应的输出进行动作,用户即可根据特定 通道的输出操作量得知哪个输入通道发生异常状况(错误状况通讯地址可参考 **[章节 2.7.1]**)。

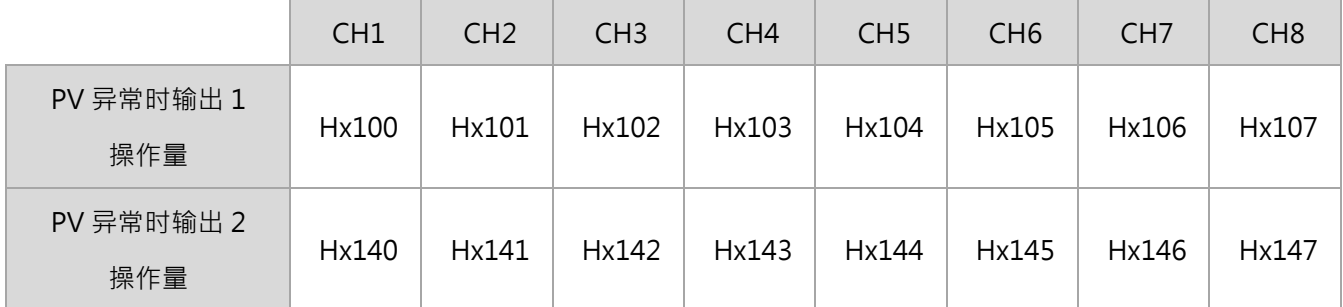

表 – I/O 扩充机位置指定通讯地址

附注:<sup>x</sup> 表示主机或量测扩充机内部站号。

### **第 4.4.2 模拟输出补偿调整**

输出种类选择为模拟电流(4~20mA)或电压(0~10V)时,在出厂已进行过校正手续,若客户端需要进行微调时,必 须以先前校正后的数值进行加减来微调所需输出上下限。

◆ 范例:

主机所安装的输出模块 DTM-BDC【输出通道 1】欲校正电流范围为 3.9~20.5mA 。假设原先电流范围是 3.75mA~20.25mA,且出厂时已校正的下限校正值为 [H0032(50)],上限校正值为 [H00C8(200)],则根据差 异值进行模拟输出补偿:

模拟输出下限微调: 3.9-3.75=0.15mA;0.15mA/1uA=150;由于出厂时已校正过上限值,若要再次进行调整, 必须迭加之前校正过的数据 150+50=200,接者便将通讯内容 [H00C8 (200)] 写入 [H0228]

模拟输出上限微调: 20.5-20.25=0.25mA; 0.25mA/1uA= 250; 由于出厂时已校正过下限值, 若要再次进行调 整,必须迭加之前校正过的数据 250+200=450,接者便将通讯内容 [H01C2 (450)] 写入 [H02300]

模拟输出电流调整刻度: 1uA/scale; 模拟输出电压调整刻度: 1mV/scale ( 通讯地址如下表 )

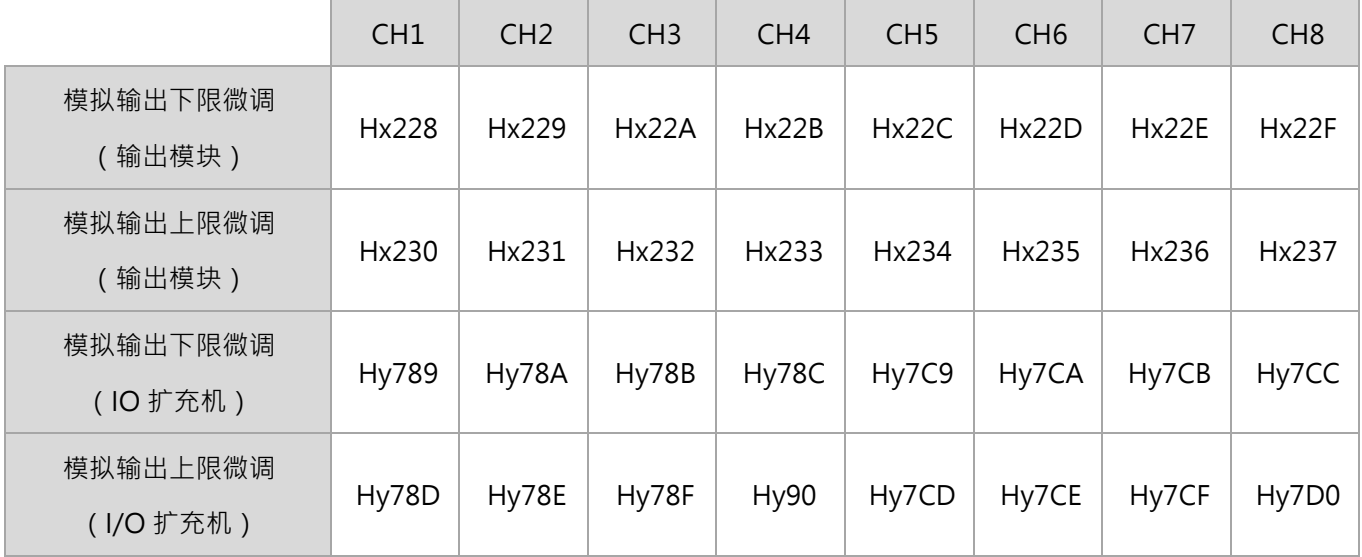

◆ 附注:

1. 表中输出模块的通讯地址中,<sup>x</sup> 表示输出模块所装载的主机或量测扩充机内部站号。

2. y 為擴充模組 DTM-DOC、DTM-DOL 本身內部站號

# **第 5 章**

## **控制功能及操作说明**

#### **5.1 控制功能**

本机型提供几个控制方式,包括:PID 、ON\_OFF、可程序 PID、斜率控制、自动/手动切换。

#### **5.1.1 控制功能说明**

#### **PID:**

当设定为加热或冷却输出时,程序会藉由输入的量测值 (PV ) 与设定目标值 ( SV ) 进行 PID 运算,再将运 算的结果输出作为温度控制之用,此功能必须设定 PID 参数及控制周期,或进行自整定 ( AT ) 自动产生这 些参数值。

- A. 设定 PID 参数及控制周期: P、I、D 参数可依照系统的特性手动调整或使用自整定自动产生, 控制周 期是指 PID 运算的周期,如控制周期为 10 秒,就是每 10 秒算一次 PID 值,然后将结果输出控制温 度。
	- **附注:**
	- **1. 若系统加温的速度很快,控制周期就不能设定太长。**
	- **2. 若输出为继电器输出,动作频繁会缩减继电器寿命,建议控制周期设定为 20 秒以上。**
- B. 比例控制误差补偿: 当 I 参数设为 0 时, 减少到达 SV 值的误差补偿
- C. 双输出: 一个作为加热输出、一个作为冷却输出, 有两组 PID 参数各自独立

若两个输出,一个设成加热,一个设成冷却,则可设定不动作死区(如下图),此参数会于双输出控制时自 动开出。其目的为避免加热/冷却控制动作频繁造成能源浪费。

使用 PID 加热冷却控制时,计算输出量<0%表示冷却输出; 计算输出量>0%表示加热输出。 例如: 当 Deadband 设定为 2.0%时, 表示 PID 计算输出量于-1%~1%之间时输出不动作。 例如:当 Deadband 设定为-10.0%时,表示 PID 计算输出量于-5%~5%之间时加热、冷却输出同时动作。

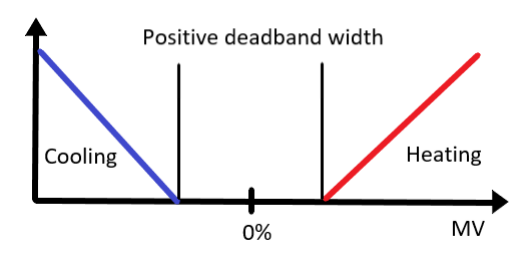

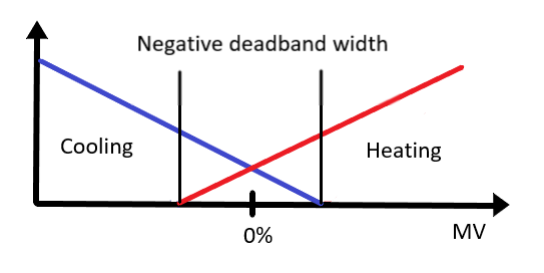

图: 正向 Deadband **Example 20: 10:00 Peadband** 图: 负向 Deadband

#### **ON\_OFF:**

当设定为加热输出时,PV 值大于 SV 设定值时输出**[OFF]**,PV 值小于(**SV 设定值-调节感度设定值**)输 出**[ON]**。

当设定为冷却输出时,PV 值大于(**SV 设定值+调节感度设定值**)时输出**[ON]**,PV 值小于设定值时输出 **[OFF]**。

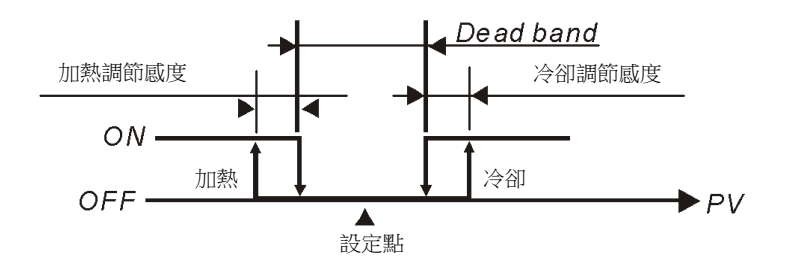

圖: ON-OFF 控制時 Deadband 輸出動作圖示:

#### **可程序 PID:**

可程序是指 SV 值并非固定值,可根据用户规划所需要的温度曲线,经由 PID 控制让输入温度随着温度设 定曲线移动。可根据以下步骤来设定温度曲线,首先 DTM 本机提供 8 个**【程序】**,每个程序共有 8 个**【步 骤】**,可从各步骤中分别设定预计的**【目标温度】**与**【运行时间】**,以决定其温度曲线与到达时间。而每个 程序中也提供各一个**【链接程序】**、**【循环重复次数】]**与**【程序内有效步骤】**,以调整程序与程序的链接,所 需重复执行的程序次数,以及每个程序中所需执行的最大步骤数。

可程序 PID 开始执行前需先设定**【起始程序】**与**【起始步骤】**,当起始步骤中的**【运行时间】**为 0 时,则需 设定【**起始斜率】**以决定从室温上升到起式步骤目标温度的控温斜率。以下为名词定义与解释:

- A. 起始程序:设定过程控制由第几程序开始执行。
- B. 起始步骤:设定过程控制由第几步骤开始执行。
- C. 起始斜率: 起始程序中的起始步骤若时间设定为 0, 则必须设定起始斜率, 可使温度从室温上升到温 度设定值。
- D. 步骤:包括目标温度 X 及运行时间 T 两个参数设定,代表 SV 值在 T 时间后,要升到 X 温度。如果目 标温度 X 与前次设定点相同,则此过程称之为 Soak,否则此过程称之为 Ramp。第一个执行步骤程序 默认为 Soak 控制, 先将温度控制到目标温度 X, 再将温度保持在 X, 全部过程时间为 T。
- E. 链接程序:指此执行程序结束后,要链接到下一个程序的号码,设定 8 为结束可程序但程序会维持最 后设定值,设定 9 会结束所有可程控并将输出关掉。
- F. 循环重复次数:此程序额外执行的循环次数,如设为 1 就是此程序要执行 2 次。
- G. 程序内有效步骤:此程序执行的有效步骤数目,如设为 4 就是此程序执行到步骤 4 后,会停止执行剩 下的步骤,直接进行下一个所链接的程序或动作。
- H. 等候时间、等候温度:可程序温度曲线设定完成后,可设定等候时间与等候温度,当现有量测温度(PV) 无法在每一步骤的(目标温度±等候温度)之内,设定的等候时间会倒数,以等待现有量测温度到达每 一步骤的(目标温度±等候温度)之内,再进行下一个步骤。若倒数到 0,现有量测温度仍无法达到每 一步骤的目标温度±等候温度之内会产生警报。
- I. 执行:

当控制方式在执行状态时,程序会由设定的起始程序与起始步骤开始执行,并依序执行

当控制方式在停止状态时,程序停止并且控制输出禁能。

当控制方式在程序结束状态时,温度控制在停止前的设定值上,重新选择执行状态,程序会由设定的 起始程序与起始步骤开始执行。

当控制方式在程序暂停状态时,温度控制在停止前的设定值上,重新选择执行状态,程序会接续停止 前的步骤即剩余时间执行。

J. 读取过程控制的 SV 值:

当设定通讯功能地址 **Hx14F** 的内容为 0 时,读取通讯地址 **Hx270~x277** 的 SV 值为该步骤的设定值; 通讯功能地址 **Hx14F** 的内容为 1 时,读取通讯地址 **Hx270~x277** 的 SV 值则为该步骤的依据时间变 化的动态设定值。此处 x 为 DTM 主机或量测扩充机的内部站号。
```
 范例:设定如下
程序 0,步骤 0 的参数, SV00=30.0 , T00 = 1, 程序 1, 步骤 0 的参数, SV10=100.0, T10= 1
程序 0,步骤 1 的参数, SV01=30.0 , T01 = 1, 程序 1, 步骤 1 的参数, SV11=100.0, T11 = =
1
程序 0,步骤 2 的参数, SV02=40.0 , T02 = 1, 程序 1, 步骤 2 的参数, SV12=60.0, T12 = 1
程序 0,步骤 3 的参数, SV03=40.0 , T03 = 1, 程序 1, 步骤 3 的参数, SV13=60.0, T13 = 1
程序 0,步骤 4 的参数, SV04=60.0 , T04 = 1, 程序 1, 步骤 4 的参数, SV14=50.0, T14 = 1
程序 0,步骤 5 的参数, SV05=60.0 , T05 = 1, 程序 1, 步骤 5 的参数, SV15=50.0, T15 = 1
程序 0,步骤 6 的参数,SV06=80.0 ,T06 =1,程序 1,步骤 6 的参数,SV16=40.0,T16 =1
程序 0,步骤 7 的参数, SV07=80.0 , T07 = 1, 程序 1, 步骤 7 的参数, SV17=40.0, T17 = 1
程序 0 链接程序为 1 , The managed of the control of the control of the control of the co
程序 0 循环重复次数 0 , particle based by contract the contract of the contract of the co
程序 0 程序有效步骤 5 , example 2 , 程序 1 程序有效步骤 3
```
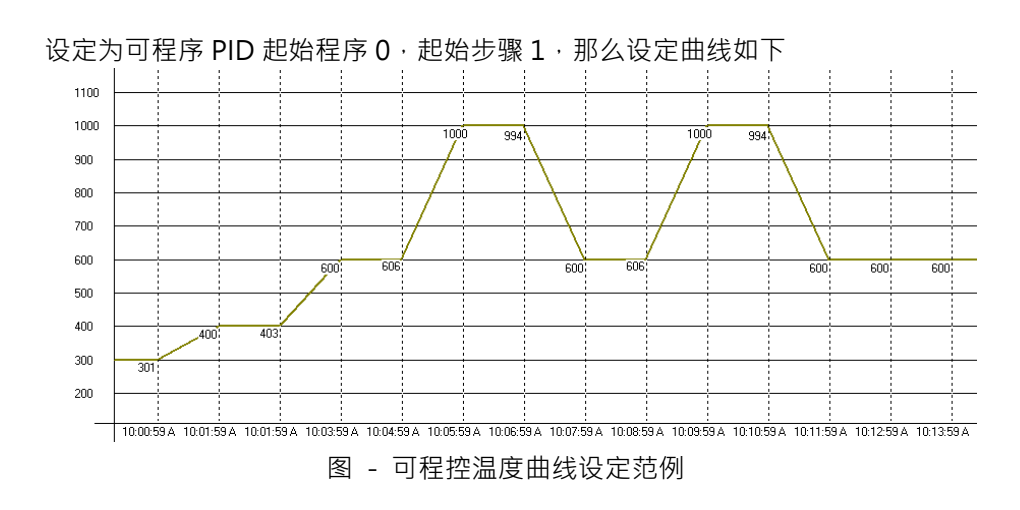

#### **斜率控制:**

藉由先设定好 SV 值,控制温度以斜率上升 (单位: 0.1℃ /分) 方式,升到固定温度。 范例:斜率设为 5,SV 设为 200.0℃,即为温度从室温每分钟上升 0.5℃,一直到 200.0℃。

#### **手动开关切换:**

从原来的自动控制切换到手动控制可强迫输出固定%,若原来是 PID 控制有如下几个特点。

- A. 由 PID 控制切换到手动控制:控制输出会保留原切换到手动之前的控制输出操作量,例如在切换之前 经 PID 计算出来的控制输出为 20%, 那么切换成手动控制之后, 控制输出仍为 20% · 使用者可以在 切换之后强迫输出固定值,如控制输出为 40%
- B. 由手动控制切换到 PID 控制:若切换成 PID 控制之前手动控制为 40%,则切换成 PID 后,程序会把 40%当初始值开始计算 PID 值,再将新的控制输出
	- **◆** 附注:手动控制状态下,若将本机台电源关闭,再打开电源,仍保有原输出%

### **5.1.2 控制功能设定**

#### **PID:**

- A. 控制方式:内容设定为 0 (0:PID 1:ON-OFF 2:programmable PID)
- B. 输出控制选择:内容可设定为 0:加热、1:冷却、2:禁能
- C. 输出控制周期:设定范围 1~600,单位:0.1 秒
- D. 执行/停止:内容可设定为 0:停止、1:执行
- E. 自整定:内容可设定为 0:停止、1:执行
	- 附注:执行自整定前,必须确认输入与输出通道皆正确接上对应的设备,并设定好量测与控制 参数
- F. 比例带 (P)、积分时间 (I)、微分时间 (D):PID 的参数设定
	- ◆ 附注:
	- 1. 若为双输出 or 冷却输出,须设定冷却侧比例带 (P)、冷却侧积分时间 (I)、冷却侧微分时间 (D)
	- 2. 此参数亦可使用自整定设定
- G. 读取输出操作量:读取 PID 每次控制周期计算出的输出操作量

#### **ON\_OFF:**

- A. 控制方式:内容设定为 1
- B. 输出调节感度:设定范围 0~9999,单位:0.1°C
- C. 输出重迭的温度范围:设定范围-999~9999,单位:0.1°C
	- 附注:可预先写入所需参数,当双输出控制时会自动启动此功能并带入所设定参数

#### **可程序 PID:**

- A. 控制方式:内容设定为 2
- B. 执行/停止:内容可设定为 0:停止、1:执行、2:程序结束、3:程序暂停
- C. 起始程序:设定范围 0~7
- D. 起始步骤:设定范围 0~7
- E. 执行内有效步骤:设定范围 0~7
- F. 循环重复次数:设定范围 0~199
- G. 连接程序:设定范围 0~7
- H. 起始斜率: 设定范围 0~3000, 单位: 0.1℃ /分
- I. 等候温度:设定范围-999~999,单位:0.1℃
- J. 等候时间: 设定范围 0~999, 单位: 1秒
- K. 目标温度:设定范围-2000~18000,单位:0.1°C
- L. 运行时间:设定范围 0~900, 单位: 1秒
- M. 读取输出操作量:读取可程控中 PID 每次控制周期计算出的输出操作量
- N. 目前执行程序:读取目前連接程序编号
- O. 目前执行步骤:读取目前連接步骤编号
- P. 目前剩余圈数:读取目前执行程序剩余圈数
- Q. 目前可程序的状态:读取可程控目前的执行状况。

开启=1;关闭=0

Bit2:可程序结束且控制执行关闭

Bit1:可程序暂停

Bit0:可程序结束但控制执行仍维持在最后状态

- R. 步骤剩余时间(秒):读取目前执行步骤剩余时间(秒)
- S. 步骤剩余时间(分):读取目前执行步骤剩余时间(分)

#### **斜率控制:**

斜率设定:设定范围 0~3000

#### **手动开关切换:**

A. 手动开关切换:内容可设定为 0:自动、1:手动

B. 读写手动输出操作量:设定范围 0~1000, 单位: 0.1%

附注:PID、ON\_OFF、可程序 PID 为自动模式

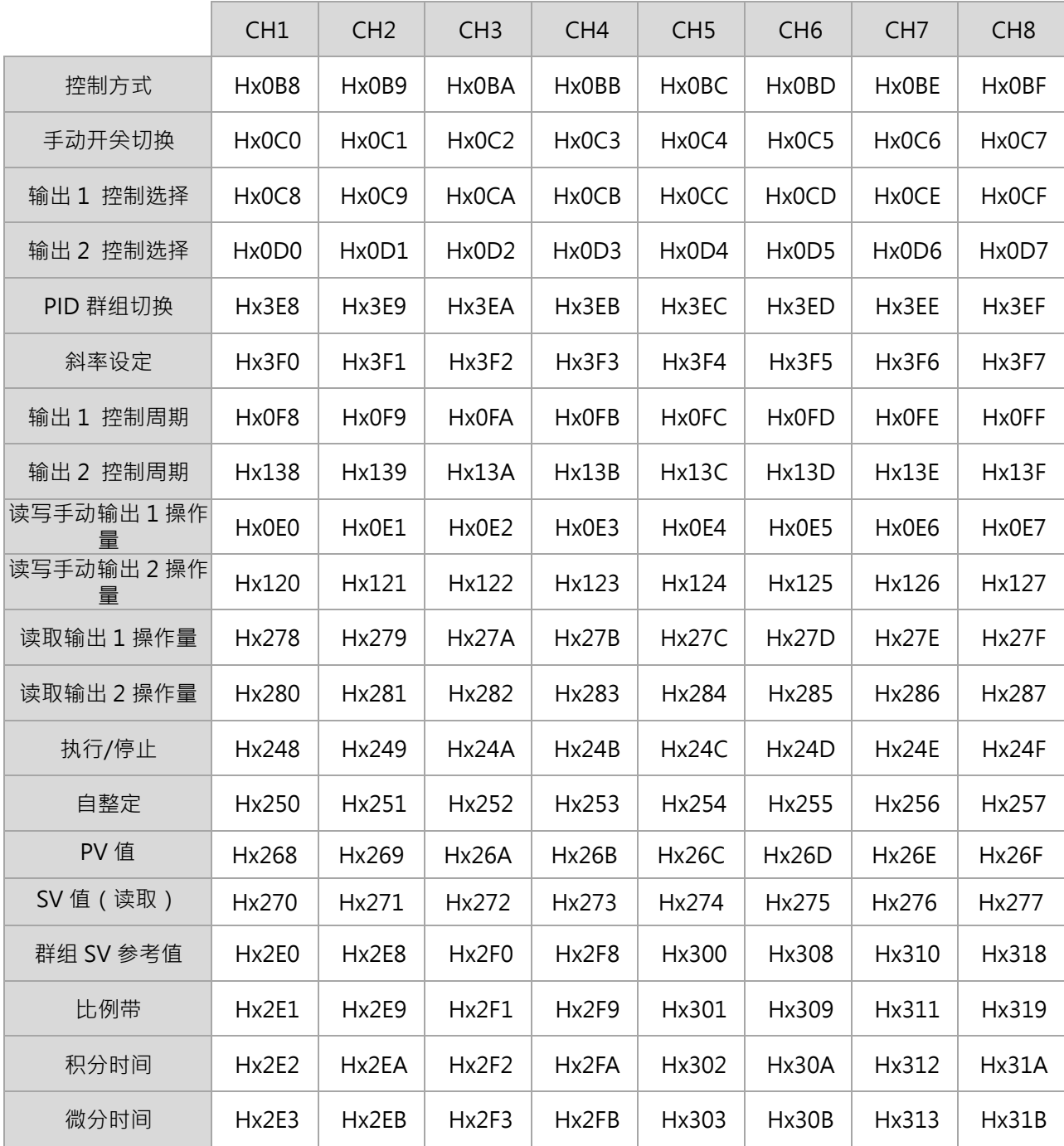

# **第** 5 **章 控制功能及操作說明**

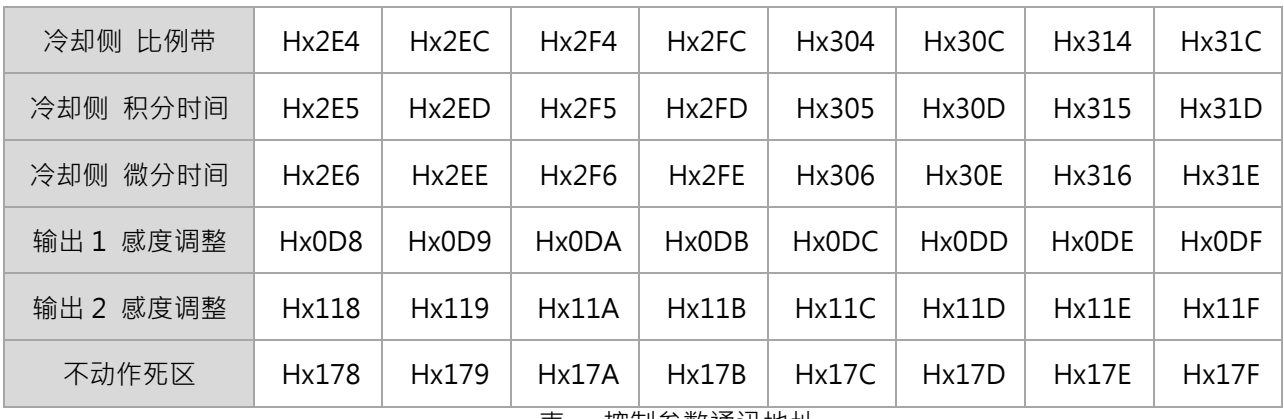

表 - 控制参数通讯地址

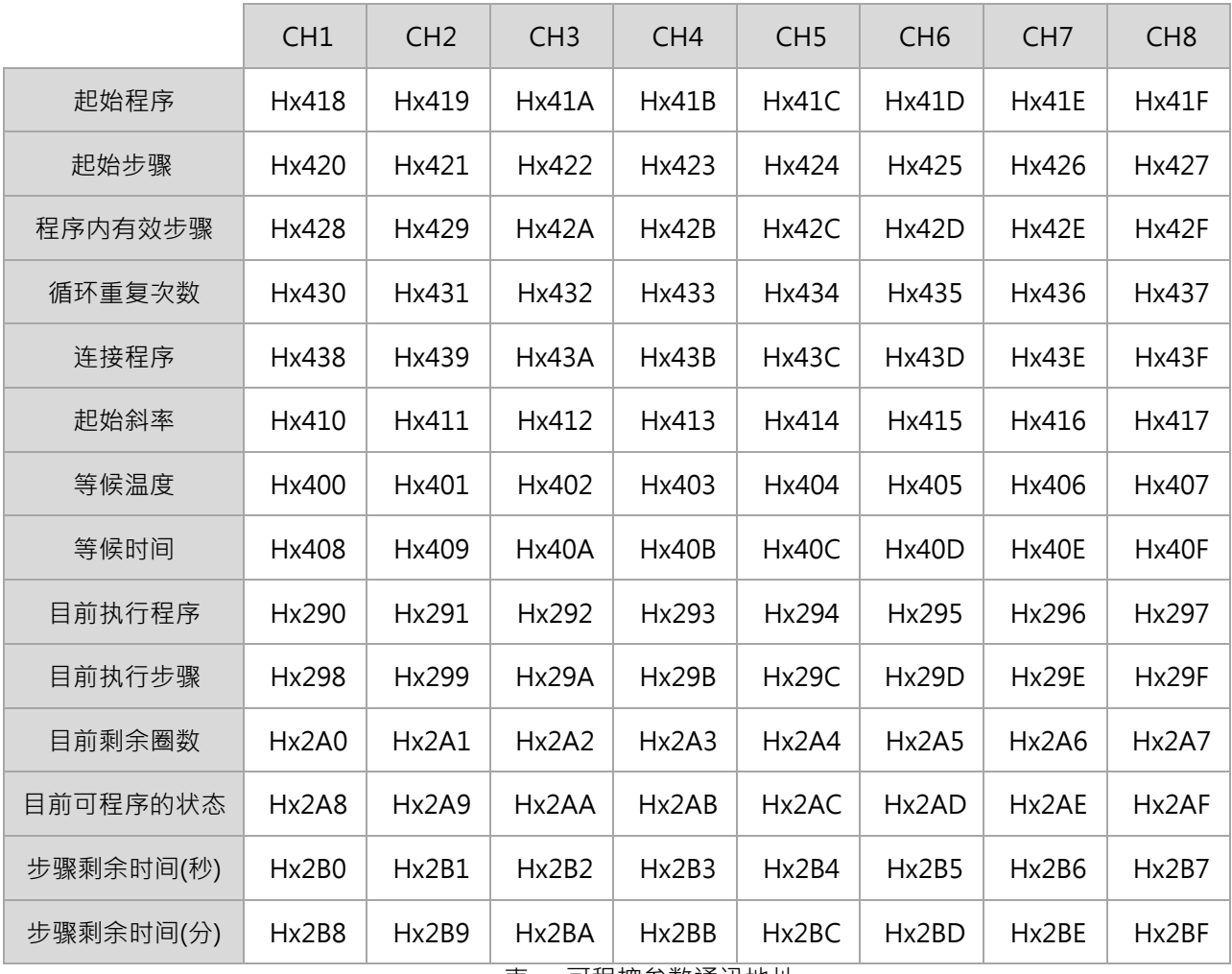

表 - 可程控参数通讯地址

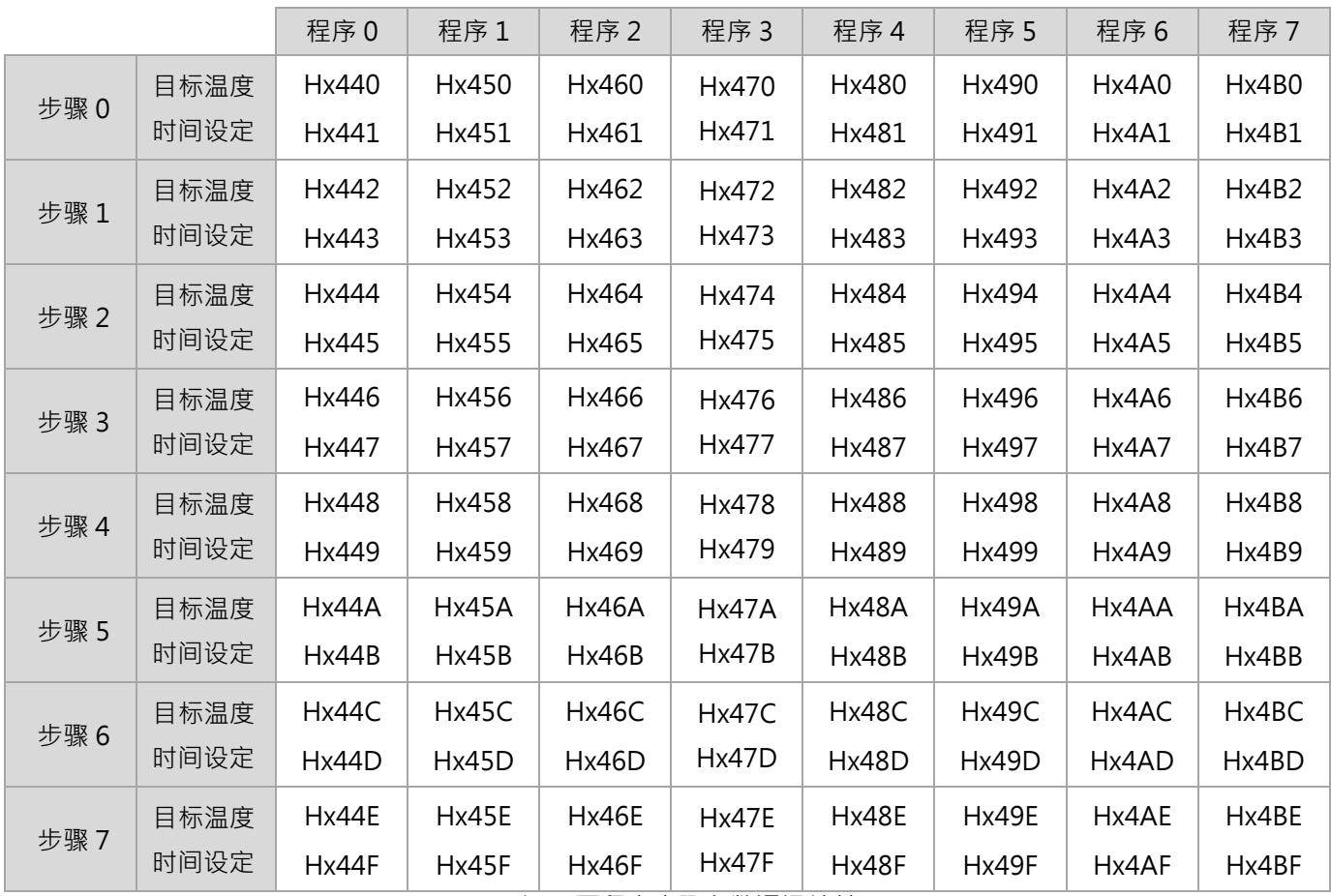

表 - 可程序步骤参数通讯地址

# **5.2 多组 PID 选择设定**

PID 控制时, 系统中提供 4 组 PID 群组与 7 项参数 (群组 SV 值、比例带、积分时间、微分时间、冷却侧比例带、冷却 侧积分时间、冷却侧微分时间)供客户选择并设定。客户可从这 4 组选择一组当系统的 PID 控制或让程序自行选择最 靠近的输入设定值的一组 PID 当执行参数。因此每组 PID 参数皆有一个 PID 群组参考值 ( SV ) 此参考值可让使用者自 己设定或 AT 自动产生。

范例:下面有四组 PID 参数 ·SV 即为参考输入设定值 ·使用者可以选择第四组当 PID 的执行参数 即 P=60,I=200,D=50 · 若选择自动寻找最接近输入设定值的一组,输入设定值为 230,则程序会自动比较找到第三组当 PID 的执行参数。

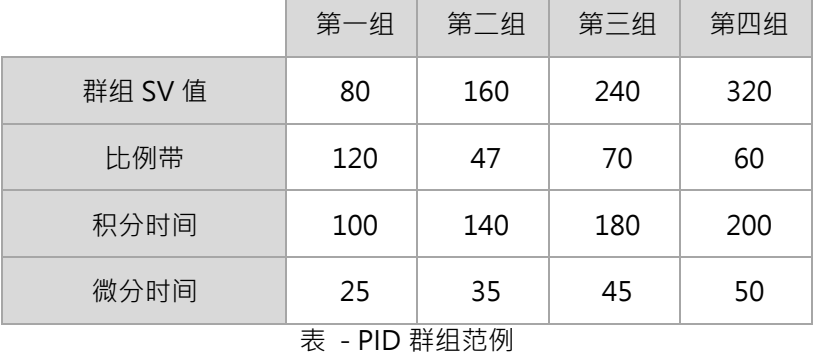

# **5.2.1 选择 PID 群组**

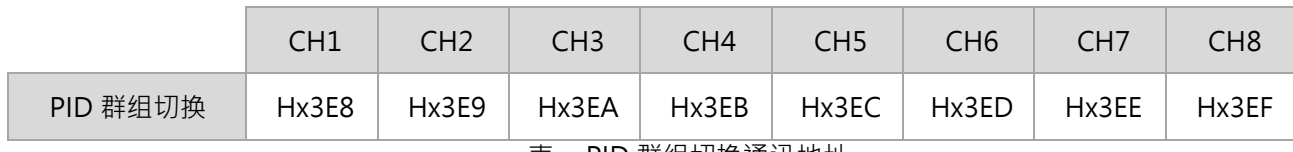

根据所需选择对应的 PID 群组,通讯内容设定 0~3 对应 PID 群组 1~4,通讯内容设定为 4 为自动切换。

表 - PID 群组切换通讯地址

# **5.2.2 群组参数设定**

参数可由客户依通讯地址各别输入,亦可由 AT 自动产生。

范例: 选择群组 2 当执行参数, 当 AT 完成后会将 PID 值填入群组 2 的相对应地址, 并把 SV 值填入群组 2 SV 值中。

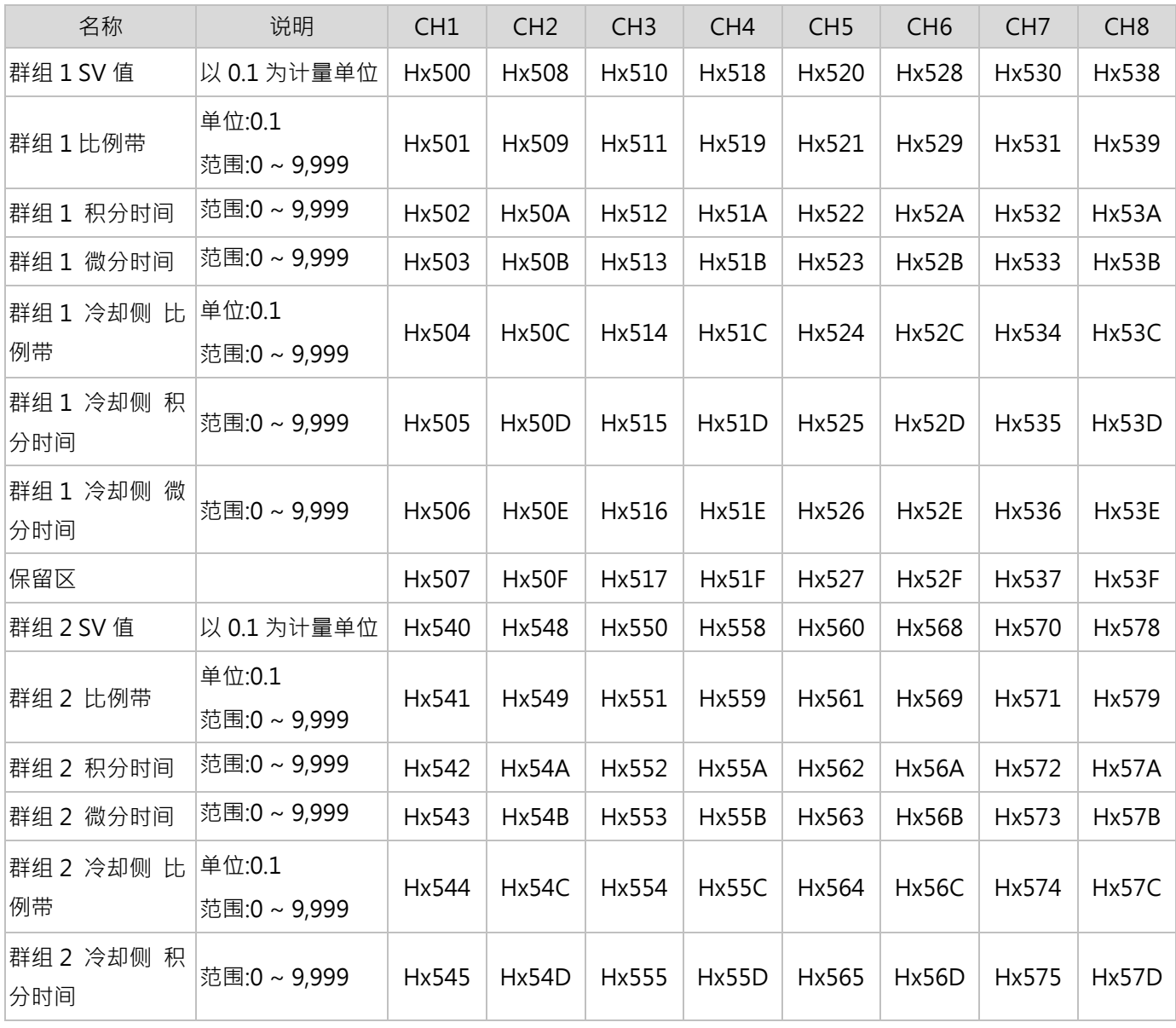

5-8 **DTM** 溫度控制器操作手冊

# **第 5 章 控制功能及操作说明**

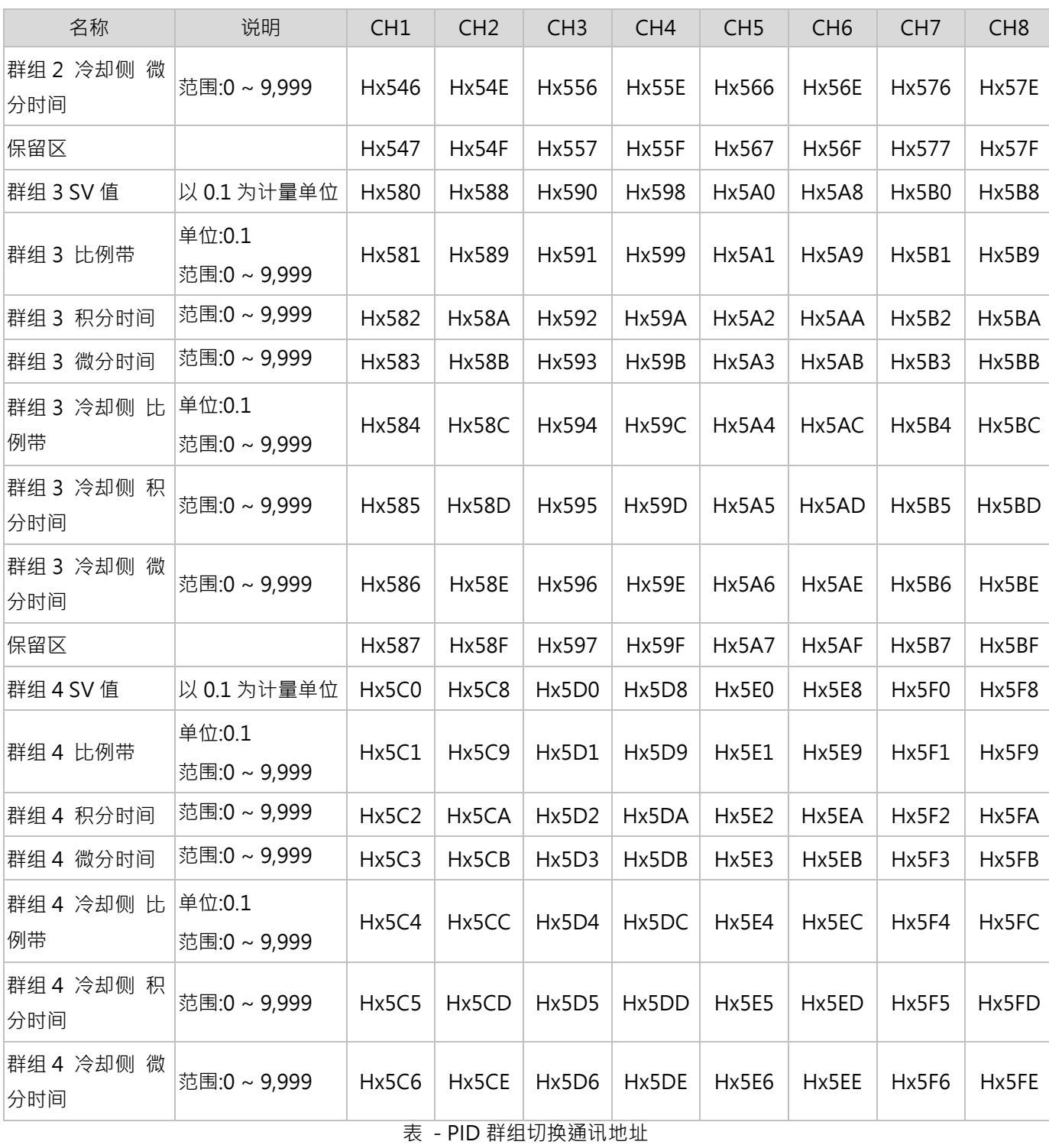

# **第 6 章**

# **其它附属功能操作说明**

**6.1 功能自定义(默认)** 

### **6.1.1 功能自定义(默认)说明**

功能自定义(默认)是将部分常一起使用的相关功能放置于同一通讯群组当中,不同的通讯群组定义了不同的相关功 能(共16个群组,如下表)使用者先选择所需的通讯群组,再将欲读写数据内容的站号与通道键入通讯群组第一个 地址当中,接着即可单笔/多笔读写相关的功能数据内容。

**注意: 当用户开启一对多输出功能后,功能自定义(默认)这部分功能将被停用,但功能自定义(自定)功能则可正常使 用。**

## **6.1.2 功能自定义(默认)设定**

- 范例:欲将内部站号 4 量测扩充机输入通道 2 的 PID 控制参数依照[30、160、40] (H001E、H00A0、H0028) 进行写入,首先根据功能需求选择【通讯群组 0】(H0A00~H0A0F),接着先将内部站号与通道的数据内容 [H0041]写入[H0A00]后,便可以利用多笔写入方式将[H001E、H00A0、H0028]的内容写入[H0A01、 H0A02、H0A03]的位置即可, 读取亦然。
- ◆ 附注:内部站号与通道的编辑方式,设定内容 H00yz 依照内部站号(y:1~F)与通道编号(z:0~7)进行编辑即 可。

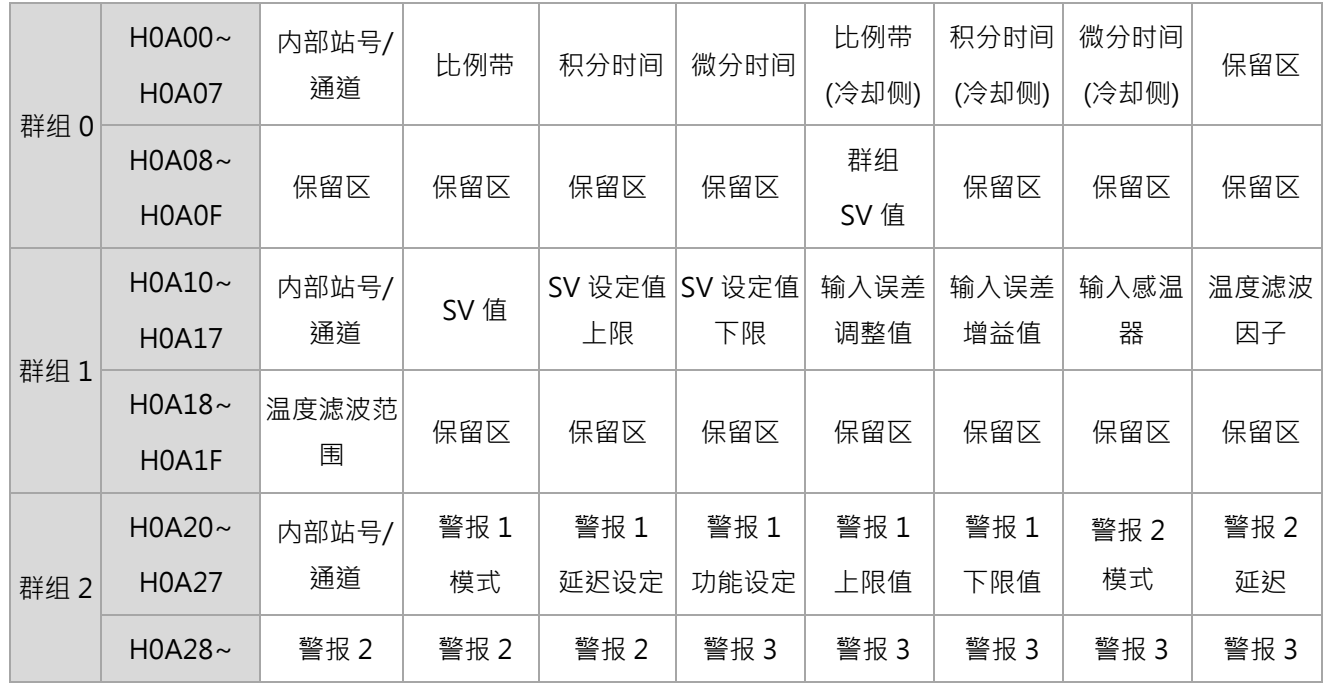

#### **第 6 章 其它附属功能操作说明**

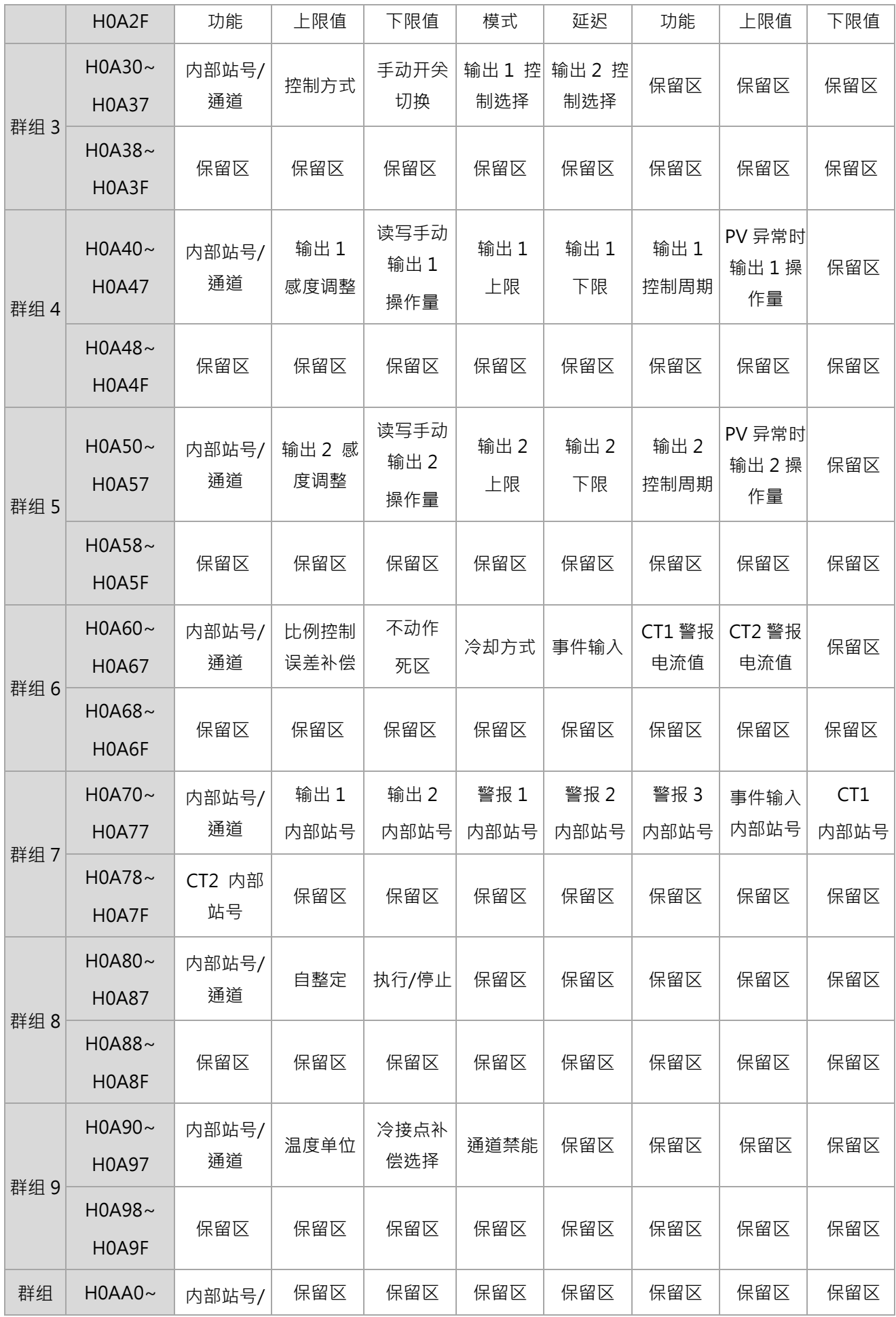

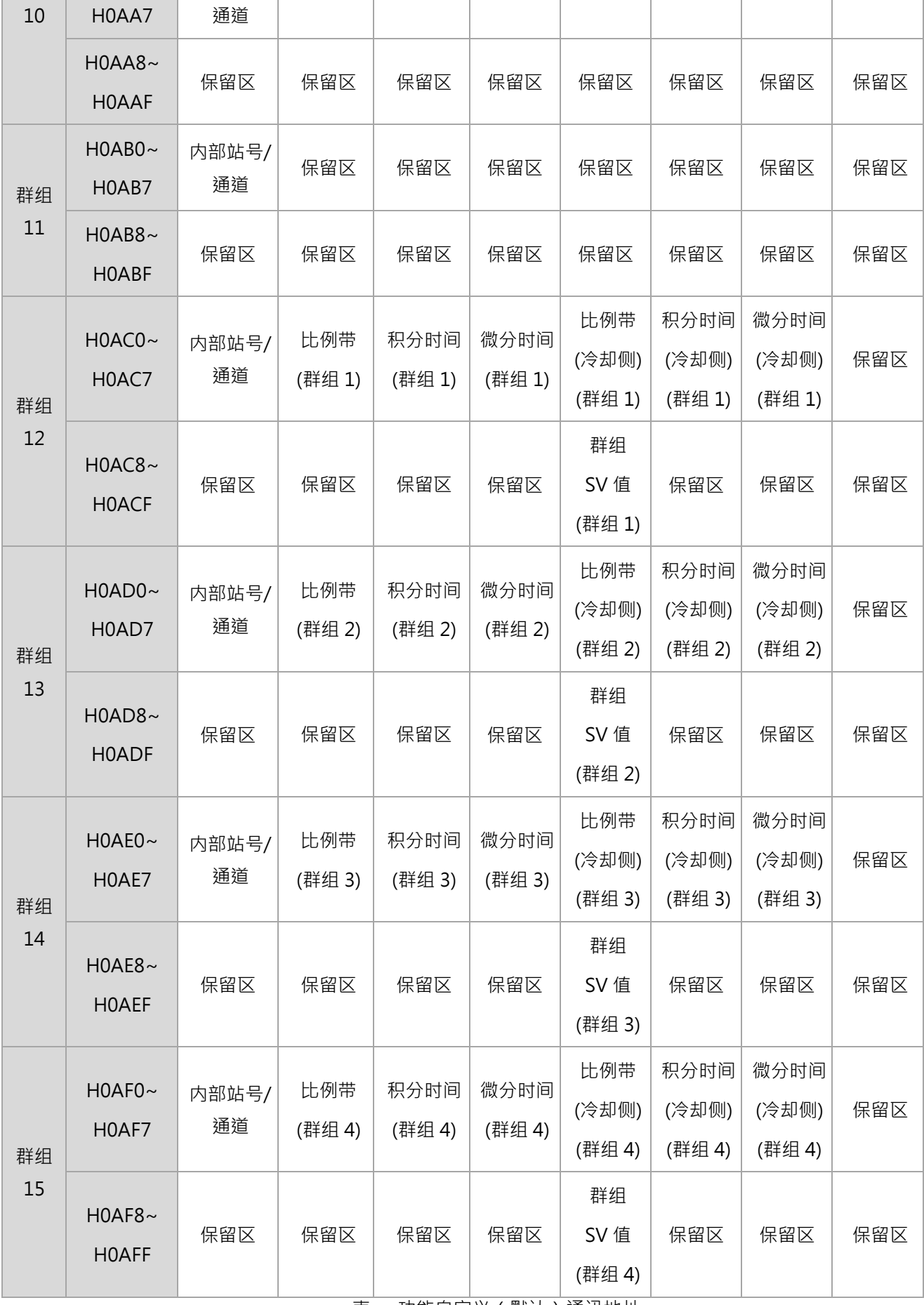

### **6.2 功能自定义(自定)**

#### **6.2.1 功能自定义(自定)说明**

功能自定义(自定)是指客户可依照自己的需求,将欲读写数据内容的通讯地址建立于主机指定的通讯区块中 (H0C00~H1CFF),接着针对相对应的通讯区块(H0B00~H1BFF)即可将所需的数据内容进行读写的动作。

**H0C00~H1CFF** ↔ **H0B00~H1BFF** = **通讯地址定义区块** ↔ **数据内容读写区块**

 附注:必须于通讯地址定义区块先建立欲读写的通讯地址,接着主机才会依据所读出的通讯地址进行数据内容的 读写。

#### **6.2.2 功能自定义(自定)设定**

A. 通讯地址定义区块:先将欲读写的通讯地址填入 **[H0C00~H1CFF]**

- ◆ 范例:如下图所示,欲读取站号 0 输入通道 1 的 PV 值 [H0268]、站号 1 输入通道 2 的 PV 值[H1269] 以及站 号 2 输入通道 1 的 SV 值 **[H2270]**,未设置功能自定义前,PC(上位机)需进行多笔指令的读取。为了达成单笔指 令即可进行读写,便先将 [H0268] 写入 [H0C00]、[H1269] 写入[H0C01]、[H2270] 写入 [H0C02]。
	- B. 读写数据内容:根据上述通讯地址 **[HOCOO~H1CFF], 对应通讯区[HOBOO~H1BFF], 来读写已设定好通** 讯地址中的数据内容**。**

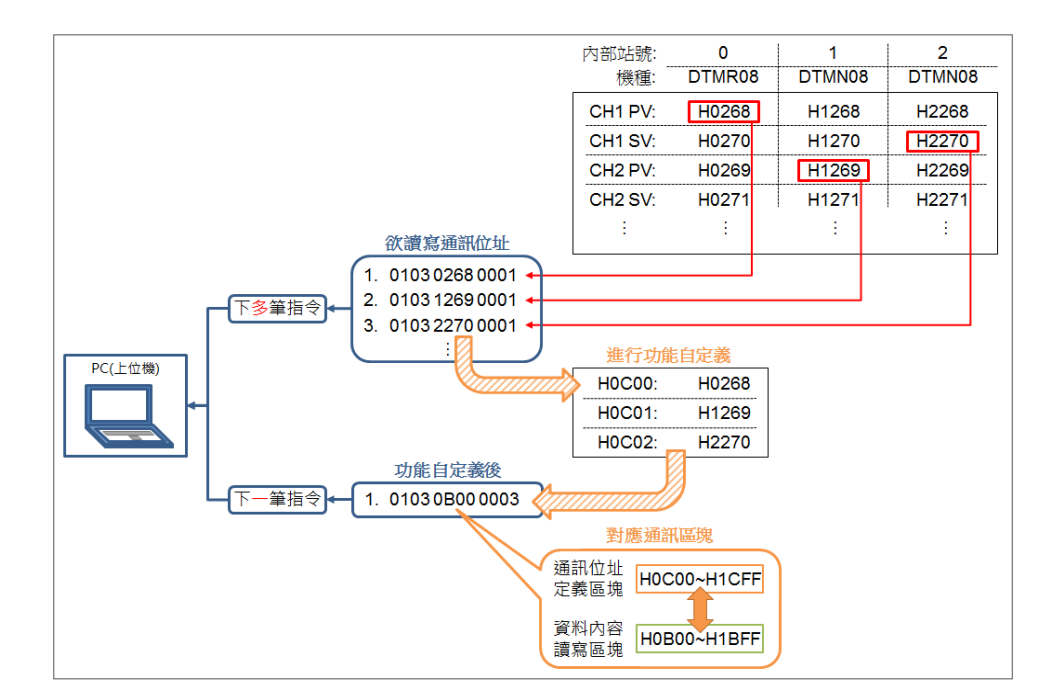

图 - 功能自定义(自定)示意图

**注意: 功能自定义组字段内容的安排方式会影响通讯效率,如果需要一次写入大笔参数地址,要避免 DTM 主机断断续 续对不同的从机做写入动作,而是尽量相同站号机组的数据写入完毕再跳到下一站号机组。**

例如下方左图,最佳的功能自定义组字段内容的安排是以相同机组的相同功能参数地址连续排列在一起, SVxy(表示 站号 x 的通道 y 的 SV**)。** 下方右图则是不佳的安排,会使 DTM 主机断断续续对不同的从机做写入动作**。**

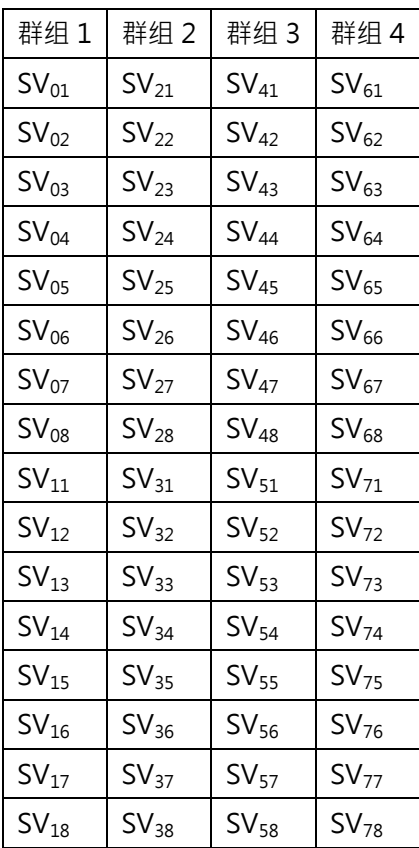

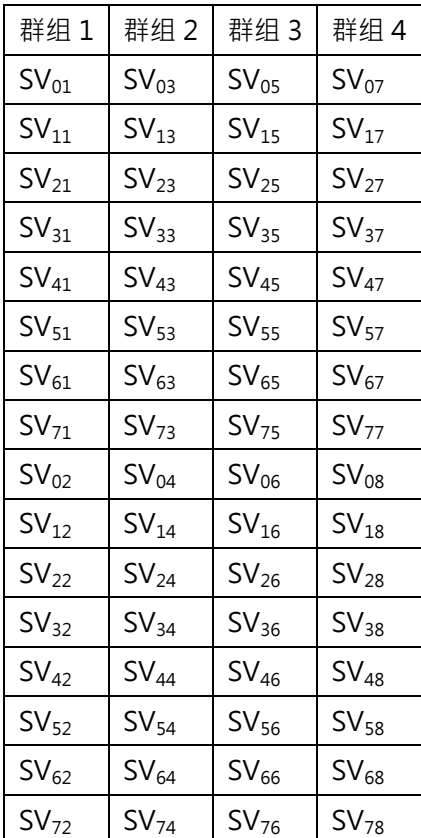

 **左图:最佳的安排次序 右图:不佳的安排次序**

# **6.3 CT 量测与警报功能**

### **6.3.1 CT 量测功能说明**

DTM 主机与量测扩充机每个通道提供两个 CT (CT1、CT2); 当欲使用 CT 功能时, 有两种方式可进行电流检测, 第 一种方式是搭配量测机台进行电流检测 ( 详见 6.3.2 的项次 C、D ) , 首先设定 CT 对应的输入通道, 而 CT 在使用时必 须搭配输出使用,使用者根据 CT 电流不同的监控需求,可以对 H0262 通讯地址写入不同的数值来检测输出通道为导 通、截止时的 CT 电流或全时的 CT 电流,这些模式因为与量测机台连结,故可设定警报功能,侦测 CT 电流是否超过 设定的警报范围,当超过时警报便会启动。

第二种是针对对应的 CT 机台站号, 直接进行 CT 电流检测 (详见 6.3.2 的项次 G ), 此种方式只能读取 CT 动态电流 值,但无法对应其警报功能。

### **6.3.2 CT 警报功能设定**

- A. 设定 CT 警报:参考 **[章节 4.3]** 警报模式设 9 (CT1) 或 17 (CT2)
- B. CT 警报输出上/下限值:参考 **[章节 4.3]**,设定单位 0.1 安培
- C. CT1 & CT2 使用设定:(搭配量测机种) CT 在使用时有其限制, 首先设定 CT 对应的输入通道,接着根据所对应输入通道的输出进行动作,且 CT1 与 CT2 因为所对应的输出机型而有所分别,其详细介绍如下:
	- 1. CT1 搭配输出 1 使用, 此时输出 1 必须设置为输出模块, 而 CT1 对应的 DTM-CT030 站号可选择  $1~\sim$ F $\cdot$
	- 2. CT2 搭配输出 2 使用, 此时输出 2 可设置输出模块或 IO 扩充机, 当输出 2 配置为 IO 扩充机时, CT2 对应的 DTM-CT030 必须与输出 2 的 IO 扩充机站号相同并设置在 9~F 的区间;然而当输出 2 配置为输出模块时 (通常应用于通道数为 4 的量测机型 ), 则 CT2 可与 CT1 同时对应同一台 DTM-CT030,且站号可选择 1~F (参考应用范例如下图所示)。

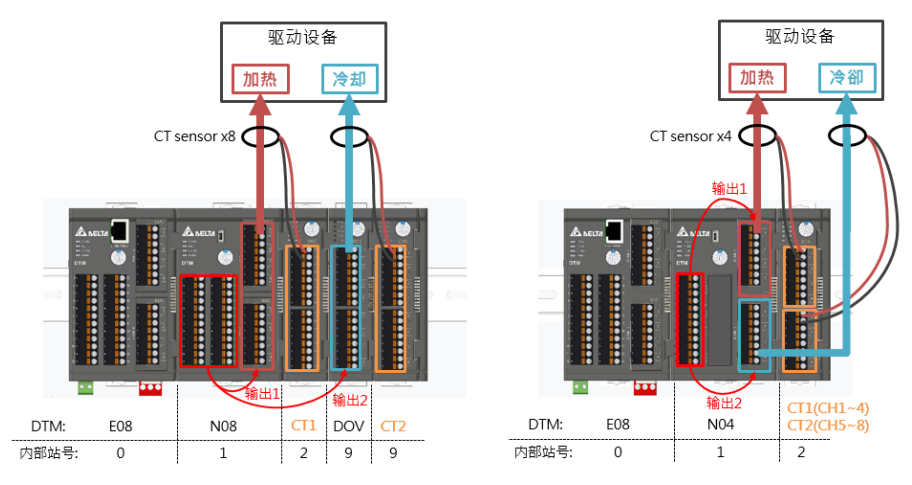

- 图 CT 使用设定示意图 ( 左图-CT2 对应输出 2 为 IO 扩充机; 右图-CT2 对应输出 2 为输出模块 )
- D. 指定 CT 通道:(通讯地址如下表) 根据欲指定的主机或量测扩充机,依照内部站号 (y:1~F)与通道 (z: 0~7), 于对应通讯地址写入内

容 H00yz

 范例:欲将内部站号 4 的 DTM-CT030【通道 1】指定给内部站号 2 量测扩充机【输入通道 1 的输出 1】,便将 内容 [H0040] 写入地址 [H21C0]。

|          | CH <sub>1</sub> | CH <sub>2</sub> | CH <sub>3</sub> | CH <sub>4</sub> | CH <sub>5</sub> | CH <sub>6</sub> | CH <sub>7</sub> | CH <sub>8</sub> |
|----------|-----------------|-----------------|-----------------|-----------------|-----------------|-----------------|-----------------|-----------------|
| CT1 内部站号 | Hx1C0           | Hx1C1           | Hx1C2           | Hx1C3           | Hx1C4           | $Hx1C5$         | Hx1C6           | Hx1C7           |
| CT2 内部站号 | Hx1C8           | Hx1C9           | Hx1CA           | Hx1CB           | Hx1CC           | Hx1CD           | Hx1CE           | Hx1CF           |

表 - 功能自定义(默认)通讯地址

E. CT 模式设定:

DTM-CT030 各通道默认搭配 30A 之 CT 使用,若需搭配 100A 的 CT,则于对应通讯地址写入内容。 (通讯地址与内容对应关系如下表,根据位数对应输入通道 Bit0~7→CH1~8, 0 = 30A; 1 = 100A)

◆ 范例:欲将内部站号 6 的 DTM-CT030 之 CH1、CH3、CH5 搭配 100A 的 CT,则将内容【H0015】写入地址 [H6841]。

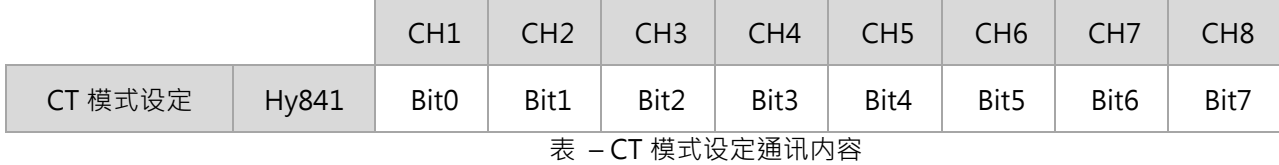

- **◆** 附注: v 为 DTM-CT030 之内部站号。
	- F. 读取 CT 电流值:(通讯地址如下表)

根据对 CT 电流不同的监控需求, DTM 提供三种不同模式的电流量测, 可以对 Hx262 通讯地址写入不同 的数值来检测输出通道导通、截止时的 CT 电流或输出全时的 CT 电流。

**CT 警报读取模式:** 将通讯地址 **Hx262** 内容设为 0,

根据 CT 通道对应的主机或量测量测扩充机,当输出为导通时,量测 CT 警报电流值;当输出为截止时, 保留前一次导通时的 CT 警报电流值。

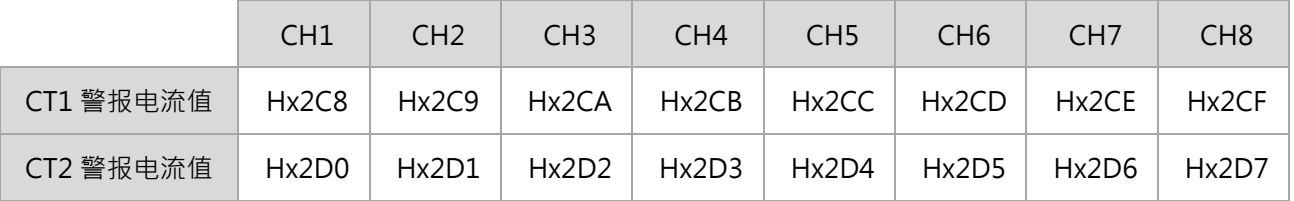

表 - 根据主机或量测扩充机内部站号读取 CT 电流值通讯地址

#### **CT 分时读取模式:** 将通讯地址 **Hx262** 内容设为 1,

根据 CT1 通道对应的主机或量测量测扩充机,当输出为导通时,量测 CT1 电流值;当输出为截止时,量 测 CT1 电流值。

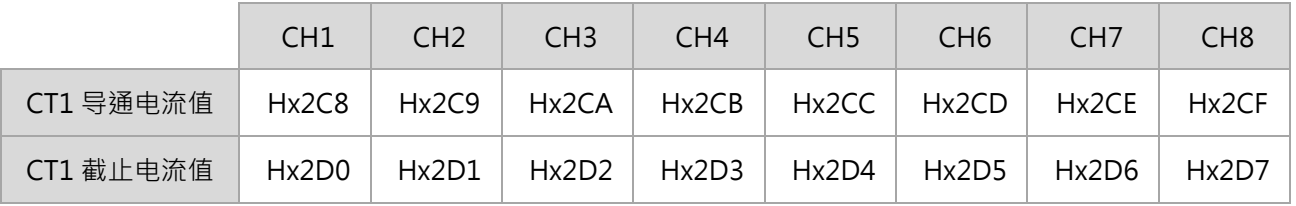

表 - 根据主机或量测扩充机内部站号读取 CT 电流值通讯地址

**CT 全时读取模式:** 将通讯地址 **Hx262** 内容设为 2,

根据 CT1 通道对应的主机或量测量测扩充机, 当输出为导通时, 量测 CT1 电流值; 另外可读取输出全时 的 CT1 电流值。

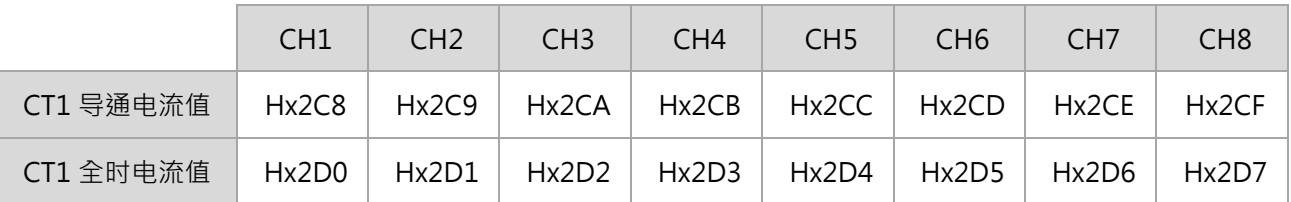

表 - 根据主机或量测扩充机内部站号读取 CT 电流值通讯地址

G. 输出导通或截止时 CT 电流值:(通讯地址如下表)

根据 DTM-CT030 内部站号读取对应通道的电流值,用户可自行决定读取输出导通或截止时的值。 欲读取输出导通时 CT 值: 先将通讯地址 Hx262 内容设为 0 · 再读取 Hy2C0~Hy2C7 即为输出导通时 CT 值

欲读取输出截止时 CT 值: 先将通讯地址 Hx262 内容设为 1, 再读取 Hy2C0~Hy2C7 即为输出截止时 CT 值

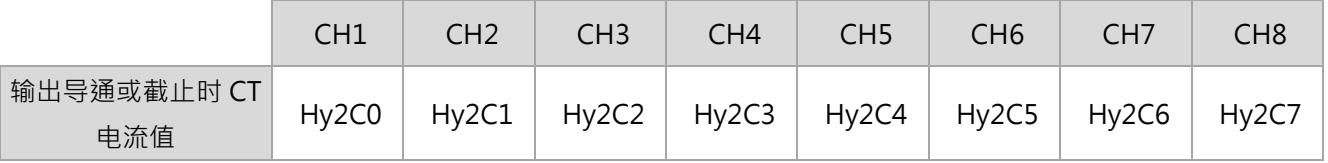

表 - 根据 DTM-CT030 内部站号读取 CT 电流值通讯地址

- 附注:
	- 1. <sup>x</sup> 为 DTM 主机或量测扩充机内部站号。
	- 2. y 为 DTM-CT030 本身内部站号。
	- 3. 当正在读取输出[OFF]时 CT 值,如果输出转换为[ON]时,通讯内容仍会保留原[OFF]时的 CT 电流 值, 直到下次输出转换为[OFF]时才会进行 CT 值更新, 反之亦然。
	- 4. CT 分时量测与全时量测只能针对 CT1 做量测, 为使 CT 量测电流值显示时间与输出信道 ON 的时 **间较为同步,建议** CT1 量测信道请指定到 DTM 主机或量测扩充机上的机匣输出。输出 ON 的时间 **过小时,全时量测的** CT **电流值将无法输出灯号同步。**

### **6.4 一对多输出功能**

一对多输出功能提供用户以一组输入信号控制多组输出的选择,在特定应用场所可以节省传感器的数量及繁复的配 线。在用户将 DTM 主机切换至一对多输出功能模式后,原先标准模式对输出扩充机的输出设定及控制方式不再适用 ,将使用特别的输出设定及控制方式。

DTM 一对多输出的温控系统配置组成,除量测主机或量测扩充机外,可以使用 8 点输出的输出扩充机 DOV、DOR、 DOC、DOL 或 16 点输出的 DOX。**当输出扩充机全部只使用 DOX,则 DTM 系统允许输出扩充机数量可到 15;如果 输出扩充机使用到任何 8 点输出的输出扩充机,则 DTM 系统仅只允许输出扩充机数量到 8。**

一对多输出模式下,量测主机或量测扩充机本身的输出模块输出将默认为该机每一输入通道对应的输出,并不适用一 对多输出的设定方式,以下一对多输出的设定方式仅适用输出扩充机, 包括 DOV、DOR、DOC、DOL 及 DOX。 一对多输出功能又分为**自动一对多模式**及**手动一对多模式**:

**自动一对多模式**,用户必须填入四项参数 MaxSV、MinSV、温差系数、主控系数、辅控系数及各点位的辅助 SV 值, DTM 系统将自动计算出各点位适合的辅助输出百分比量以控制各点位的温度。

手动一对多模式,需要用户自己填入各输出点位的辅助输出百分比量,再根据现场设备的应用状况或予以反复调整。

### **6.4.1 开启一对多功能说明**

DTM 系统出厂默认为标准使用模式,要使用一对多输出模式,必先打开致能一对多输出参数。

A. 对 X25CH 地址写入 746C 已打开 DTM 特殊功能。

B. 对 X1E6H 地址写入 0008H (自动一对多)或 0002H(手动一对多) 。

X 为量测主机或量测扩充机的内部站号:

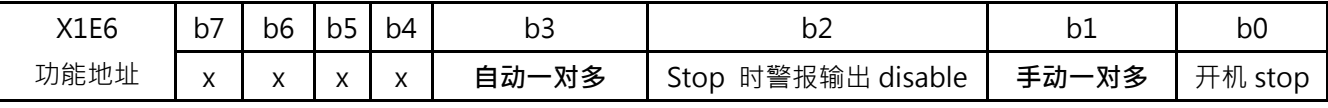

◆ 附注:当 b1、b3 都为1时,会自动将 b3 设为 0。

**注意: 当用户开启一对多输出功能后,有以下功能将被停用,**

- **1. 功能自定义(默认)功能。**
- **2. 可过程控制。**
- **3. 多组 PID 参数切换。**
- **4. 加热冷却控制。**

# **6.4.2 输入通道指定说明**

#### **在开启一对多输出模式后,必须先分配输出扩充机每一输出通道对应的量测机输入通道。**

量测主机及扩充机的输入通道位置表示方式: xy · x=0~F(内部站号); y=0~7 CH · (0 对应输入通道 1 · 依序类推) · 下方表格以输出扩充机的站号及通道编号为参考,对应表格内为量测机的通讯地址。

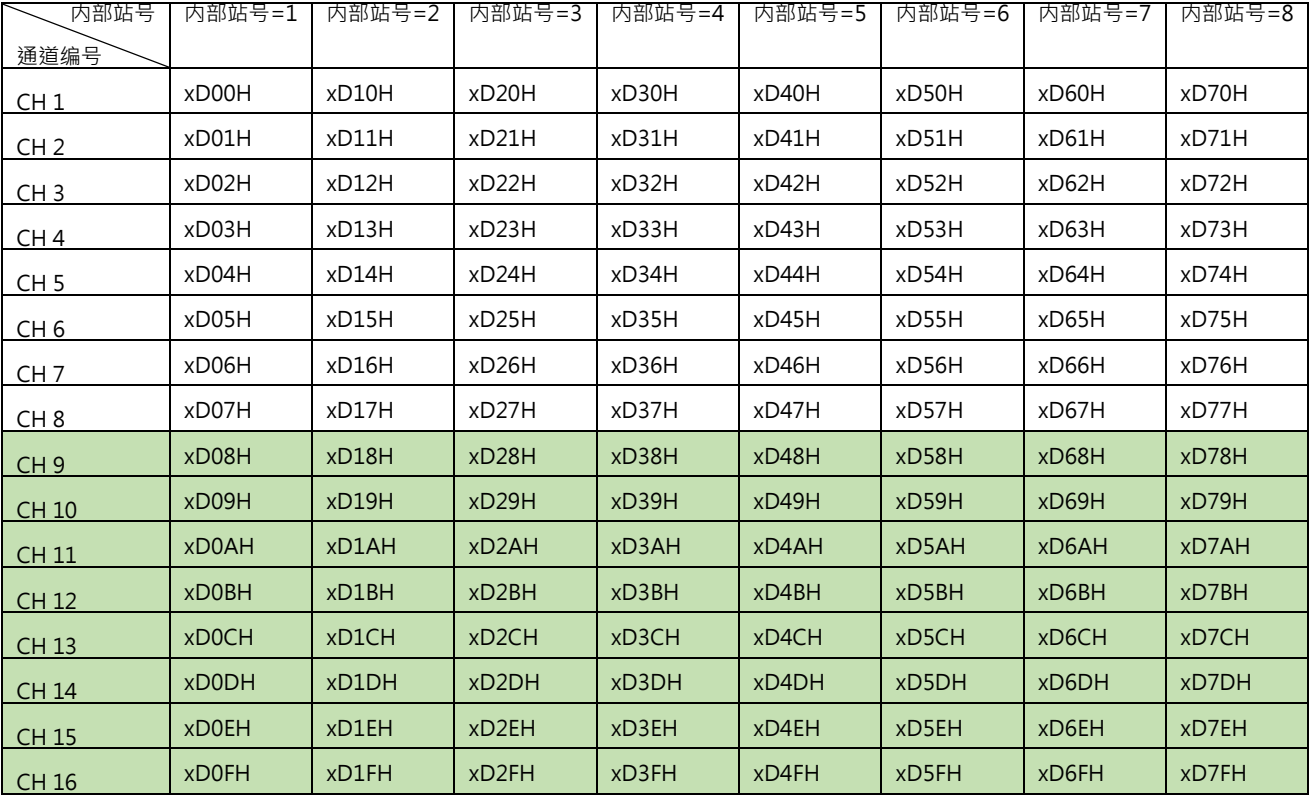

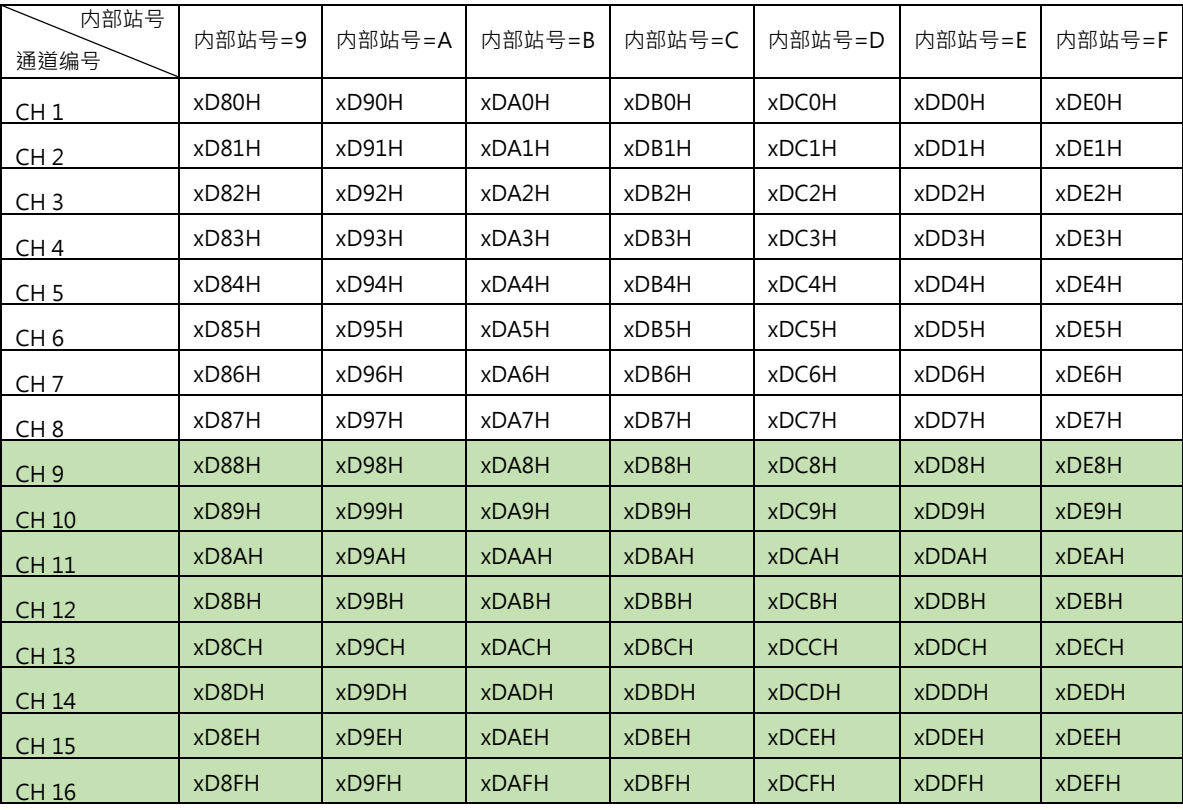

- ◆ 附注:
- **1. 上述表格内 x 为量测主机或量测扩充机的内部站号。如果同一台输出扩充机的输出点数有同时分配到量测主机及** 量测扩充机,则必须分別对量测主机及量测扩充机的对应通讯地址做读写动作**。**
- 2. 写入范例 1: DTM 系统现有量测主机,将内部站号 1 的 DOV 扩充机的通道 1 指定对应至主机(内部站号=0)的输 入通道 1,则将内容[H0000]写入到地址[H0D00]。H0D00 为主机对应通讯地址。 写入范例 2:将内部站号 9 的 DOX 扩充机通道 10 指定至量测扩充机(内部站号=1)的输入通道 8 · 将内容[H0017] 写入到地址[H1D89]。H1D89 为量测扩充机对应通讯地址。
- 3. 读取范例 1:量测主机读取内部站号 1 的 DOV 扩充机通道 1 的对应量测机输入通道,则直接读取地址[H0D00]。 读取范例 2:量测主机读取内部站号 9 的 DOX 扩充机通道 10 的对应量测机输入通道,则直接读取地址[H0D89]。

### **6.4.3 自动一对多功能模式说明**

**自动一对多模式**下,各输出通道的辅助输出百分比是 DTM 依据下列几个参数自动运算得出,不需使用者填入。 每一输出涌道需要各别指定对应的量测机输入涌道,请参考 6.4.2 节。另外,以下参数则需使用者填入设定,

**辅助 SV**:由用户设定的虚拟温度,可设定温度范围 0.0~1000.0°C。

**主 SV**:DTM 主通道的 SV,即有实际接入温度传感器的通道 SV。

**MaxSV**:客户实际工况下使用的最高温度。

**MinSV**:客户实际工况下使用的最低温度。

**温差系数**:用于调整实际温度与虚拟温度的线性误差,取值范围 0.0~999.9,一般取值 10 以内,默认值为 0.0。 主**控系数**:用于调整实际温度与虚拟温度的非线性误差,取值范围 0.0~999.9,一般取值 10 以内,默认值为 0.0。

**輔控係數**:根据辅助 SV 与实际工况的误差量计算强制 ON 或 OFF 的时间,以快速到达新的辅助 SV, ON 时输出

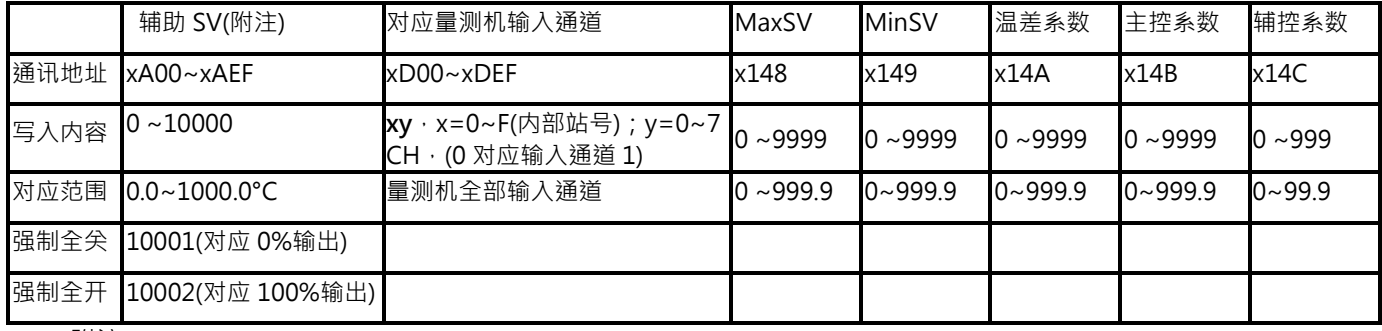

100%,取值范围 0.0~99.9,默认值为 0.0。

◆ 附注:

- **1. 上述表格内 x 为量测主机或量测扩充机的内部站号。如果同一台输出扩充机的输出点数有同时分配到量测主机及量 测扩充机,则必须分别对量测主机及量测扩充机的对应通讯地址做读写动作。**
- 2. 写入范例 1: DTM 系统现有量测主机,设定扩充机 DOV(内部站号 1)的通道 1 辅助 SV 为 200, 则将内容[H00C8] 写入到地址[H0A00]。其中 16 进制的 C8 为 200 · H0A00 为主机对应通讯地址。 写入范例 2: DTM 系统现有量测主机 · 设定 DOX 扩充机(内部站号 9)的通道 10 辅助 SV 为 200 ·则将内容[H00C8] 写入到地址[H0A89]。其中 16 进制的 C8 为 200。H0A89 为主机对应通讯地址。
- 3. 读取范例1: DTM 系统现有量测主机,读取 DOV 扩充机(内部站号1)的通道 1 辅助 SV 值 则直接读取地址[H0A00]。 读取范例 2: DTM 系统现有量测扩充机(内部站号 1),读取 DOX 扩充机(内部站号 9)的通道 10 辅助 SV 值,则直 接读取地址[H1A89]的内容。
- 4. 自动一对多模式各输出扩充机的辅助 SV 通讯地址与手动一对多模式时辅助输出百分比的通讯地址相同,请参考 **6.4.5** 节。其范围 0~10000 表示 0~1000°C。

# **6.4.4 手动一对多功能模式说明**

**手动一对多模式**下,用户需要自己根据加热设备的特性填入辅助输出百分比的量。

每一输出通道需要各别指定对应的量测机输入通道,请参考 6.4.4 节。

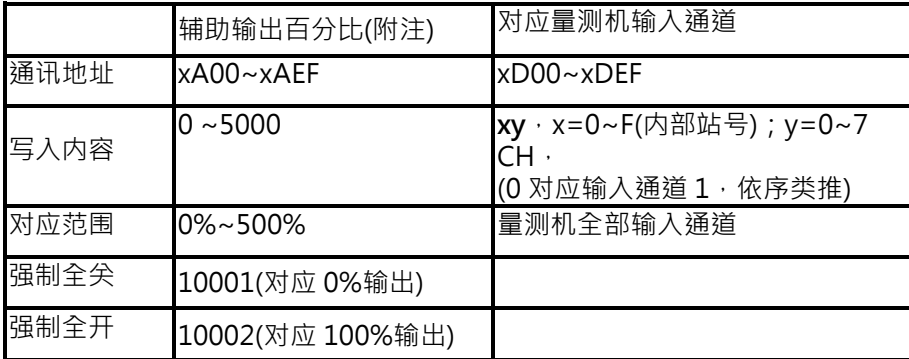

◆ 附注:

**1. 上述表格内 x 为量测主机或量测扩充机的内部站号。如果同一台输出扩充机的输出点数有同时分配到量测主机及量 测扩充机,则必须分别对量测主机及量测扩充机的对应通讯地址做读写动作。**

2. 写入范例 1: DTM 系统现有量测主机,设定 DOV 扩充机(内部站号 1)的通道 1 辅助输出百分比为 100, 则将内容 [H0064]写入到地址[H0A00]。其中 16 进制的 64 为 100。H0A00 为主机对应通讯地址。 写入范例 2: DTM 系统现有量测主机,设定 DOX 扩充机(内部站号 9)的通道 10 辅助输出百分比为 100, 则将内容 [H0064]写入到地址[H0A89]。其中 16 进制的 64 为 100。H0A89 为主机对应通讯地址。

#### 3. 读取范例 1: DTM 系统现有量测主机 ·读取内部站号 1 的 DOV 扩充机的通道 1 辅助输出百分比值 ·则直接读取位 址[H0A00]的内容。 读取范例 2: DTM 系统现有量测扩充机(内部站号 1), 读取内部站号 9 的 DOX 扩充机的通道 10 辅助输出百分 比值,则直接读取地址[H1A89]的内容。

4. 辅助输出百分比范围 0~5000 表示 0~500%。

# **6.4.5 输出通道的辅助 SV 与辅助输出百分比说明**

在**自动一对多模式**及**手动一对多模式**下,输出扩充机每一输出通道需要写入辅助 SV 值及辅助输出量百分比。 辅助 SV 值及辅助输出量百分比使用同樣的通信位址區段, 但兩者因設定模式不同,不會同時使用。

下方表格以输出扩充机的站号及通道编号为参考,对应表格内为量测机的通讯地址。

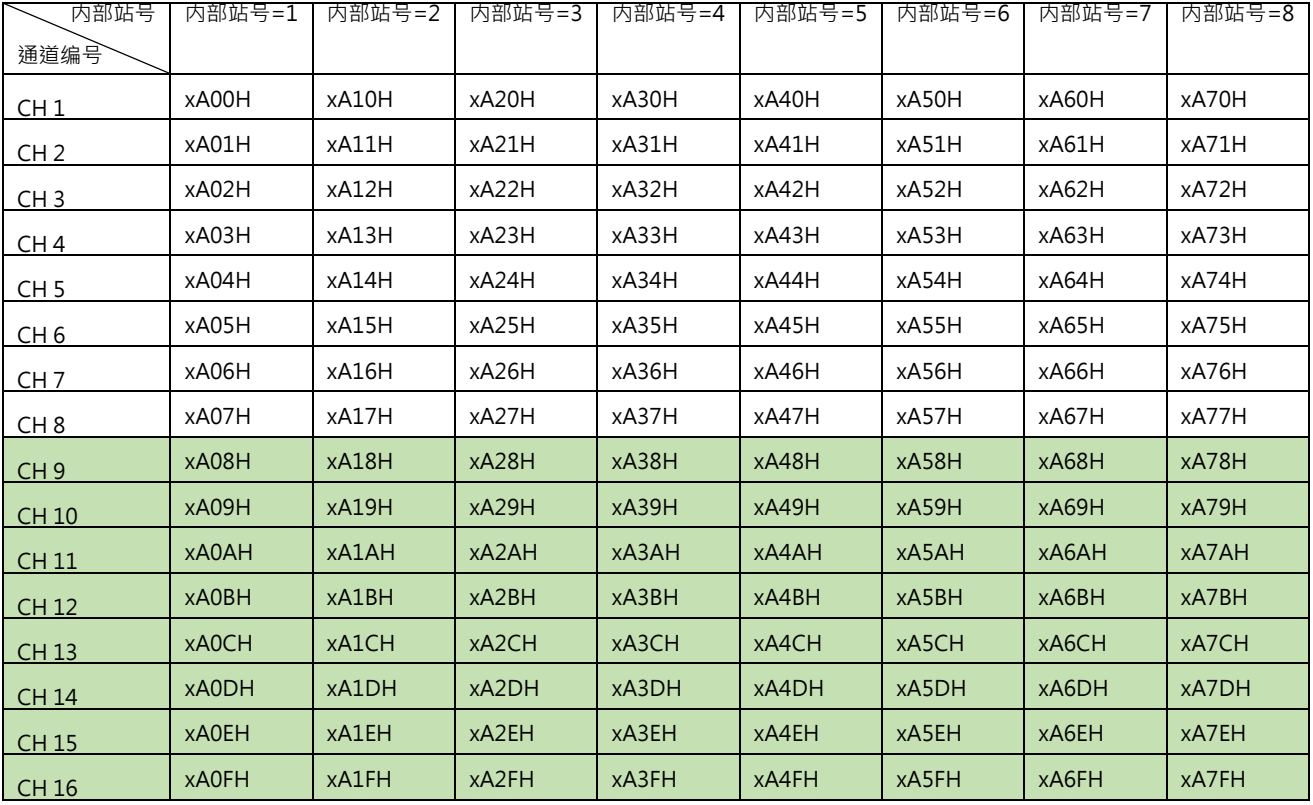

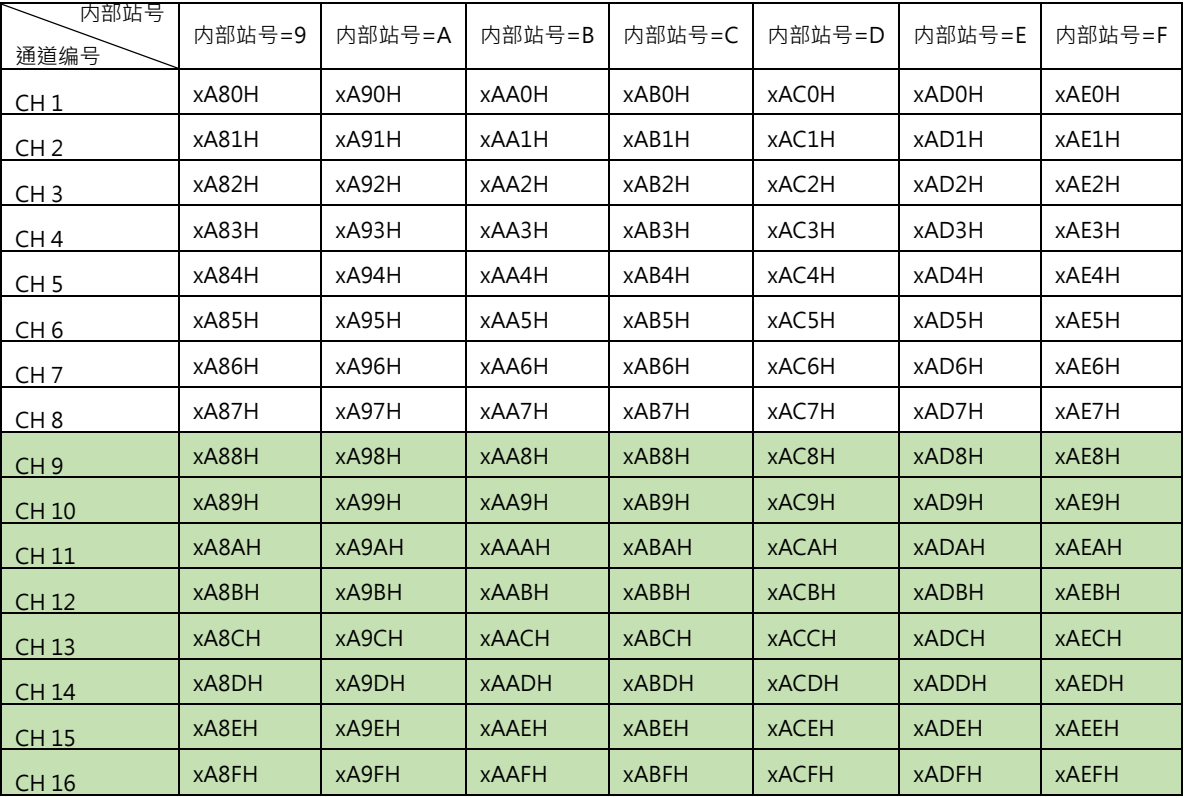

- ◆ 附注:
- 1. **上述表格内 x 为量测主机或量测扩充机的内部站号。如果同一台输出扩充机的输出点数有同时分配到量测主机** 及量测扩充机 · 则必须分别对量测主机及量测扩充机的对应通讯地址做读写动作 ·
- 2. 表格中 CH9~CH16 为 DTM-DOX 扩充机适用。
- 3. 请参考 **6.4.3** 及 **6.4.4** 节的写入与读取通讯地址内容的方法。

# **6.4.6 读取输出通道辅助输出百分比说明**

在**自动一对多模式**下,每一输出通道只需写入辅助 SV 值,如果需要确认输出通道实际的输出百分比,可以从以下表 格内的地址读取以每一输出通道的辅助输出量百分比。

| 内部站号            | 内部站号=1 | 内部站号=2 | 内部站号=3 | 内部站号=4 | 内部站号=5 | 内部站号=6 | 内部站号=7 | 内部站号=8 |
|-----------------|--------|--------|--------|--------|--------|--------|--------|--------|
| 涌道编号            |        |        |        |        |        |        |        |        |
| CH <sub>1</sub> | x500H  | x510H  | x520H  | x530H  | x540H  | x550H  | x560H  | x570H  |
| CH <sub>2</sub> | x501H  | x511H  | x521H  | x531H  | x541H  | x551H  | x561H  | x571H  |
| CH <sub>3</sub> | x502H  | x512H  | x522H  | x532H  | x542H  | x552H  | x562H  | x572H  |
| CH <sub>4</sub> | x503H  | x513H  | x523H  | x533H  | x543H  | x553H  | x563H  | x573H  |
| CH <sub>5</sub> | x504H  | x514H  | x524H  | x534H  | x544H  | x554H  | x564H  | x574H  |
| CH <sub>6</sub> | x505H  | x515H  | x525H  | x535H  | x545H  | x555H  | x565H  | x575H  |
| CH <sub>7</sub> | x506H  | x516H  | x526H  | x536H  | x546H  | x556H  | x566H  | x576H  |
| CH <sub>8</sub> | x507H  | x517H  | x527H  | x537H  | x547H  | x557H  | x567H  | x577H  |
| CH <sub>9</sub> | x508H  | x518H  | x528H  | x538H  | x548H  | x558H  | x568H  | x578H  |
| <b>CH 10</b>    | x509H  | x519H  | x529H  | x539H  | x549H  | x559H  | x569H  | x579H  |
| <b>CH 11</b>    | x50AH  | x51AH  | x52AH  | x53AH  | x54AH  | x55AH  | x56AH  | x57AH  |
| CH 12           | x50BH  | x51BH  | x52BH  | x53BH  | x54BH  | x55BH  | x56BH  | x57BH  |
| <b>CH 13</b>    | x50CH  | x51CH  | x52CH  | x53CH  | x54CH  | x55CH  | x56CH  | x57CH  |
| CH 14           | x50DH  | x51DH  | x52DH  | x53DH  | x54DH  | x55DH  | x56DH  | x57DH  |
| CH 15           | x50EH  | x51EH  | x52EH  | x53EH  | x54EH  | x55EH  | x56EH  | x57EH  |
| $\vert$ CH 16   | x50FH  | x51FH  | x52FH  | x53FH  | x54FH  | x55FH  | x56FH  | x57FH  |

下方表格以输出扩充机的站号及通道编号为参考,对应表格内为量测机的通讯地址。

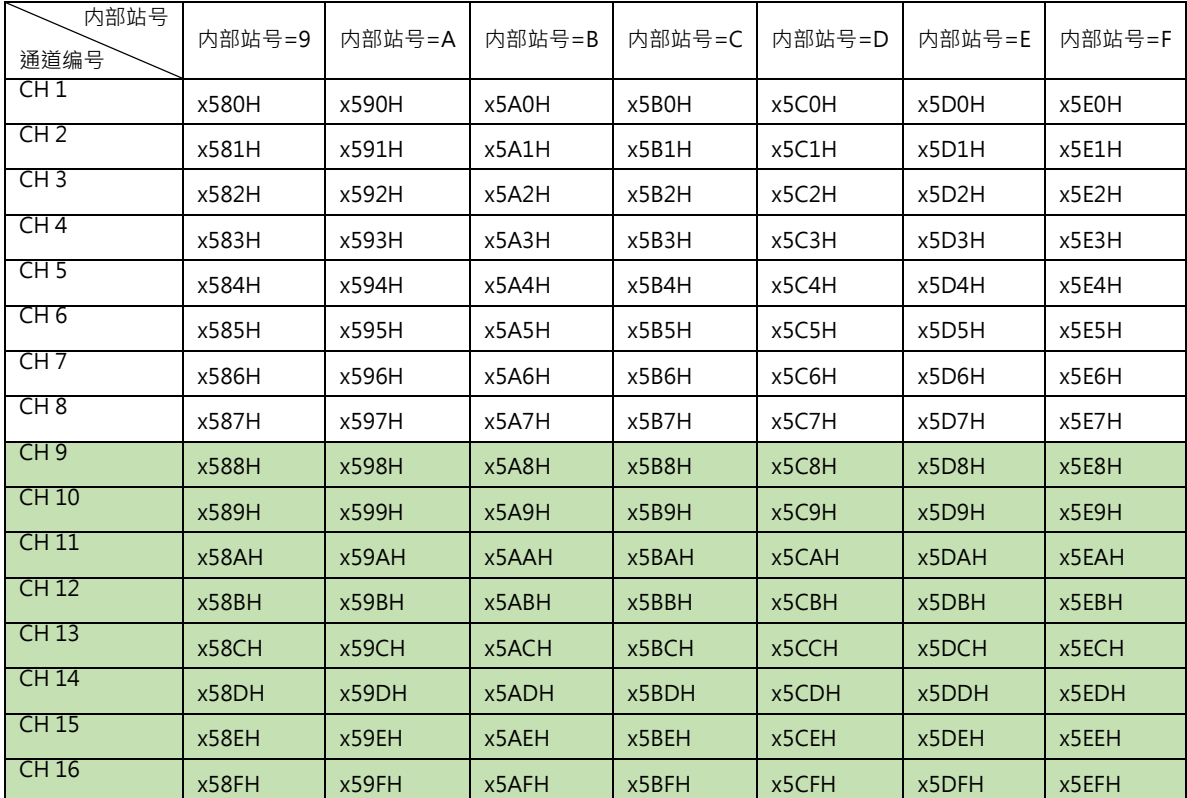

附注: 表格中 CH9~CH16 为 DTM-DOX 扩充机适用。

# **6.5 DTM-DOX 使用说明**

### **6.5.1 控制输出**

- 16 点控制输出, 分成 H、L 两组各 8 点输出。
- 16 点输出都为 OPEN DRAIN 输出型态,具电源短路限流保护功能 50mA。
	- ▶ OPEN DRAIN Output, 外接最大负载 VDC 24V/30mA, 限定驱动 SSR 使用。
	- > DTM-DOX 与 SSR 的应用接线图, 如下图.

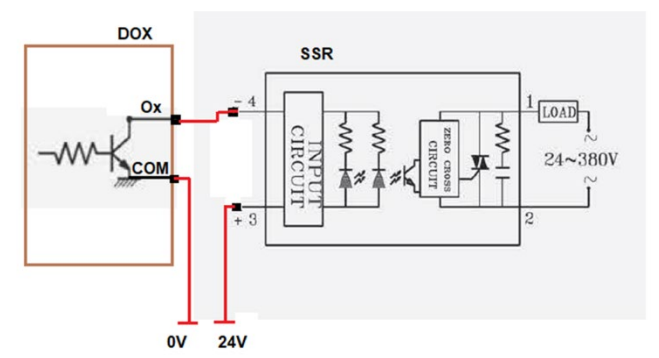

注意:同一 DTM 机组中,当 IO 扩充机只使用 DTM-DOX 机型时,可允许 DOX 的数量最多为 15。其他组合配 置时最多数量为 8。

### **6.5.2 控制输入**

H/L 输入接脚 OPEN · DOX #1~8 LED 灯号默认显示 O1~O8 状态 · H/L LED 灯亮。 当 H/L pin 短路至 COM 时,显示 O9~O16 状态, H LED 灯灭。

# **6.5.3 指示灯号**

- 10个指示灯, PWR、H/L、O1~O8。
- PWR(绿)、指示电源正常。
	- H/L(红) · 灯亮时 · O1~O8 的灯号表示 CH1~CH8 的 ON/OFF 状态。
		- 灯灭时, O9~O16 的灯号表示 CH9~CH16 的 ON/OFF 状态。
	- O1~O8(绿) , 为输出 1~16 输出动作的指示灯, 配合 H/L 灯号使用。

### **6.5.4 软件设定**

A. DTM-DOX 输出灯号的切换:

通讯地址 **x7C1H** ,x 为 DOX 的内部站号

写入内容 00A0H : DOX OUT1~OUT8 的灯号(H/L 灯号亮)

00A1H : DOX OUT9~OUT16 的灯号(H/L 灯号灭)

读到的内容是 00A0H 或 00A1H 为 DOX 的机种, 其余为 DOR,DOV...

# **第 7 章**

# **附录**

### **7.1 RS485 通讯**

# **7.1.1 主机与量测扩充机系列操作指令**

- 1. 使用前必须于主机未上电前将通讯协议开关、主机站号地址与各属性的扩充机站号地址先行设定。
- 2. 功能码 (Function): H03 = 读出缓存器内容,最多 64 个 word; H06 = 写入一个 word 至缓存器; H10 = 写 入多笔 word 至缓存器,最多 64 个 word。

通讯功能地址及内容如下表:(x 代表内部站号, x=0 代表主机)

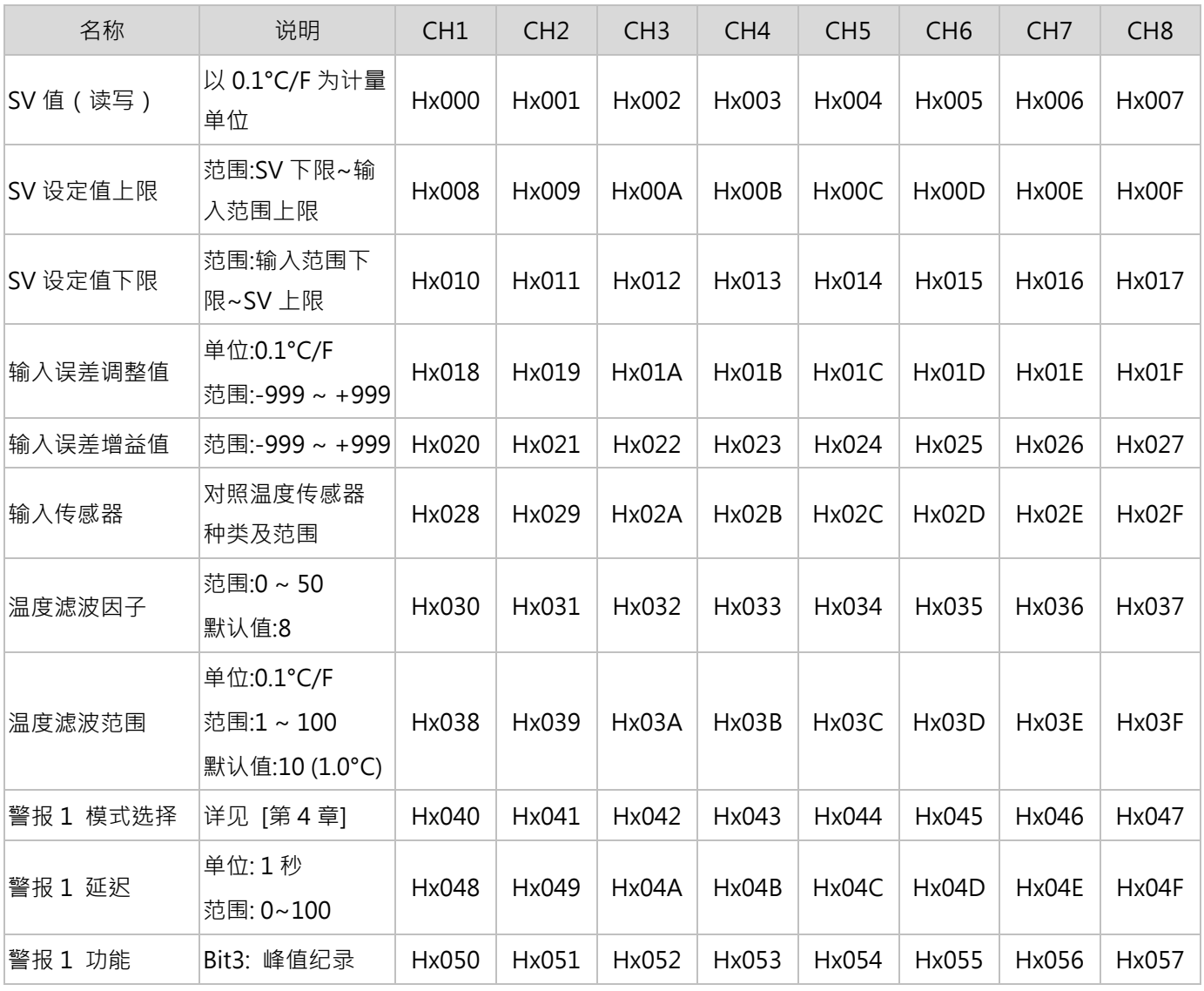

# **第** 7 **章 附錄**

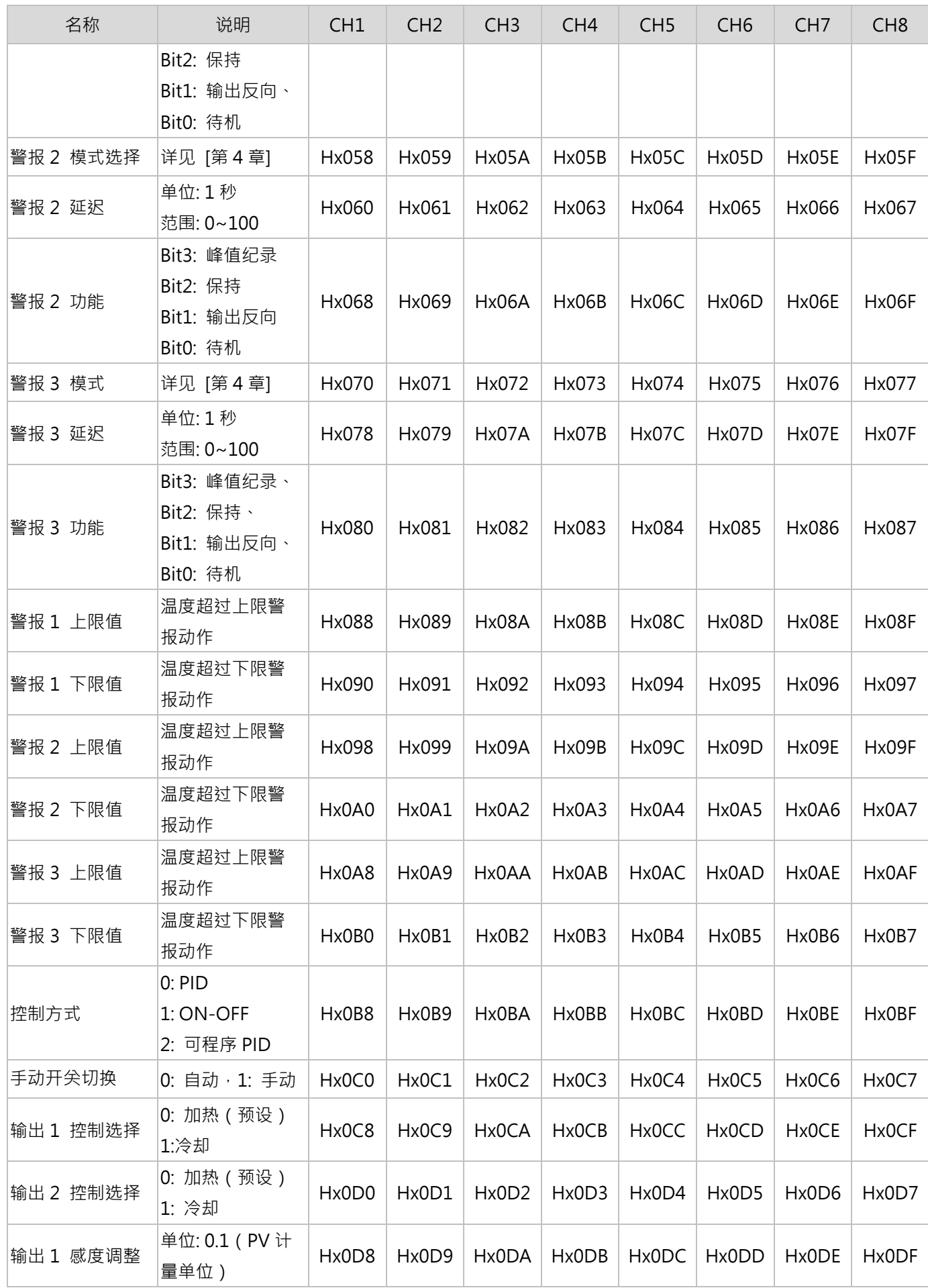

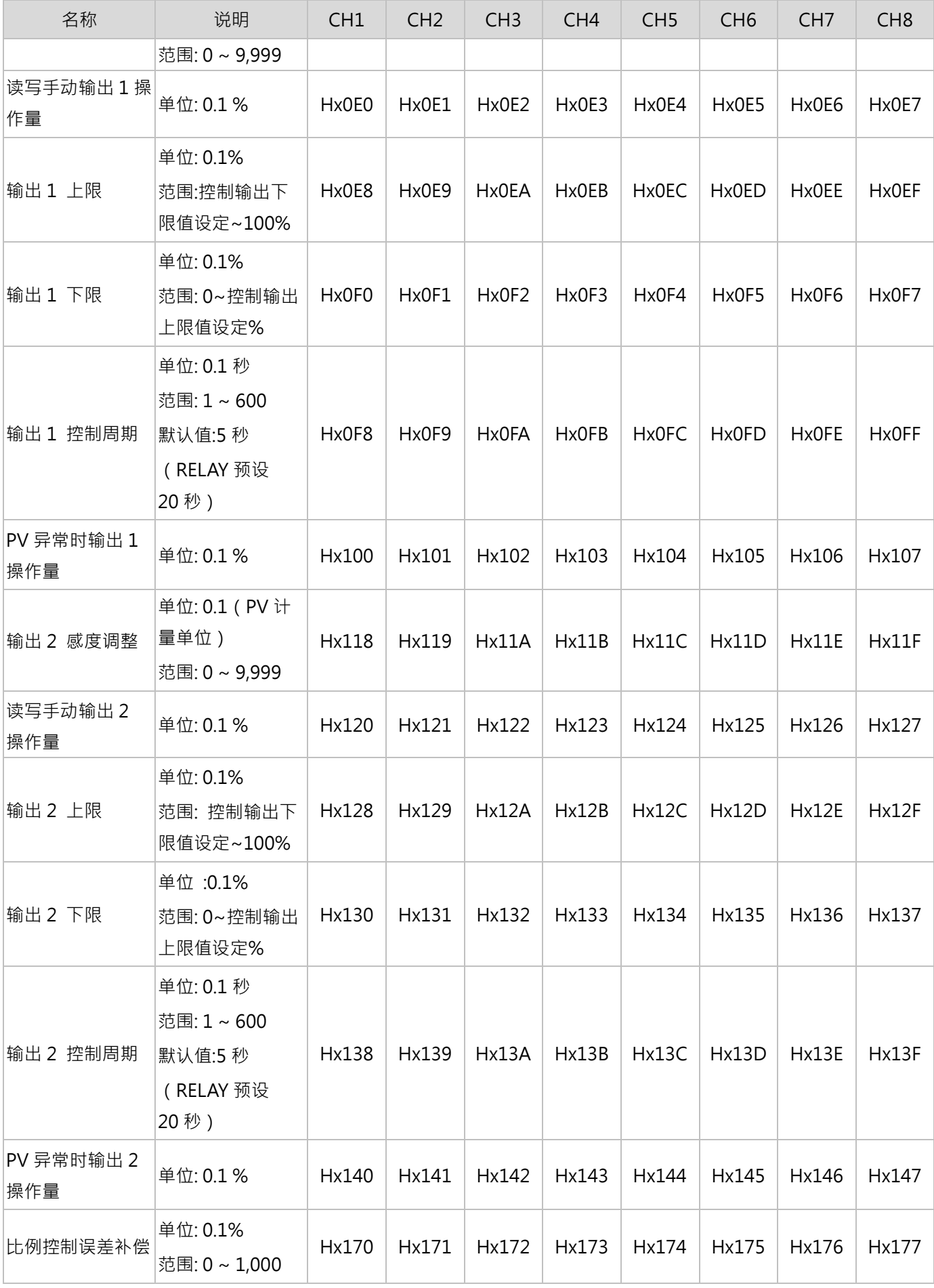

# **第** 7 **章 附錄**

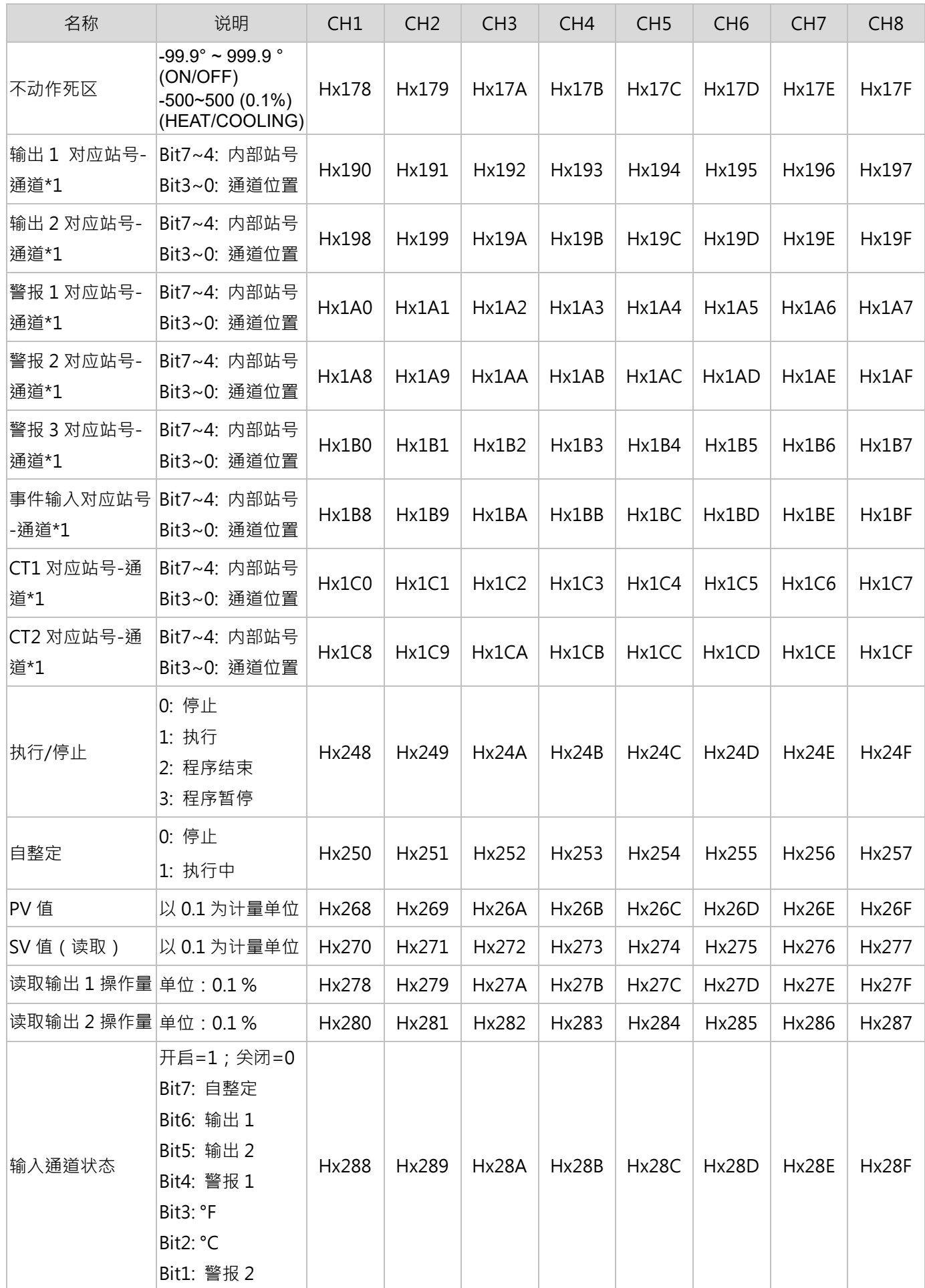

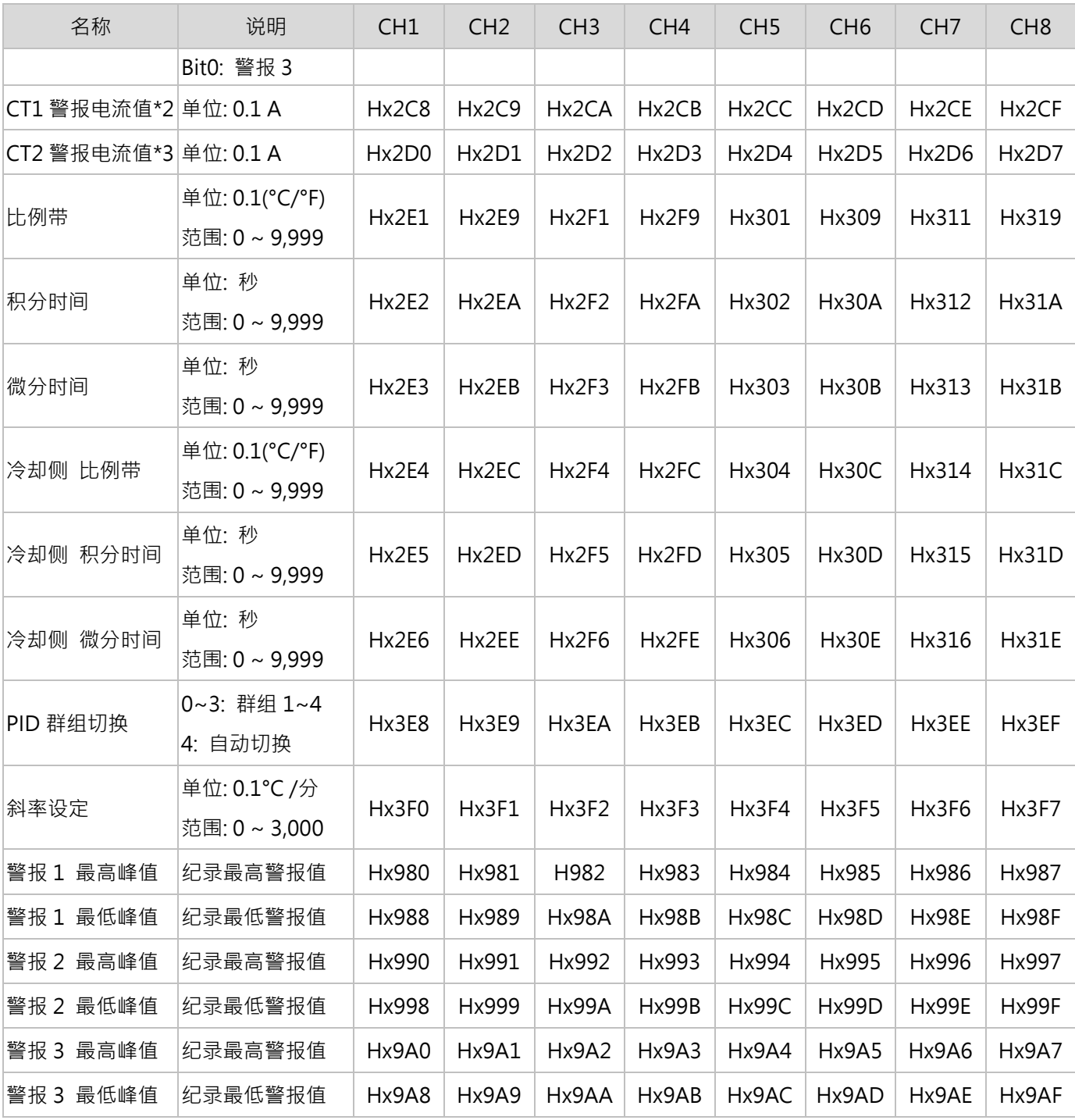

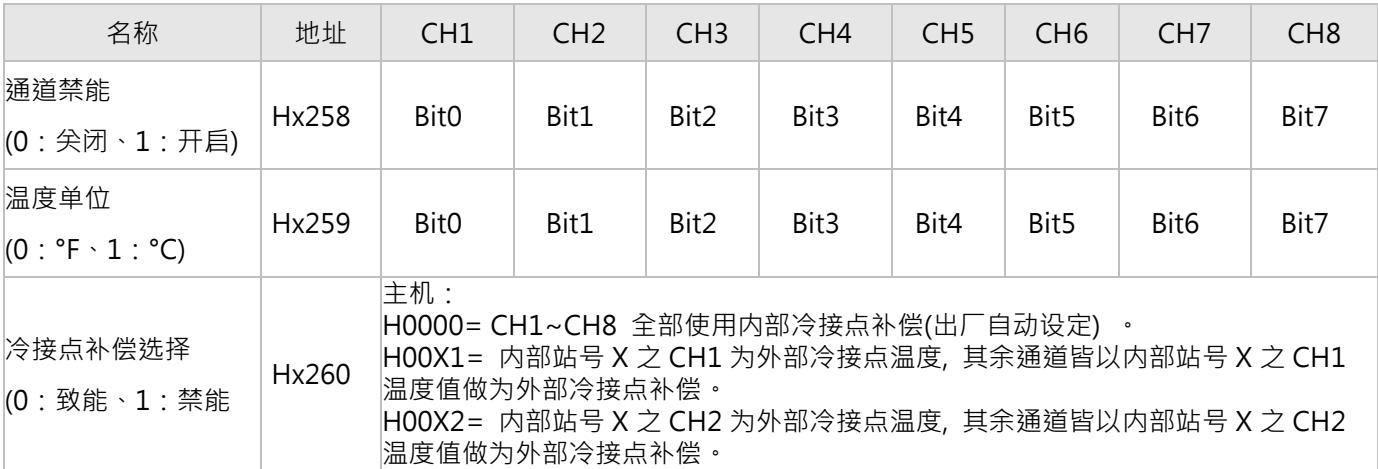

### **第** 7 **章 附錄**

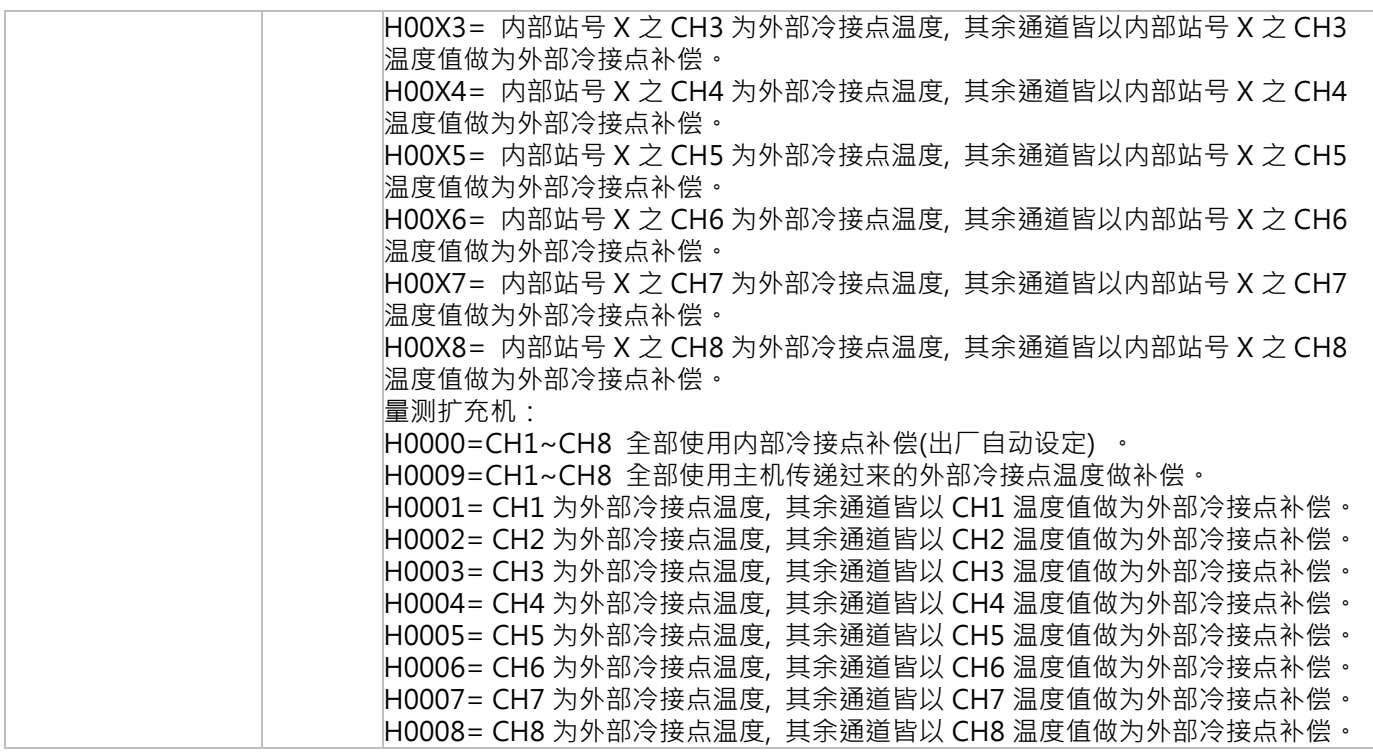

- ◆ 附注:
	- 1. 写入内容 H00yz 依照 DTM-DOx、DTM-CTx 系列配件站号 (y: 1~F) 与通道 (z: 0~7), 依此类推 范例:若欲将内部站号地址 2 之 DTM 系列主机的"CH1 输出 2"指定到内部站号地址 4 的 DTM-DOx 系 列配件之"CH1 端子", 便将内容"H0040"写入地址 H2198
	- 2. 使用 CT1 时, 首先 CT1 对应输出 1, 且输出 1 必须指定使用【输出模块】, 并将输出 1 对应同一台主机或 量测扩充机,而对应的 DTM-CT030 站号可选择 1~F。
	- 3. ..使用 CT2 时, 首先 CT2 对应输出 2, 输出 2 可指定使用【输出模块】或【I/O 扩充机】。当输出 2 指定使 用【输出模块】时,输出 2 必须对应同一台主机或量测扩充机,而对应的 DTM-CT030 站号可选择 1~F, 亦可与 CT1 为同一台 DTM-CT030;当输出 2 指定使用【I/O 扩充机】时,输出 2 必须对应同一台 IO 扩 充机,而对应的 DTM-CT030 站号只可选择 9~F,不可与 CT1 为同一台 DTM-CT030,只能额外装设第二 台 DTM-CT030,月所对应的 IO 扩充机必须与第二台 DTM-CT030 站号相同。
	- 4. 范例:欲将主机 CH1 温度值做为其他通道的外部冷接点补偿,就将内容[H0001]写入地址[H0260]。此时 CH1 的输入选择可以为 PT100 或热电偶型式。<sup>x</sup> 表示主机或量测扩充机内部站号。

### **7.1.2 输出模块系列配件操作指令**

针对可校正的输出模块 DTM-BDC、DTM-BDL 机种 (机种类型详见章节 1.4)输出调整值设定。 模拟输出电流调整刻度:1μA/scale;模拟输出电压调整刻度:1mV/scale

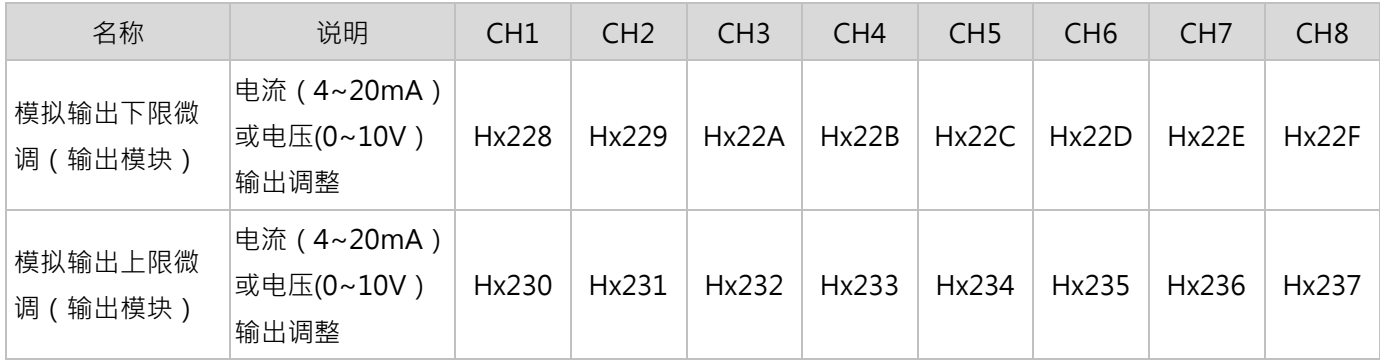

- ❖ 附注:
- 1. x 为 DTM-BDC、DTM-BDL 装载之机台站号, x=0 代表主机。
- 2. DTM 主机与量测扩充机本身的 8 个实体输出点(装设两个输出模块)预设给控制输出 1 使用。
- 3. 输出需搭配输入使用,当输入没有讯号时,输出不会动作。

### **7.1.3 DTM-DOC、DTM-DOL 系列配件操作指令**

DTM-DO 系列配件是透过 DTM 主机或量测扩充机,设定输出 1、2 欲对应之 DTM-DO 内部站号及通道,使 DTM-DO 系列配件进行输出动作。

针对可校正的 IO 扩充机 DTM-DOC、DTM-DOL 机种 ( 机种类型详见章节 1.4 ) 输出调整值设定。

模拟输出电流调整刻度:1μA/scale;模拟输出电压调整刻度:1mV/scale

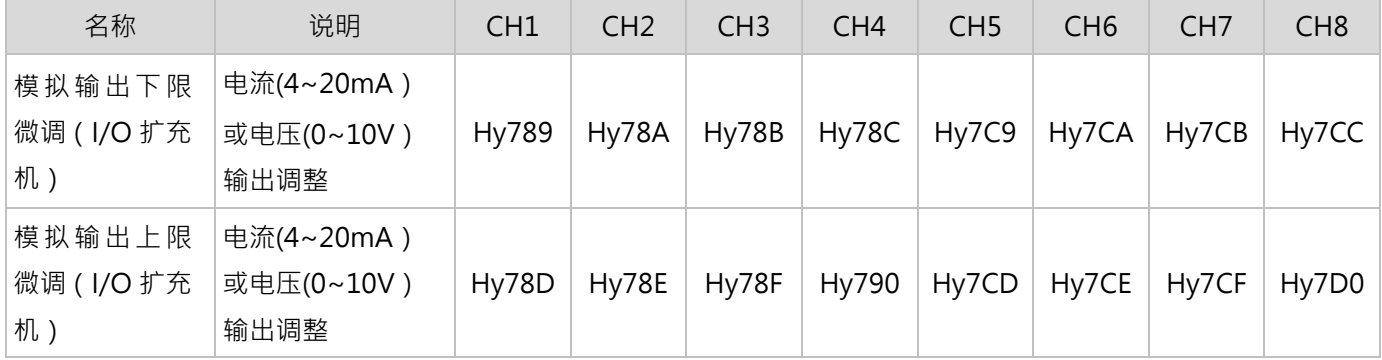

※ 附注:

1. y 为 DTM-DOC、DTM-DOL 本身内部站号。

2. 输出需搭配输入使用,当输入没有讯号时,输出不会动作。

3. 回复默认值:通讯地址 Hx781 写入数据 H005A 便生效。

# **7.1.4 DTM-CT 系列配件操作指令**

DTM-CT 搭配输出状态及警报设定时,根据写入 Hx262 的数值有以下区分,以下 x 为 CT 量测对应的主机或量测扩充 机的内部站号.

#### **通讯地址 Hx262 内容设为 0:**

根据 CT 通道对应的主机或量测量测扩充机,当输出为导通时,量测 CT 警报电流值;当输出为截止时,保留原导通时 的 CT 警报电流值。

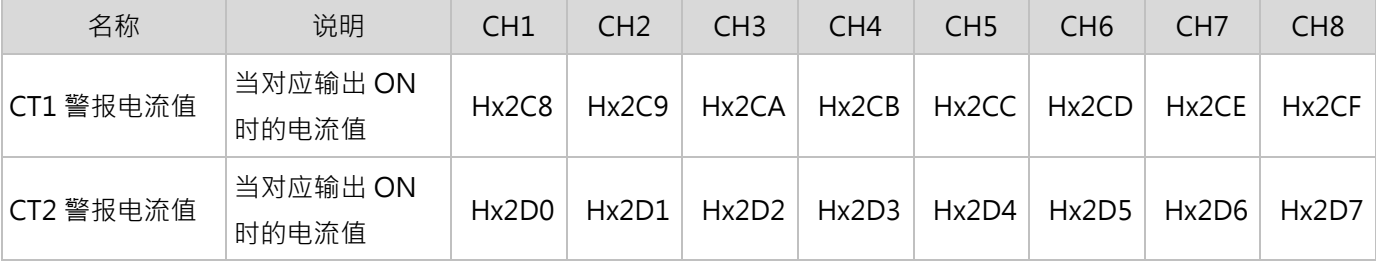

#### **通讯地址 Hx262 内容设为 1:**

根据 CT1 通道对应的主机或量测量测扩充机, 当输出为导通时, 量测 CT1 导通电流值; 当输出为截止时, 量测 CT1 截止电流值。

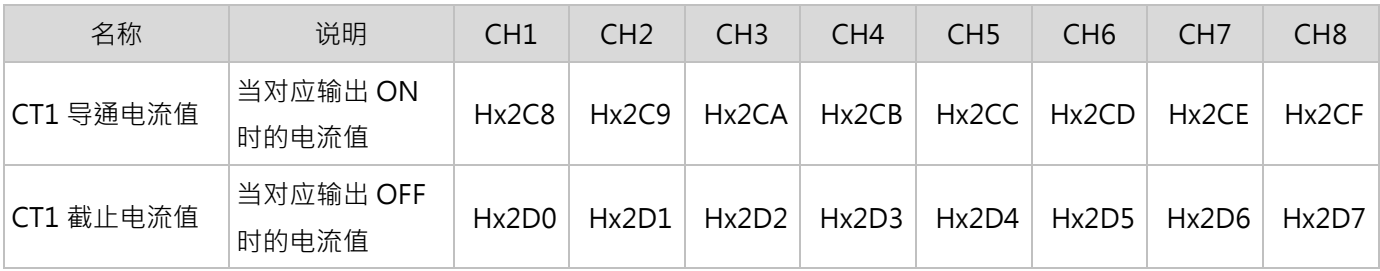

#### **通讯地址 Hx262 内容设为 2:**

根据 CT1 通道对应的主机或量测量测扩充机,当输出为导通时,量测 CT1 导通电流值;另可读取 CT1 瞬时电流值。

| 名称        | 说明                | CH <sub>1</sub> | CH2   | CH <sub>3</sub> | CH <sub>4</sub> | CH <sub>5</sub> | CH <sub>6</sub> | CH <sub>7</sub> | CH <sub>8</sub> |
|-----------|-------------------|-----------------|-------|-----------------|-----------------|-----------------|-----------------|-----------------|-----------------|
| CT1 导通电流值 | 当对应输出 ON<br>时的电流值 | Hx2C8           | Hx2C9 | Hx2CA           | Hx2CB           | Hx2CC           | Hx2CD           | Hx2CE           | Hx2CF           |
| CT1 全时电流值 | 对应输出的全时<br>电流值    | Hx2D0           | Hx2D1 | Hx2D2           | Hx2D3           | Hx2D4           | Hx2D5           | Hx2D6           | Hx2D7           |

DTM-CT 系列配件仅做为电流量测用,透过以下地址可读取 CT 传感器之电流值 (单位: 0.1A), 下方 y 代表 DTM-CT 站号。详细介绍请参考**[章节 6.3]**。

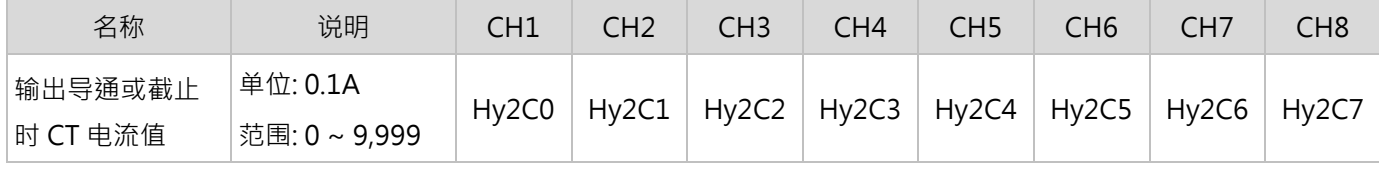

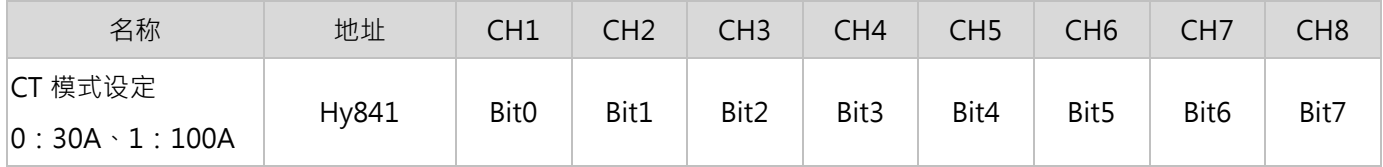

### **7.1.5 可程控规划表参数设定**

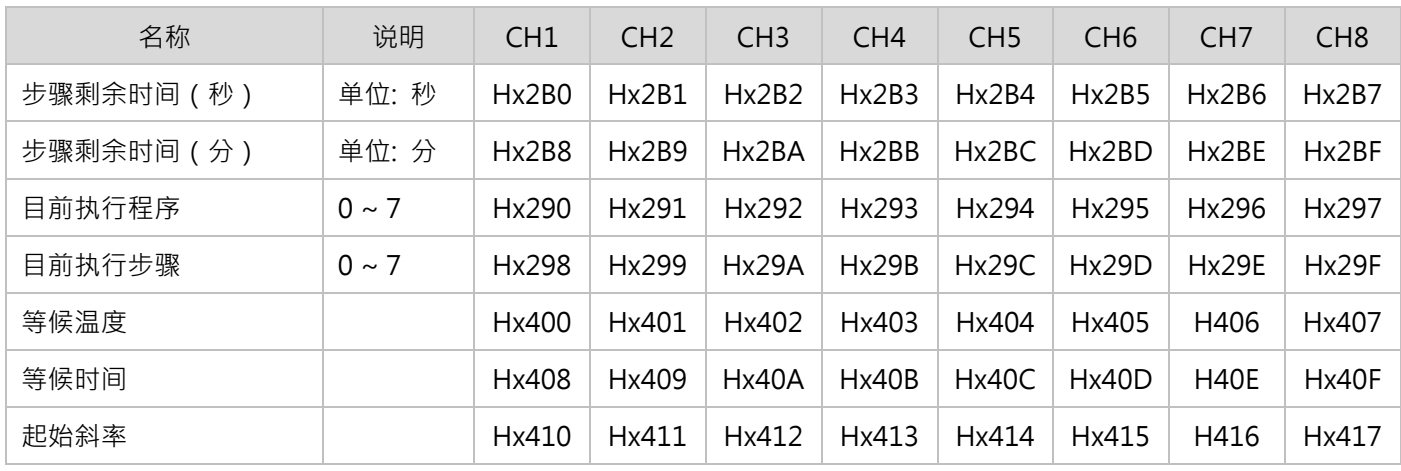

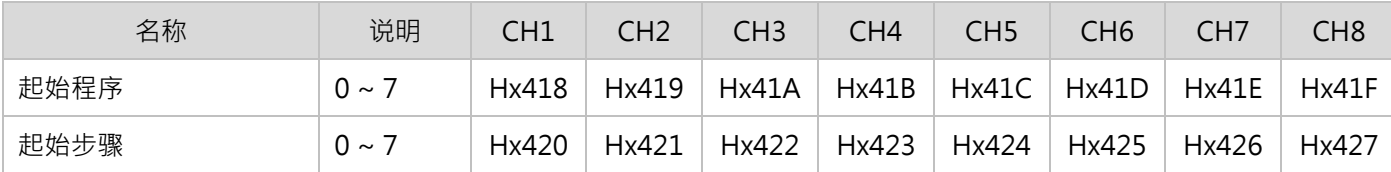

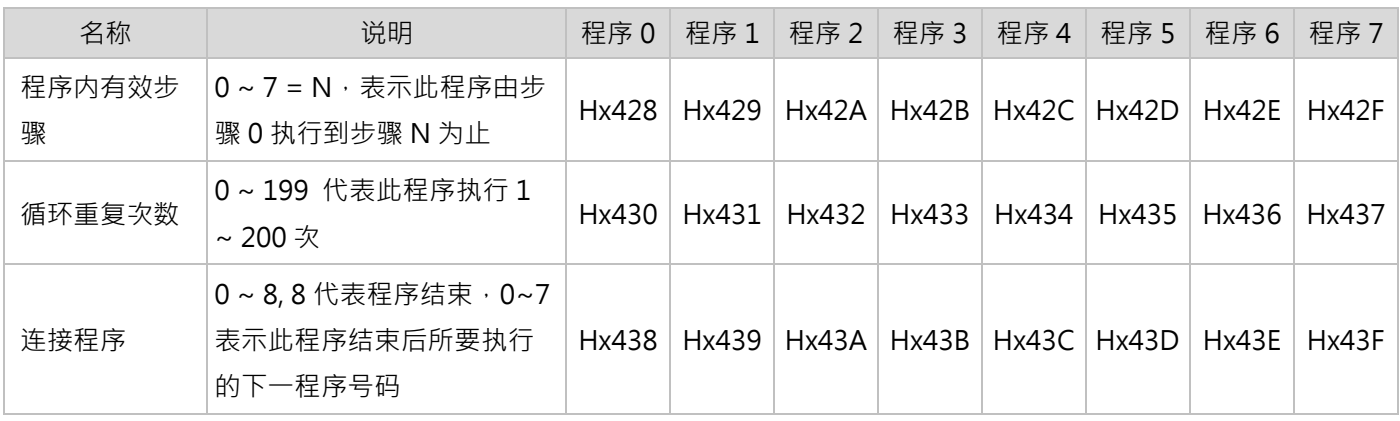

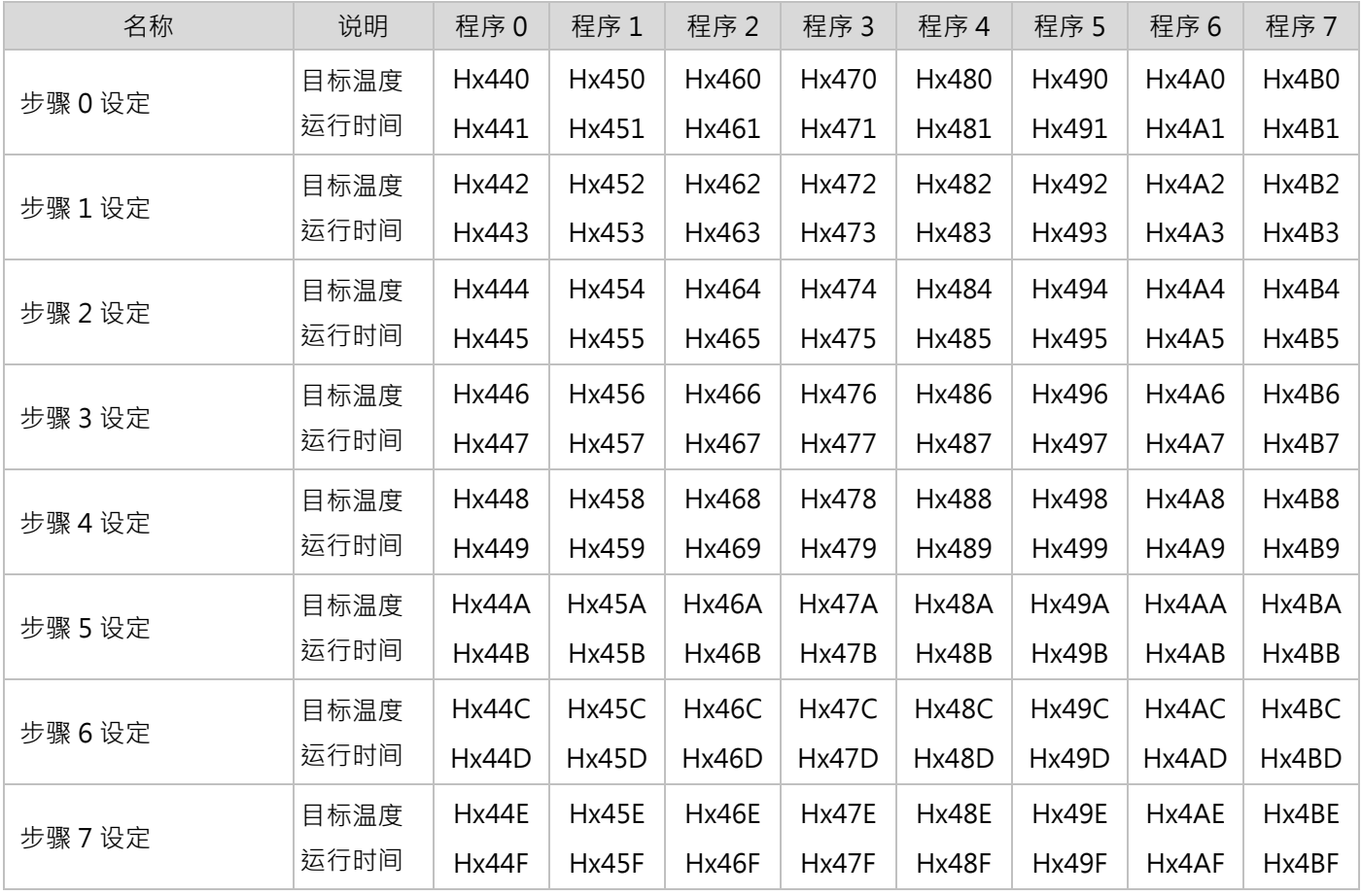

# **7.1.6 PID 群组参数设定**

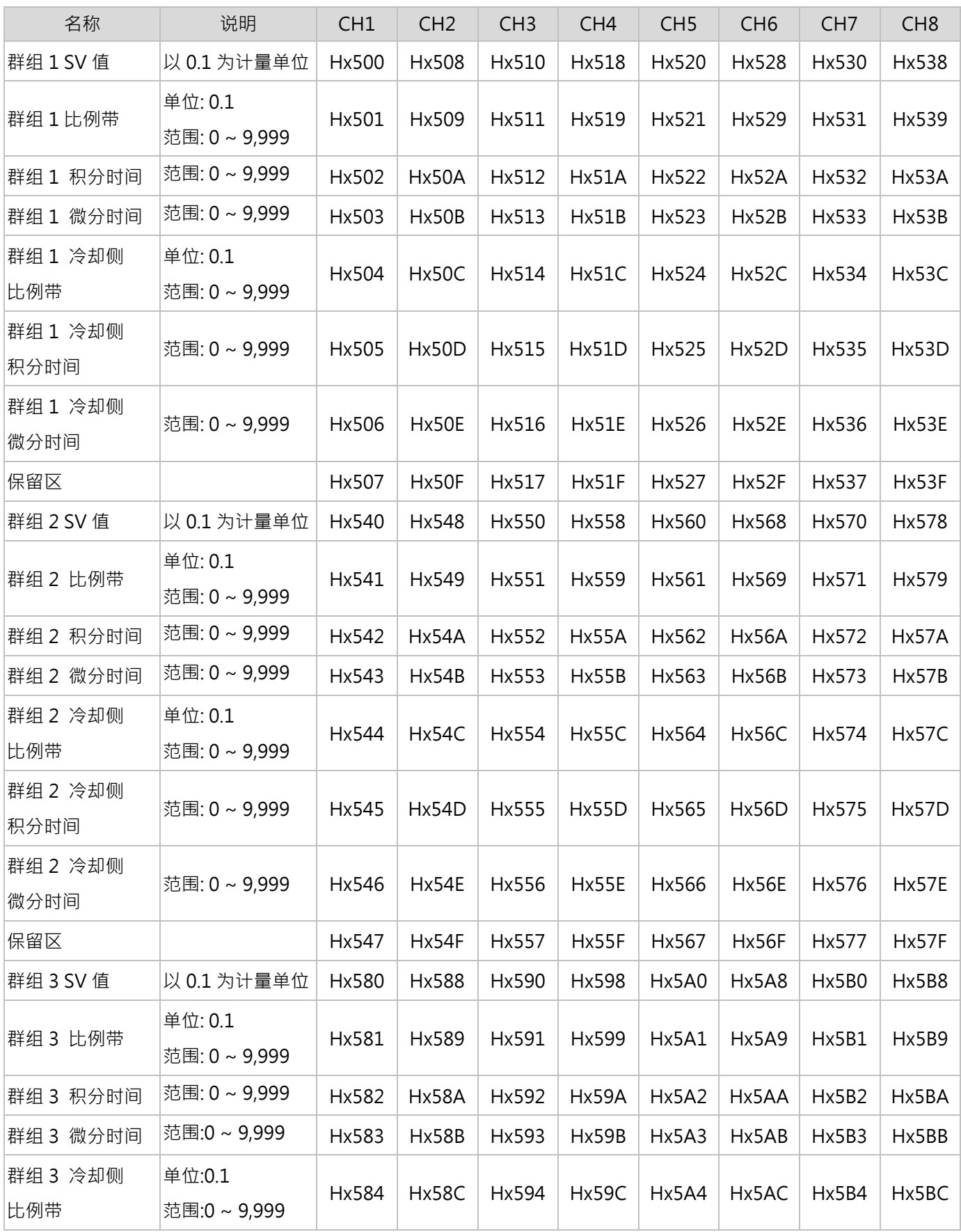

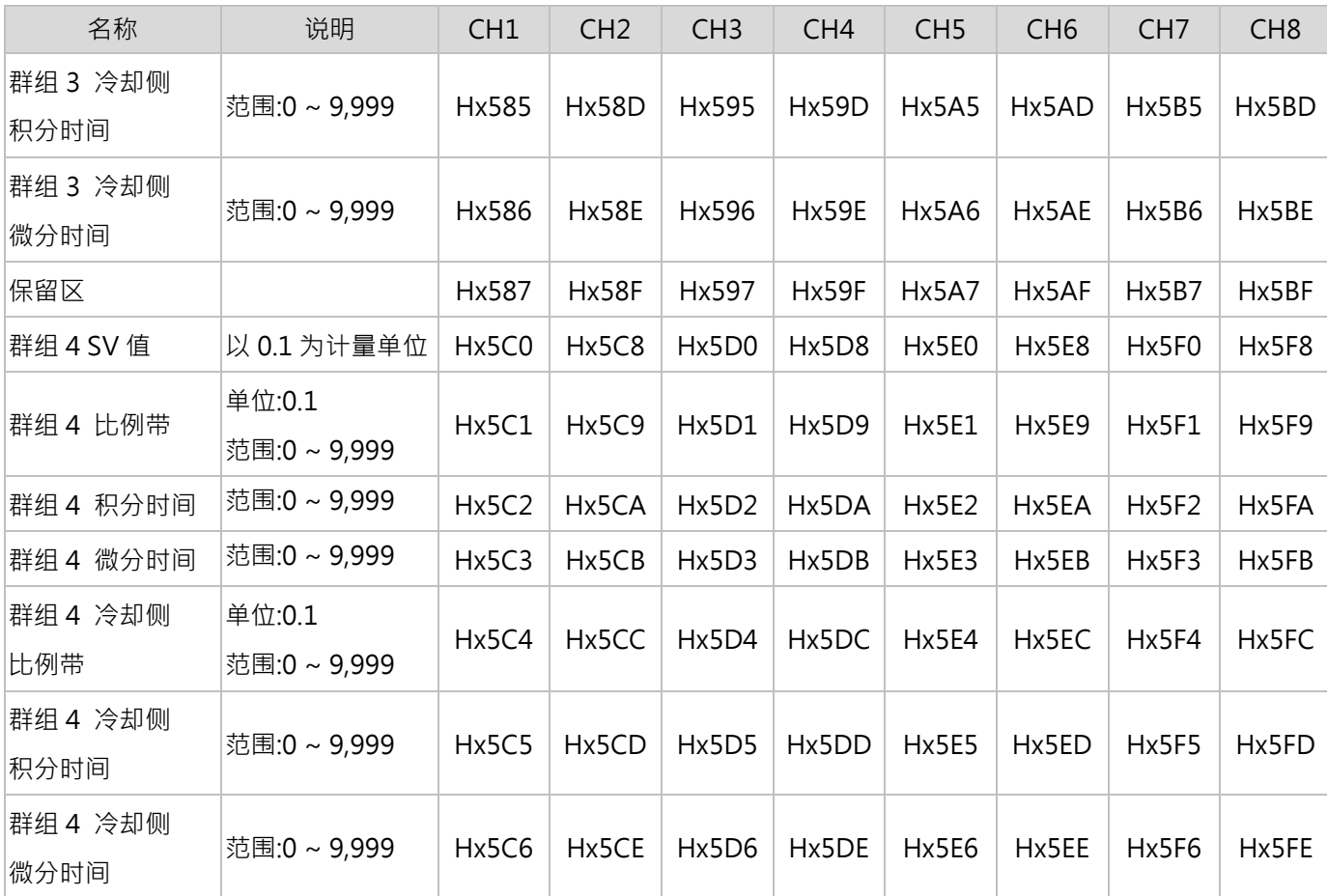

# **7.1.7 MODBUS 通讯功能码**

ASCII 模式:

通讯传输格式:  $H03 =$  字节读取;  $H06 =$  字节写入

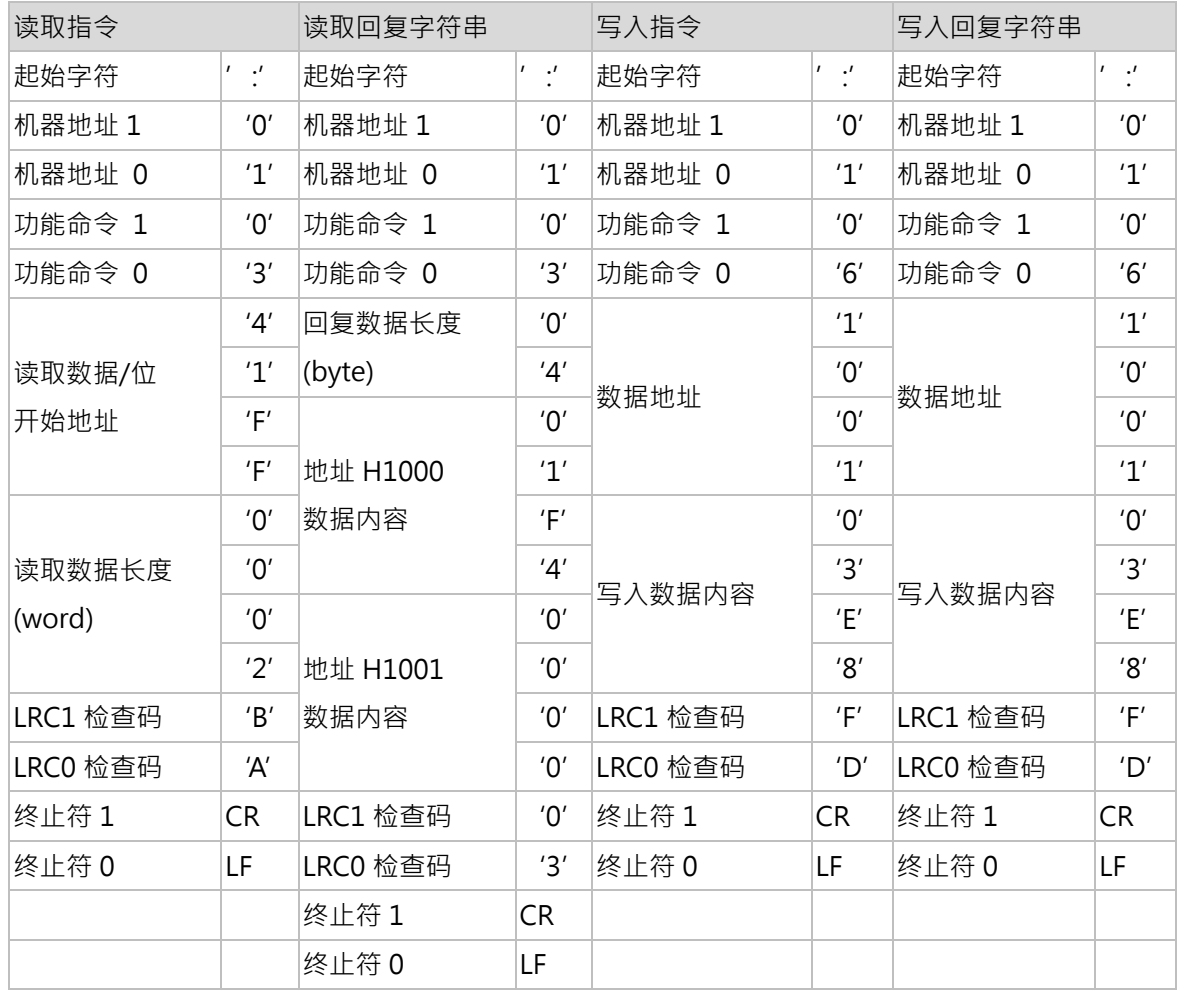

#### 通讯传输格式:H10 = 多笔字节写入

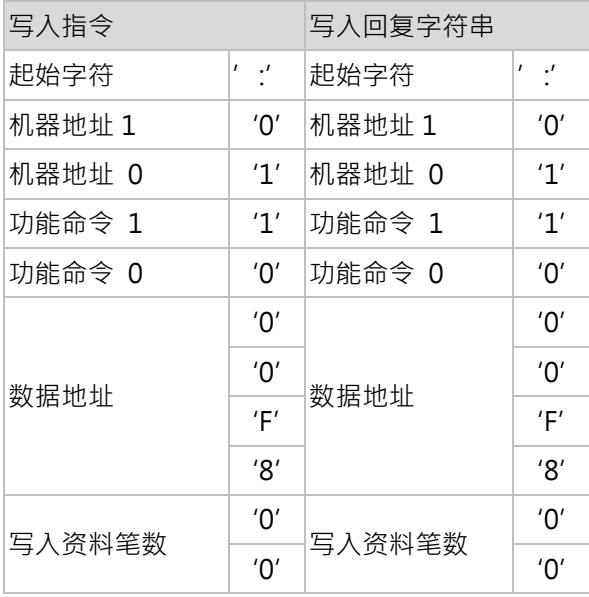

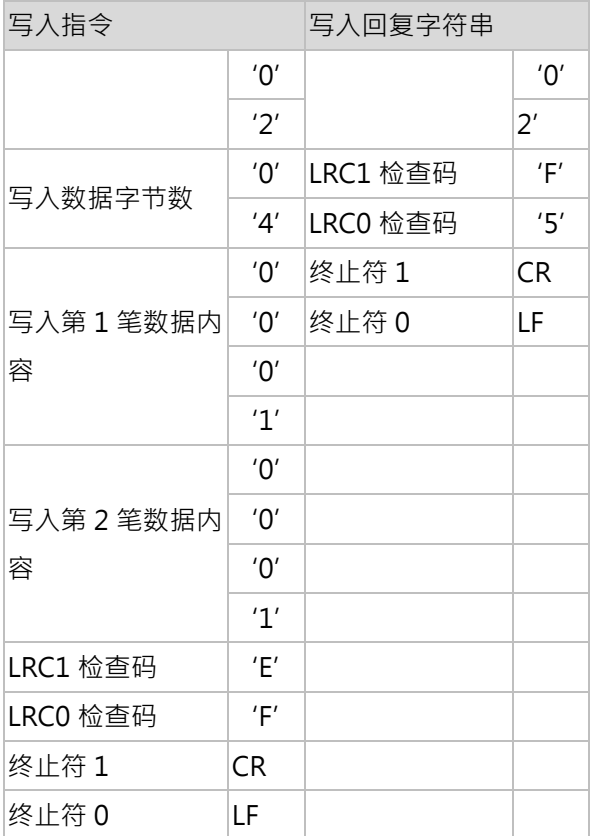

**LRC** 检查码:

ASCII 是利用 LRC 进行错误检核,将所有数据传输的字节相加,舍去进位,然后取 2 的补码即为 LRC; LRC 检查码是 由「机器地址」加到「数据内容」。

◆ 范例:假设封包的数据内容为[H01、H03、H41、HFF、H00、H02],所以将封包的数据内容进行加总,计算式 如下:

H01+H03+H41+HFF+H00+H02=H146,舍去进位 1,只取 H46

最后将 [H46] 取 2 的补码则得到 [HBA] 便为 LRC 检查码。

**RTU** 模式:

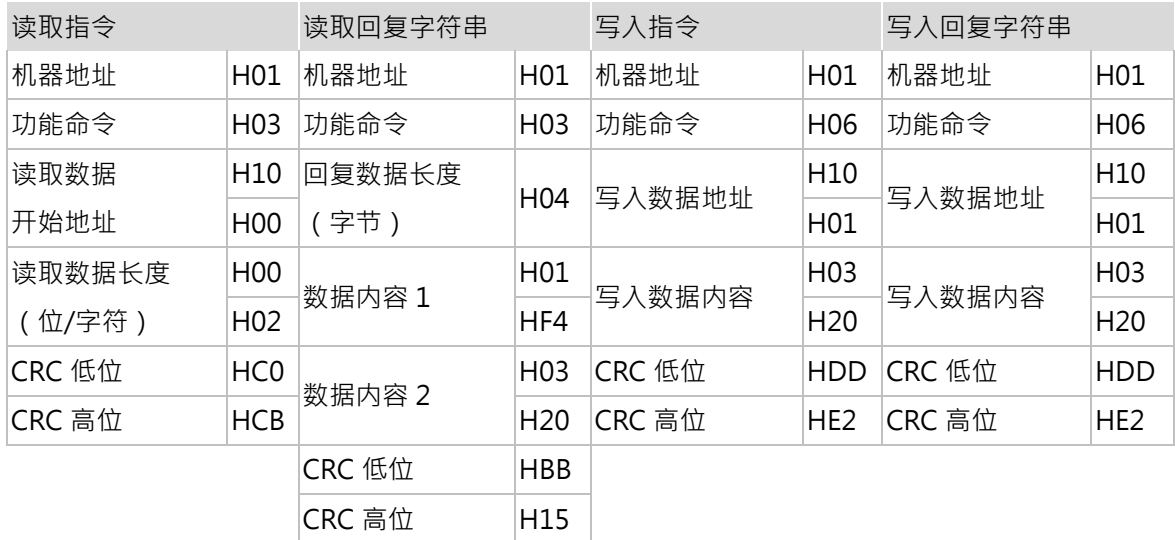
**CRC** 检查码:

RTU 是利用 CRC 进行错误检核, 其计算步骤与程序范例说明如下

步骤 1: 加载一个内容为 FFFFH 之 16-bits 缓存器, 称之为『CRC』缓存器。

- 步骤 2:将命令讯息的第一个字节与 16-bits CRC 缓存器的低字节进行 ExclusiveOR 运算, 并将结果存回 CRC 缓存 器。
- 步骤 3:检查 CRC 缓存器的最低位 (LSB), 若此位为 0, 则右移一位; 若此位为 1, 则 CRC 缓存器值右移一位后, 再与 A001H 进行 Exclusive OR 运算。
- 步骤 4:回到步骤三,直到步骤三已被执行过 8 次,才进到步骤五。
- 步骤 5: 对命令讯息的下一个字节重复步骤二到步骤四, 直到所有字节皆完全处理过,此时 CRC 缓存器的内容即是 CRC 侦误值。

**CRC** 程序范例:

**unsigned int reg\_crc = 0xffff;**

```
i = 0;
```

```
while (length--)
```

```
{ reg_crc ^= RTUData[i];
   i ++;
  for (j = 0; j < 8; j++) { if (reg_crc & 0x01) reg_crc = (reg_crc >> 1) ^ 0xA001;
      else reg_crc = reg_crc >> 1; 
} 
}
return(reg_crc);
```
# **7.2 安装方式**

# **7.2.1 主机**

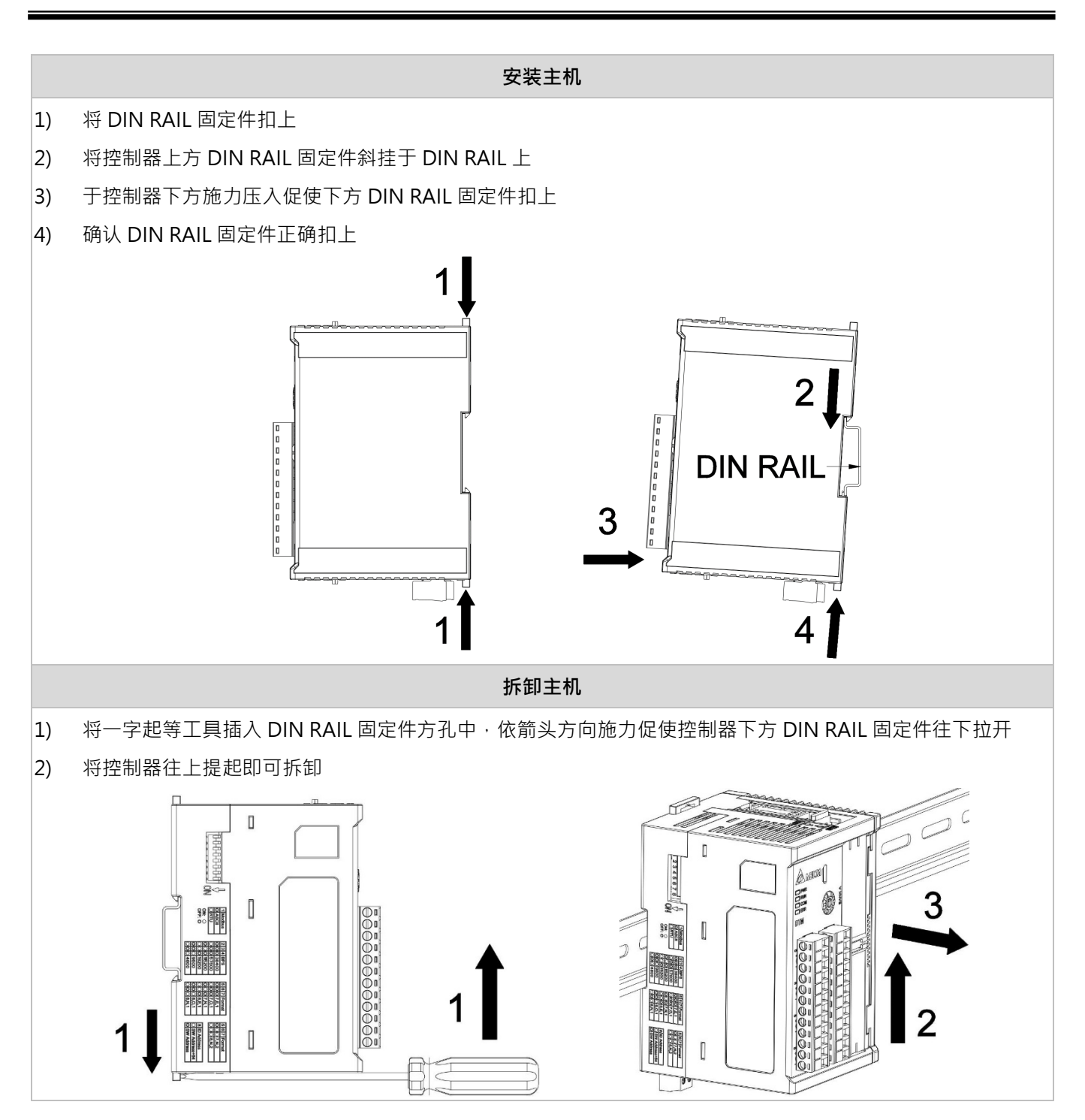

# **7.2.2 输出模块**

◆ 注意:新增/替换输出模块时,请务必将主机断电,安装后再重新进行上电,本系列产品不支持热插入,请勿于 未断电的情况下进行安装作业。

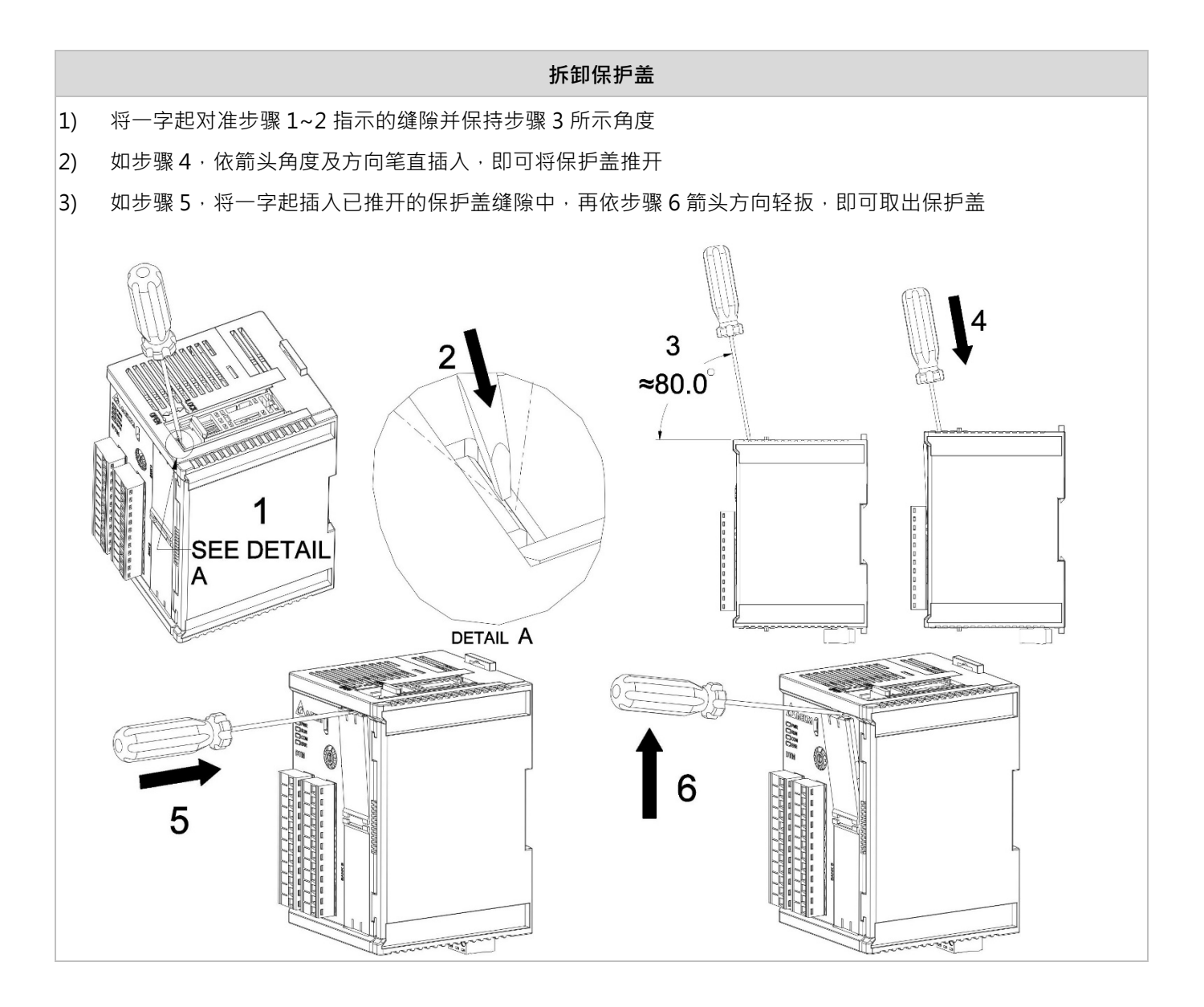

## **第 7 章 附录**

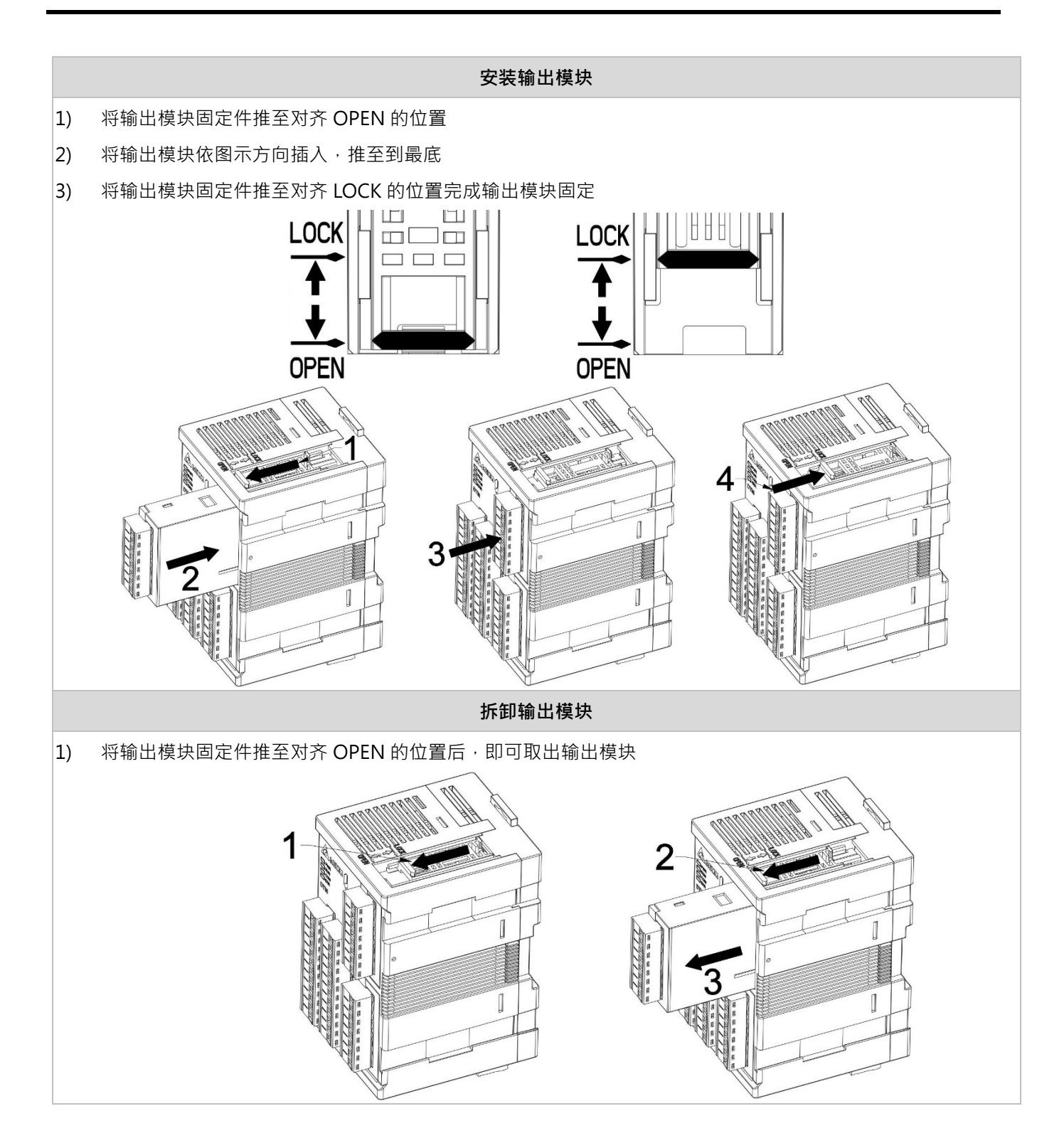

## **7.2.3 量测扩充机、I/O 扩充机**

◆ 注意:

- 1. 若同时需求使用量测扩充机与 I/O 扩充机时, 务必优先安装全部的量测扩充机后, 再安装 I/O 扩充机
- 2. 扩充时, 须对准扩充导槽与扩充导轨, 方可正确安装
- 3. 新增/替换量测扩充机或 I/O 扩充机时, 请务必将主机断电, 安装后再重新进行上电, 本系列产品不支持热插 入,请勿于未断电的情况下进行安装作业

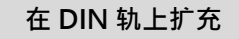

- 1) 安装主机:请参考前述安装主机处步骤 1~4
- 2) 扣上所有扩充机 DIN RAIL 固定件
- 3) 拆除侧保护盖:依步骤 5 所示方向拆除
- 4) 安装量测扩充机:如步骤 6,插入量测扩充机并确认上下 DIN RAIL 固定件扣上,可视所需数量由左至右逐步 插入安装
- 5) 安装 I/O 扩充机:如步骤 7, 量测扩充机安装完成后, 插入 I/O 扩充数并确认上下 DIN RAIL 固定件扣上, 视 所需数量由左至右逐步插入安装
- 6) 如步骤 8,将拆卸后的侧保护盖安装干扩充终端扩充机上

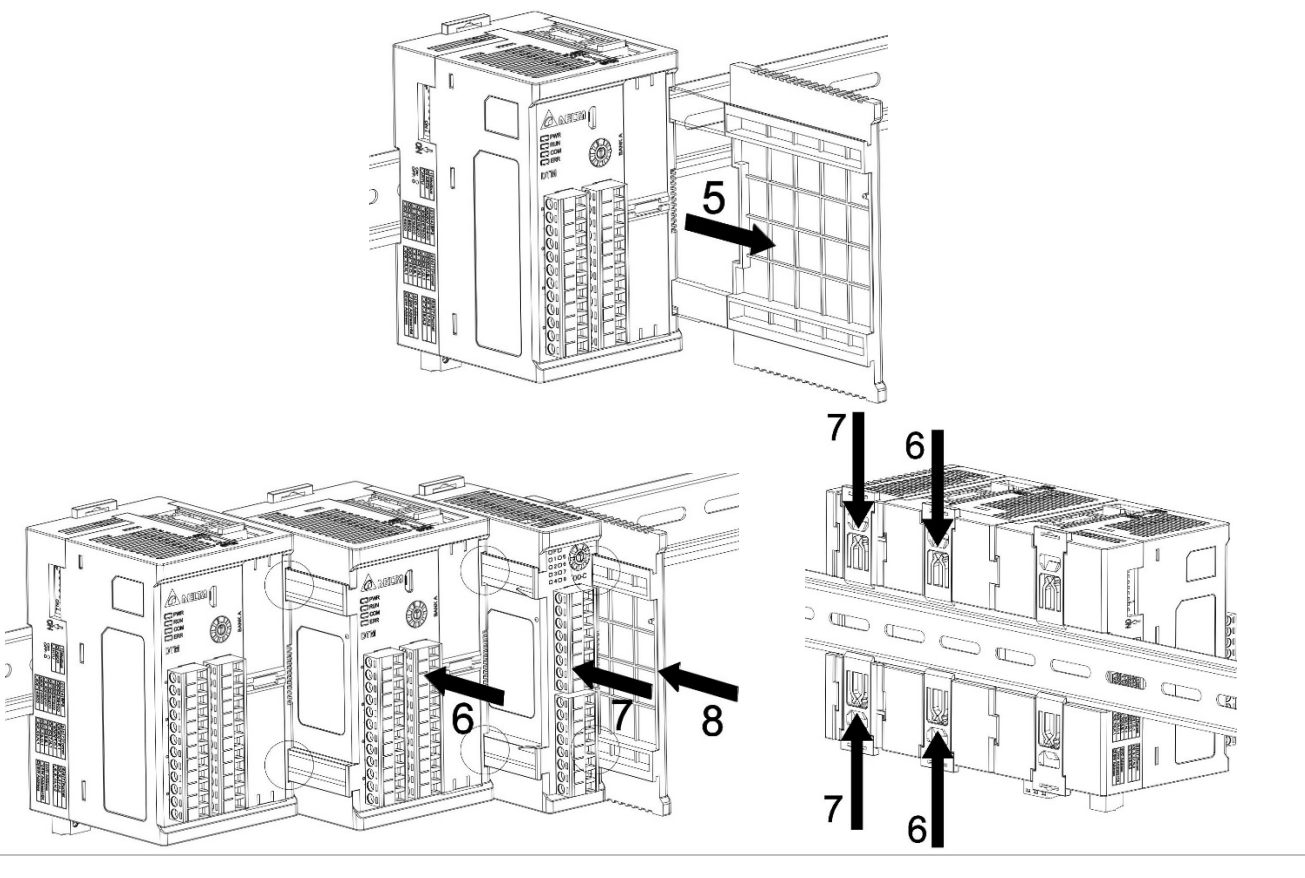

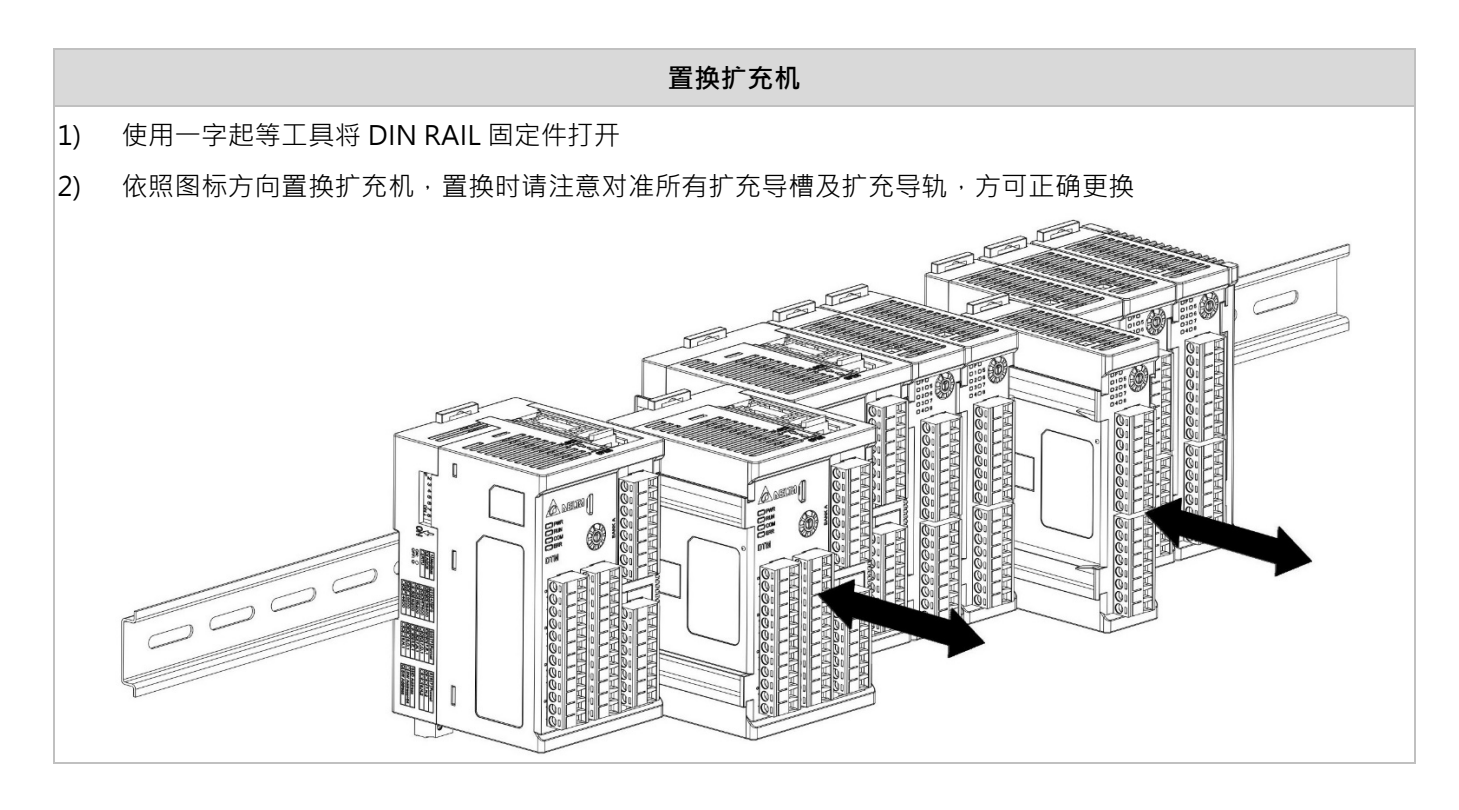

#### **Ethernet 与网络连接:**

注意: 连接 CAT-5e 网络线至 DTME08 或 DTME04 RJ-45 接孔, 如右图。

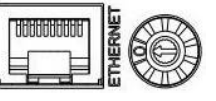

### **7.2.4 安装注意事项**

- 1. 温控器安装时,其周围应保持一定空间,以确保温控器散热正常及易于拆卸安装固定配件。
- **上下两侧需有 100mm 间隔空间,左右两侧需有 100mm 间隔空间。**
- 2. 螺丝锁紧扭力为 3.80kg-cm (3.30 Ib-in)。
- 3. 为避免讯号干扰,务必将电源线及负载线与量测讯号线分别配置于不同线槽。
- 4. 温控器的入力电源,请采用 12AWG~24AWG 耐压 300V;耐热 60/75℃之单蕊裸线或多蕊线。
- 5. 机身外壳中标示的符号警示此处为入力电源,若将入力电源接至其他脚位可能会造成控制器烧毁,并因此造成现 场人员受伤或是引起火灾。
- 6. 采用 Relay 输出机种时,可能因负载需求较大而导致线材及压接端子发热,当温度超过 50℃请注意会有人员烫伤 的危险。
- 7. 为避免不同电源混接造成危险,在同一扩展盒或 I / O 扩展机中,当一个通道连接到高压时,其他通道不能连接到 **安全的低压电路。**
- 8. 请采用 2.35mm 以下针型压接端子。

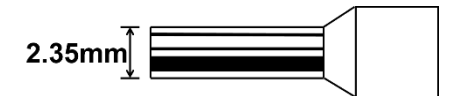

## **7.2.5 端点配置图**

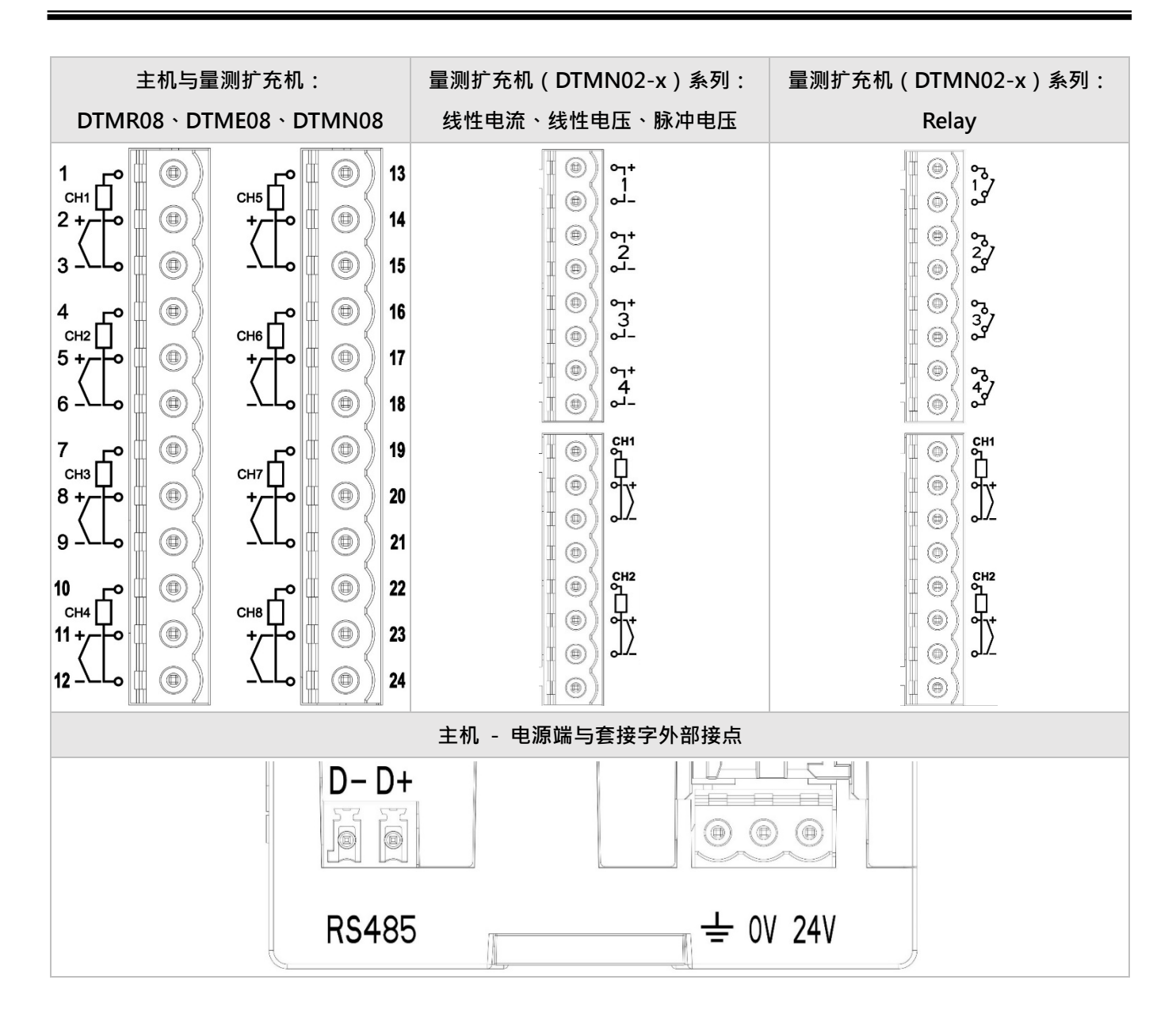

- ※ 附注:
	- 1. 量测机种中的四通道机种(例如 DTMR04、DTME04、DTMN04)与八通道机种共享外壳,故端点配置图相 同,只是将 CH5~CH8 通道移除, 并增加 CH5~CH8 保护盖。
	- 2. 输入端外部线路配置图可参考章节 3.1.1。

## **第 7 章 附录**

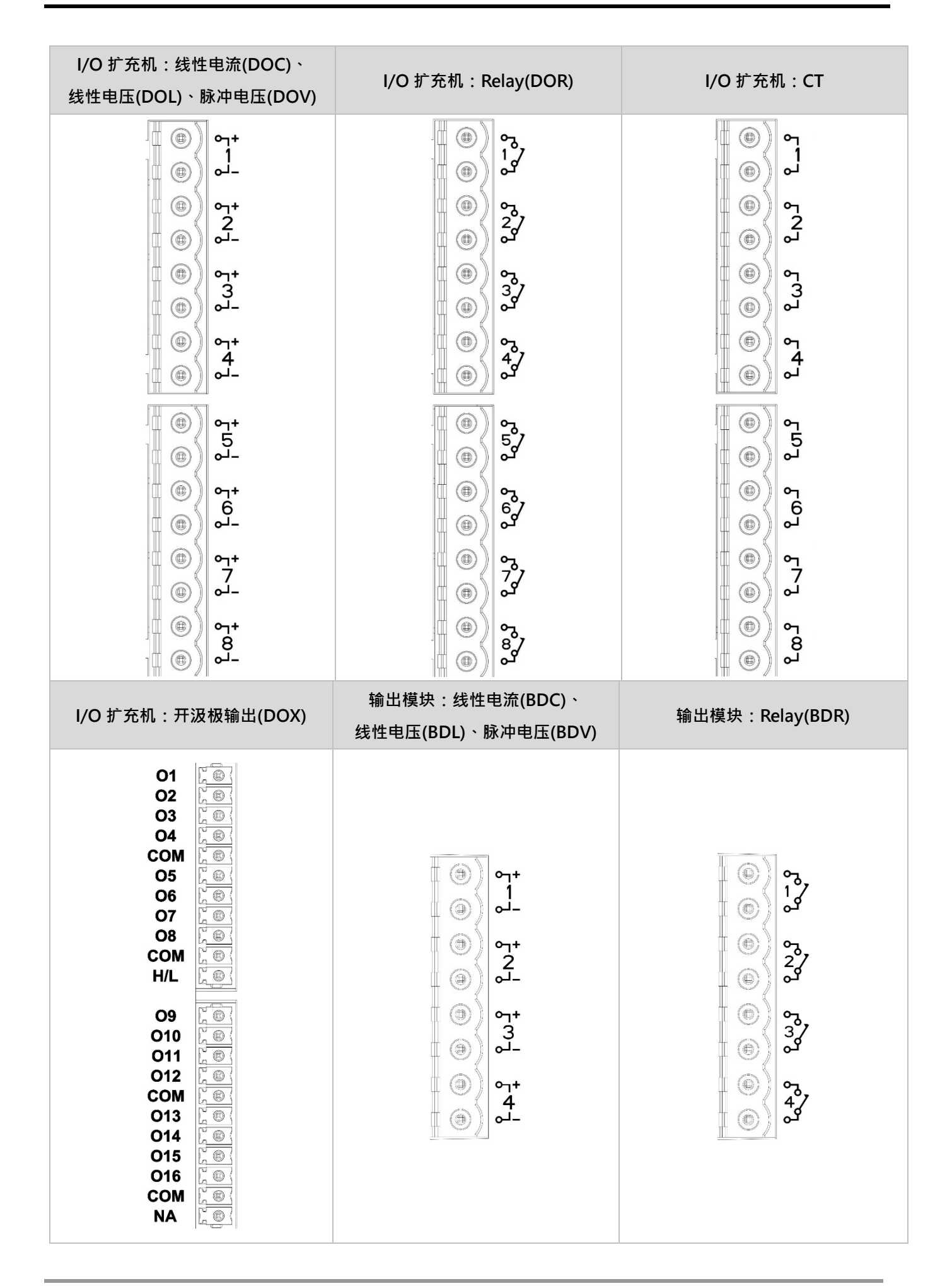

# **7.3 Ethernet IP 地址设定**

本附录介绍如何透过台达通讯软件 DCISoft 设定 DTME 系列机种,并解释各设定页的字段。开启设定页前, DCISoft 需 先在通信设置上选择 Ethernet,设定完成后可透过广播搜寻、指定 IP 搜寻开启 DTME 系列机种设定页面。DTME 系列 机种的设定功能是使用 UDP port 20006, 须注意防火墙的相关设定。以下细部说明如何开启设定页, 以及各字段的功 能。

设定连接方式如下图所示, 计算机可经透过 HUB 连接或直接使用网络线与 DTME 系列机种连接。

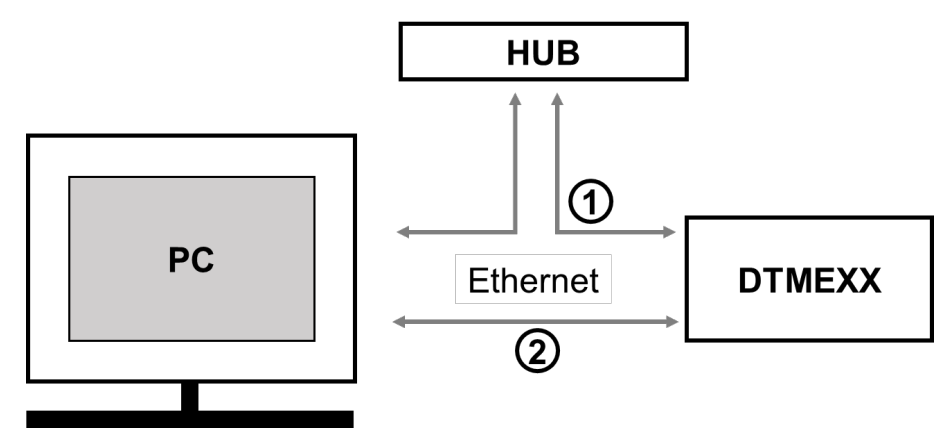

## **7.3.1 通信设置及搜寻装置**

- **通信设置**
- 1. 打开 PC 端的 DCISoft,于工具中选择「通信设置」。

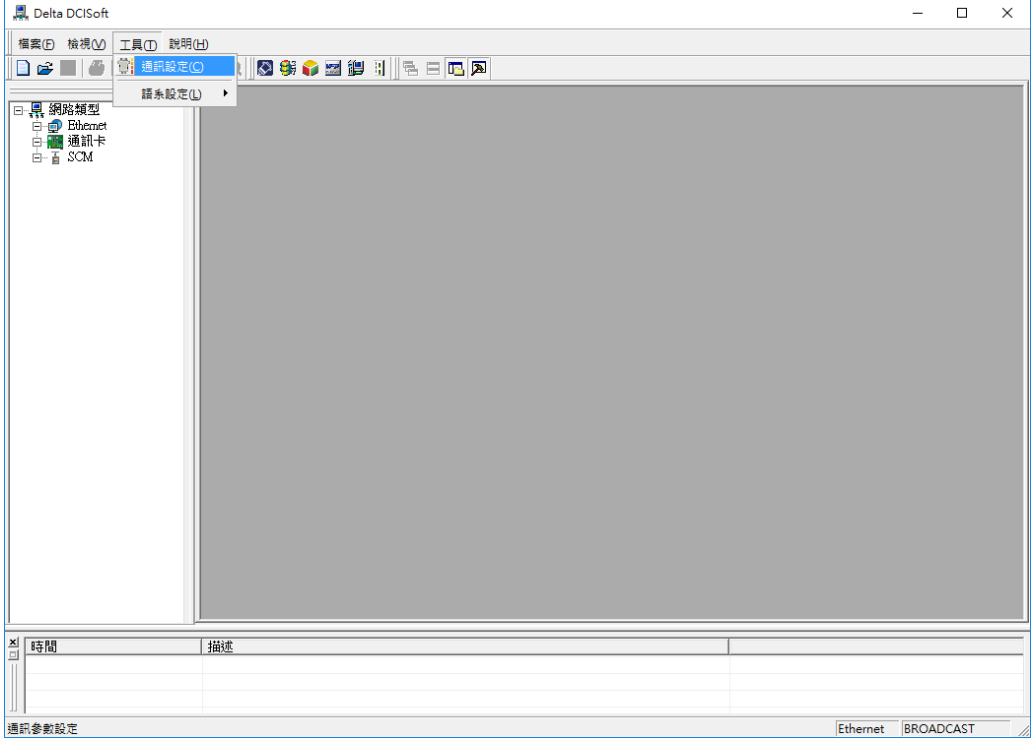

2. 通信设置中的传输方式选择「Ethernet」。

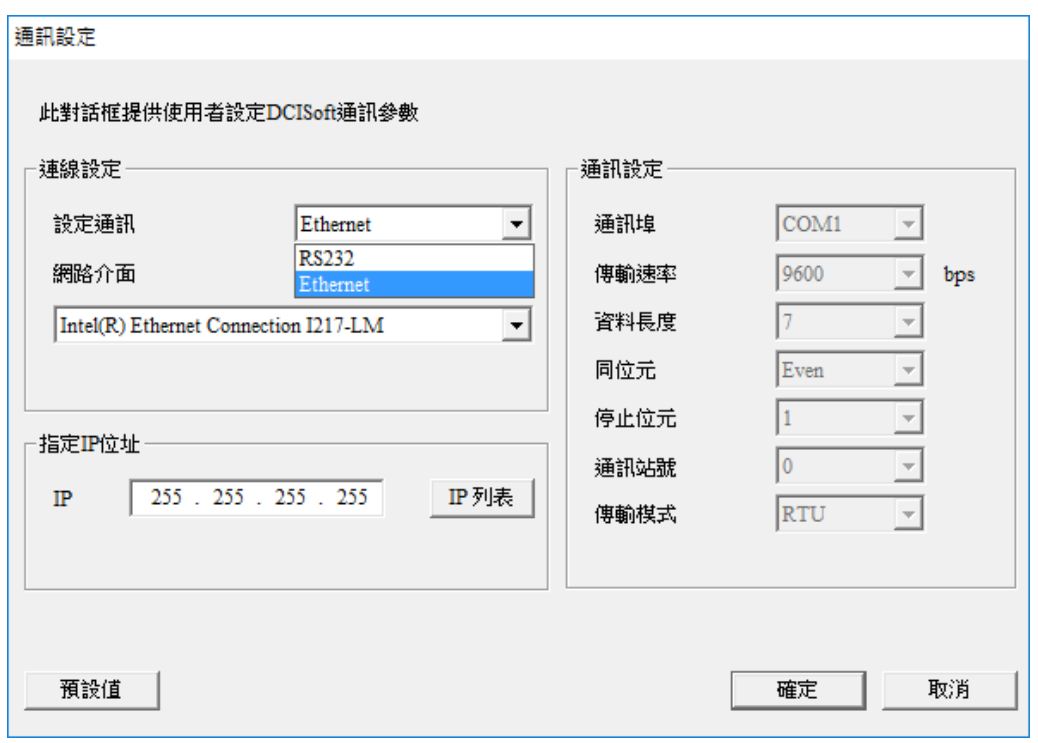

- 广播搜寻
- 1. 于 DCISoft 按下广播搜寻钮 Q ,以广播方式搜寻所有在局域网络上的台达 EtherNet 产品。左边窗口将显示搜

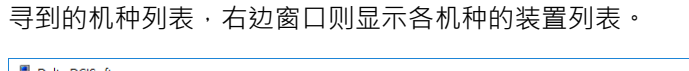

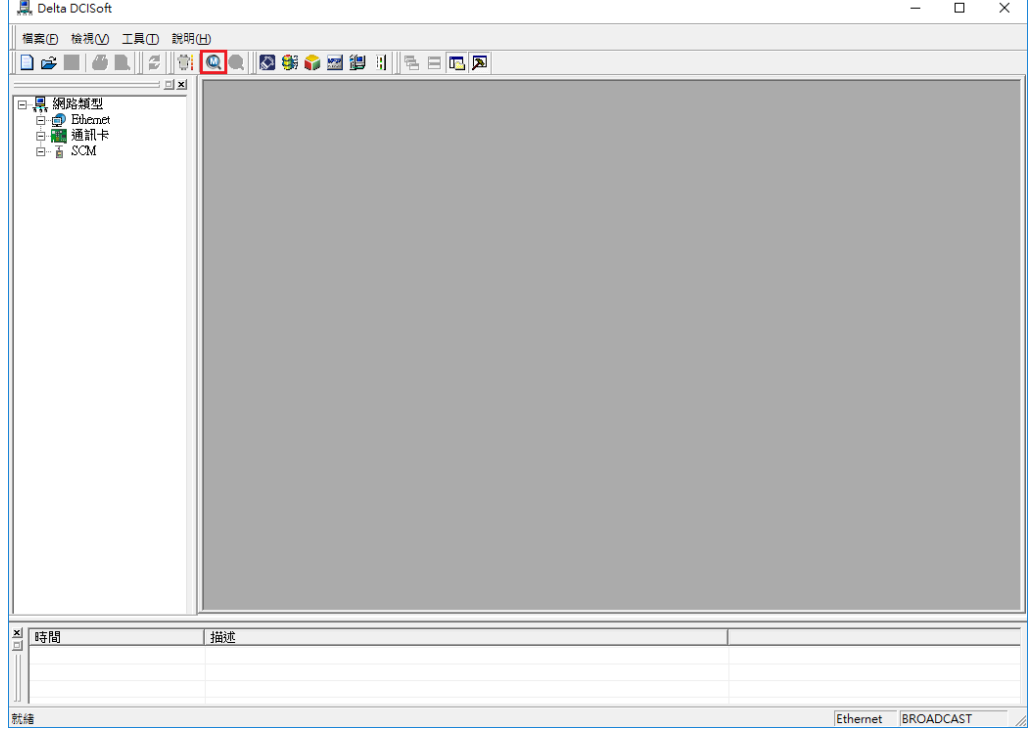

2. 于左边窗口点选机种类型,右边窗口将显示各机种的装置列表。于右边窗口点选默认的装置即可开启设定画面。

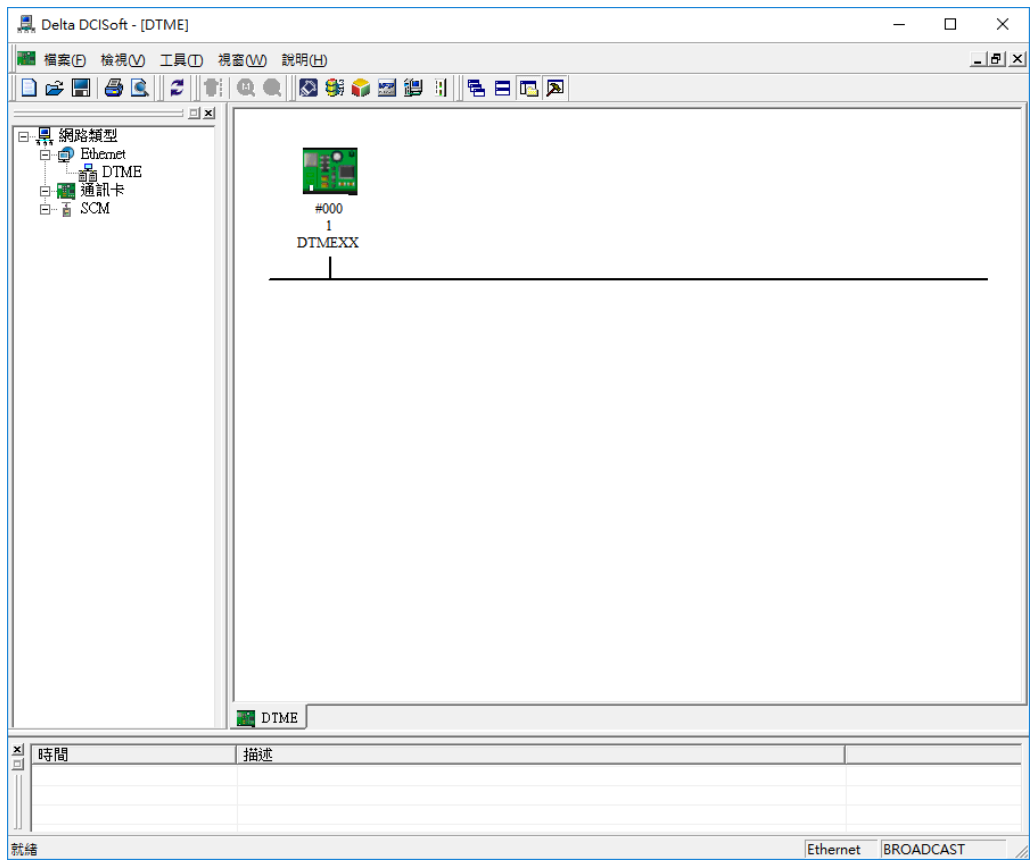

3. 基本设定页面如下图所示。

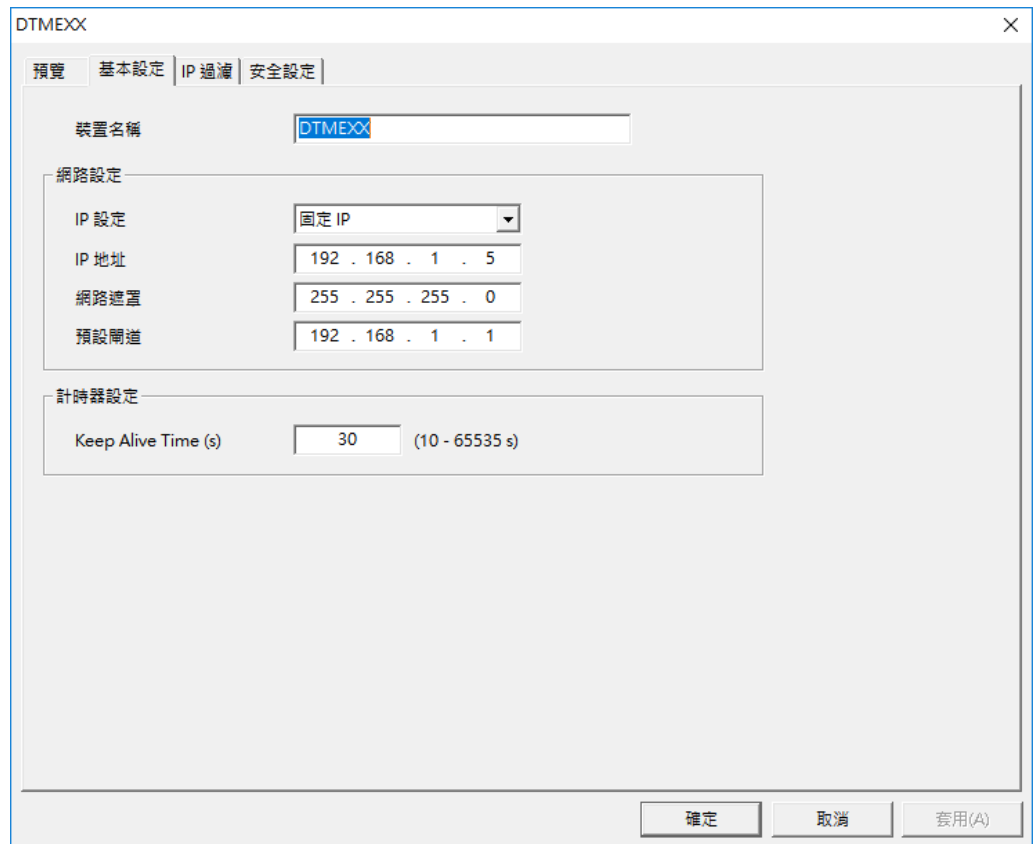

- 指定机种搜寻
- 1. 在 DCISoft 工作区 (左边窗口)点选「Ethernet」后,按鼠标右键「建立」指定机种搜寻。

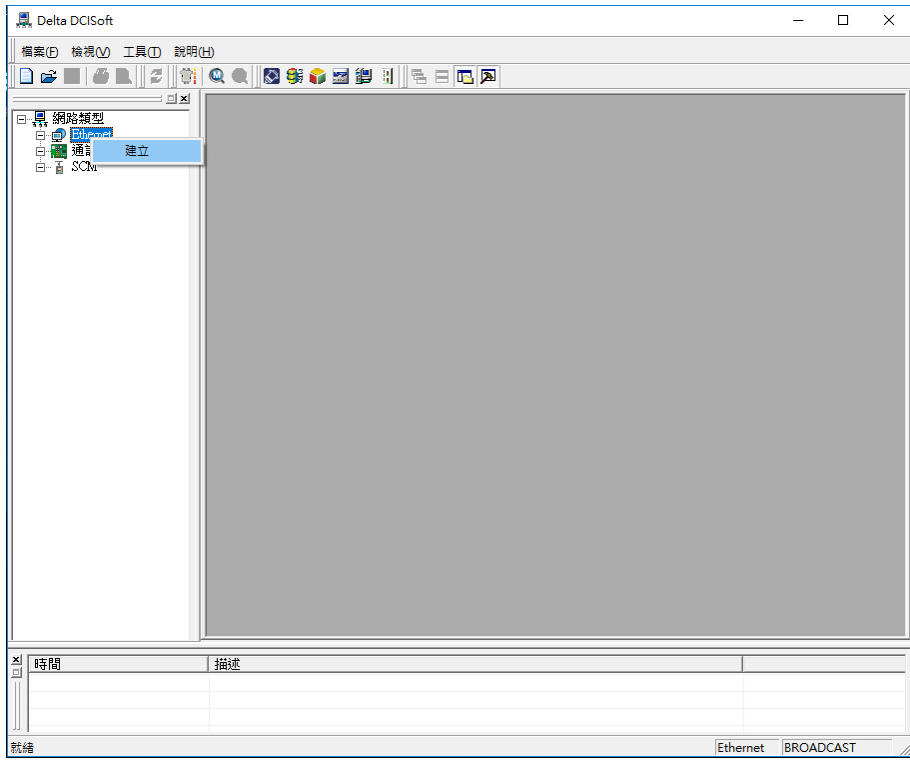

2. 建立后选择欲搜寻之机种类型 DTME,按「确定」后即自动搜寻网络上现有之「DTME」装置。

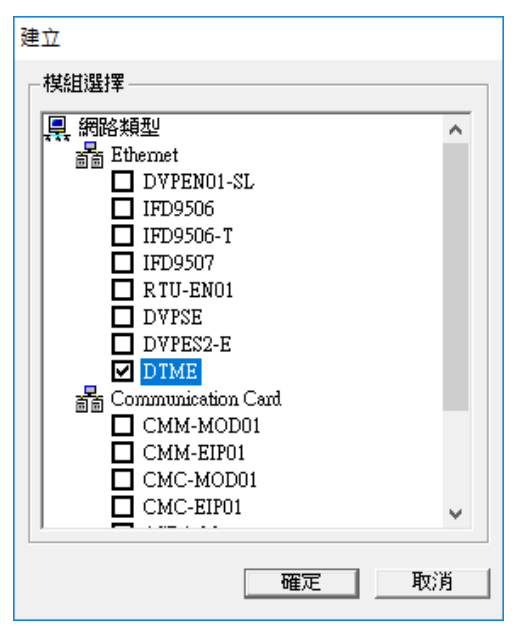

3. 现有 DTME 装置列表。

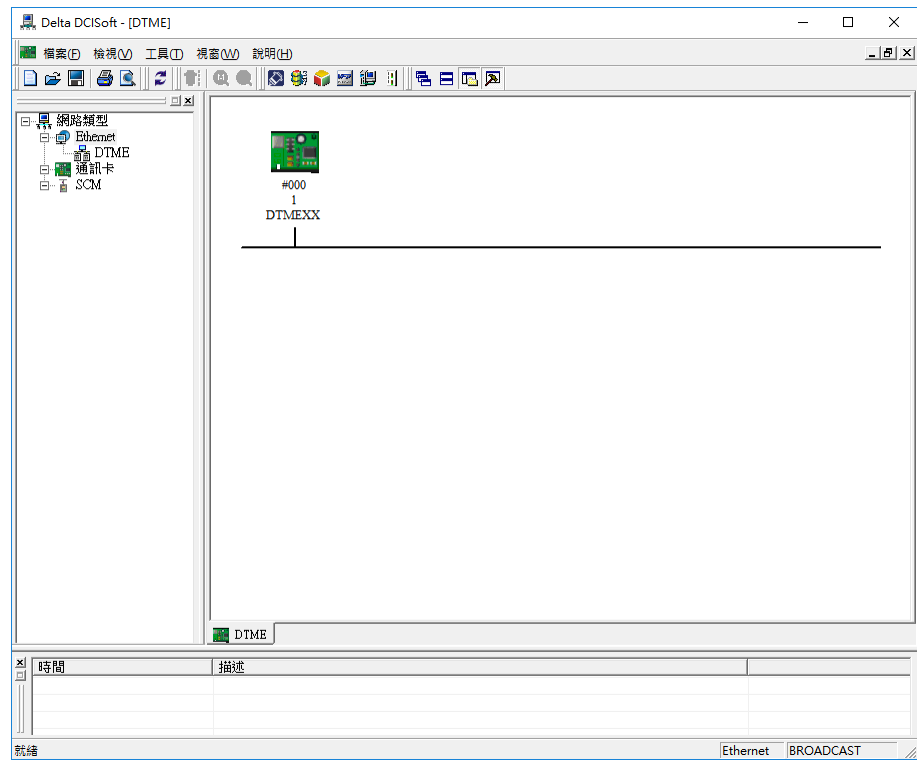

### ■ 指定 IP 搜寻

1. 若设备与 PC 不在同一个局域网络,或是无法由广播搜寻到通讯卡时,请使用指定 IP 的方式搜寻,依通信设置的 步骤,将传输方式设定为「Ethernet」,于下方参数框中 IP 地址字段输入指定之 DTME 的 IP 地址,按「确定」 后关闭通信设置窗口。

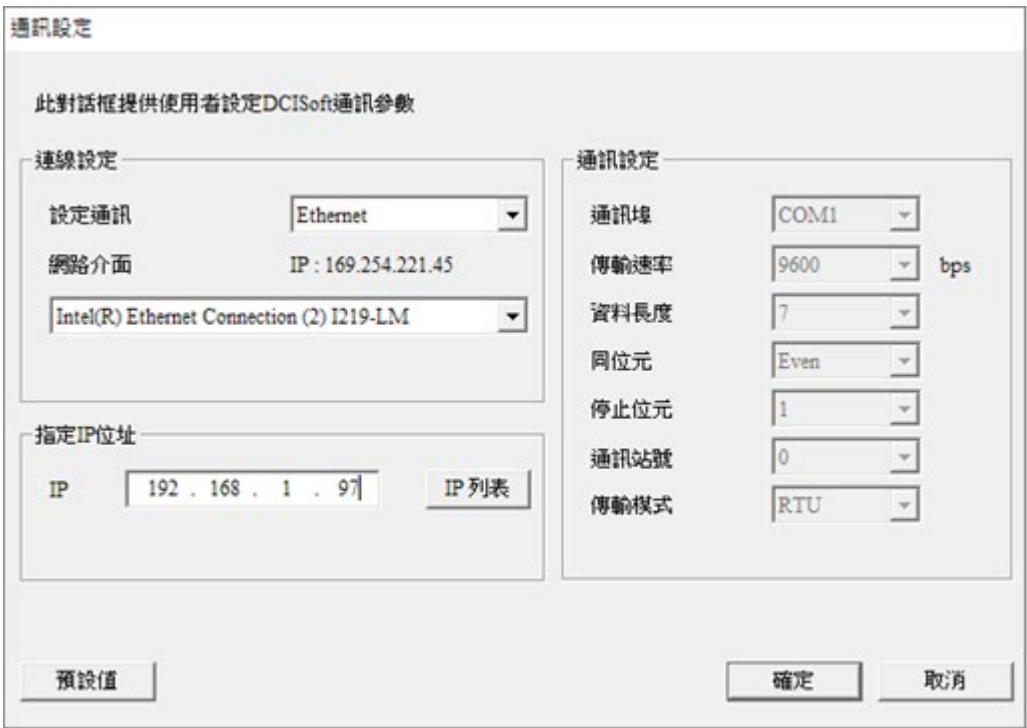

2. 于主窗口中按下指定 IP 搜寻钮 Q , 即可开始进行指定 IP 搜寻。

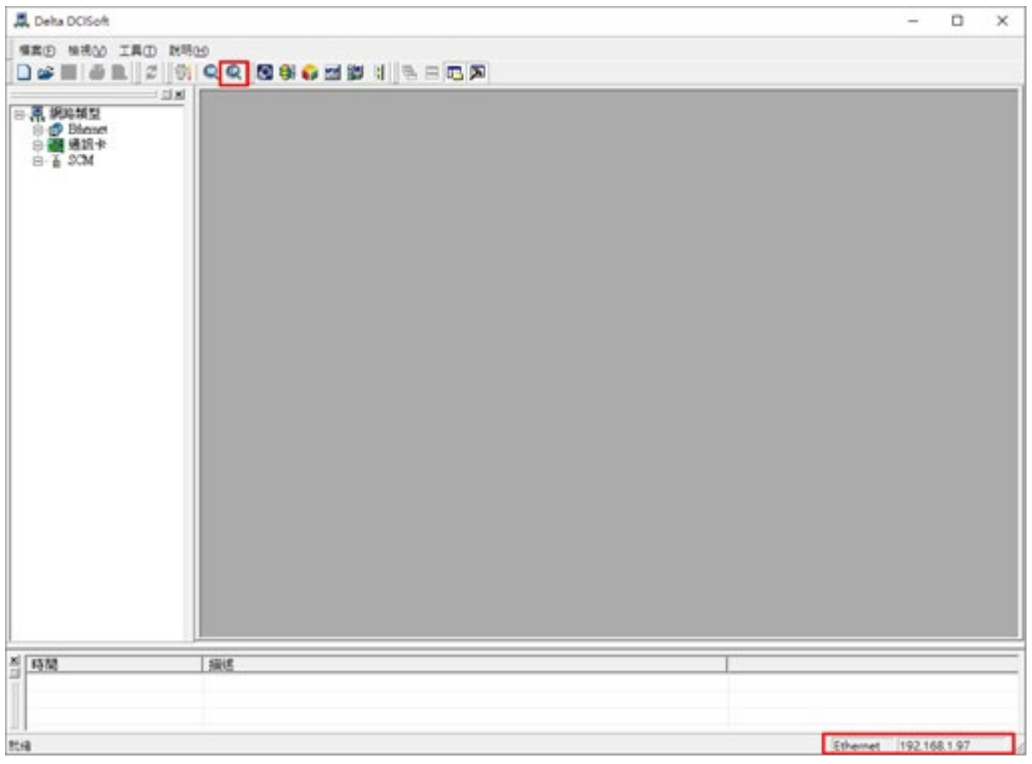

3. 搜寻到的 DTME 会显示在右边显示窗, 鼠标移至欲设定的装置上, 点选二下即可进入设定页面。

## **7.3.2 基本设定**

基本设定包含了装置名称、IP 设定和定时器设定。

■ 基本设定

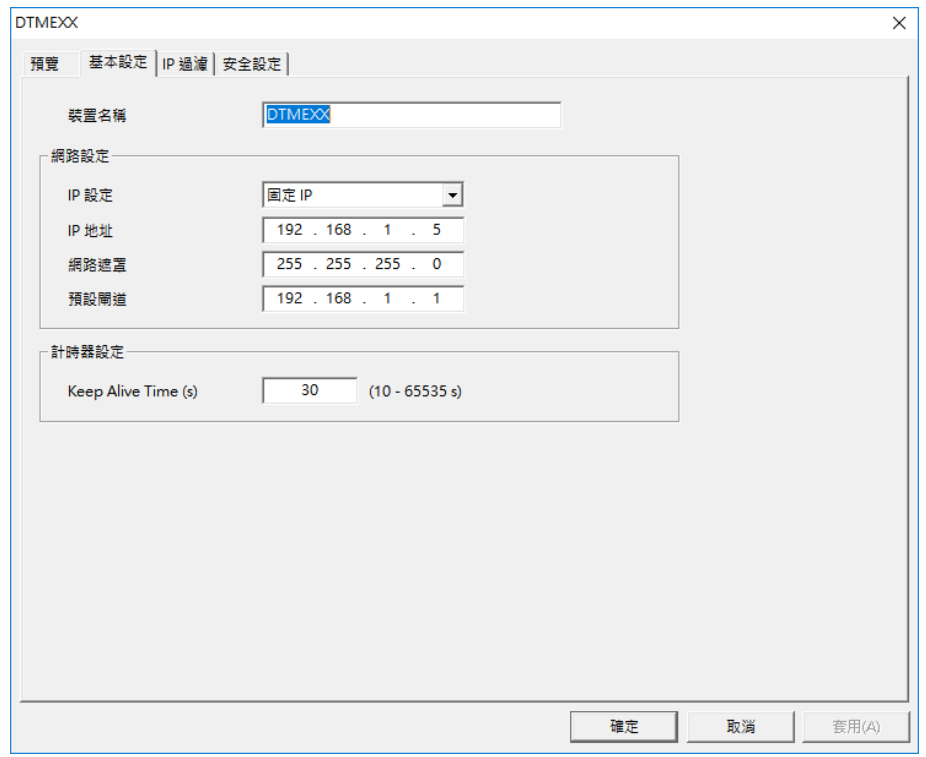

1. 装置名称:

在网络上可能会有多台 DTME,为了分辨 DTME 是否是用户所要控制的装置,可设定装置名称,在搜寻时可明 确的分辨各个设备。

2. 网络设定:

(1)IP 配置:

选择 IP 取得的方式,有静态或动态二个选项。

静态(Static IP):由用户预先设定或手工修改 IP 地址。

动态(DHCP): 透过 DHCP 服务器端(Server) 自动更新。

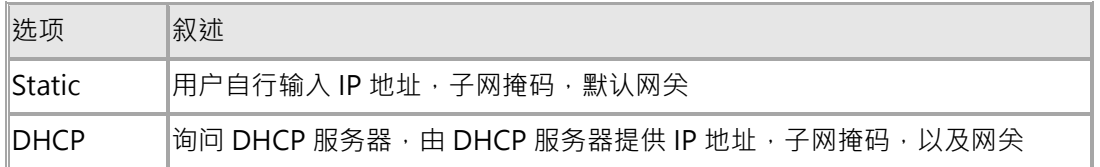

(2)IP 地址:

IP 地址就是设备在网络上的地址,每一个连接网络的设备都必需有 IP 地址。如果使用错误的 IP 地址,就会导致 无法联机,甚至可能造成其它设备无法联机。有关 IP 地址的设定,请询问网络管理员。DTME 的 IP 默认值为 192.168.1.5。

(3)网络屏蔽:

网络屏蔽(Netmask)是用来设定子网的重要参数,用来判断目的设备的 IP 地址是否与本地设备在相同网络 中。如发现目的地址不在相同的网络中,则设备会将该封包传送至网关,由网关将该封包传送到别的网络。如果 设定错误,将可能造成目的设备无法与 DTME 正常通讯。判断的方法为将自己的 IP 和目的设备的 IP 分别和 Netmask 做位 AND (bitwise AND operator),若两个值相同就是在同一个网络中。DTME 的子网掩码默认值 为 255.255.255.0。

(4)预设网关:

网关「Gateway」是两个不相同子网的网络窗口,让不同网络的二个端点,也能达到通讯的功能,例如局域网络 要与广域网做连接,就需一个 Gateway 做通讯的桥梁。网关的 IP 一定要和 DTME 在同一个子网之中。DTME 的网关默认值为 192.168.1.1。

3. 定时器设定:

设定 Modbus TCP 的联机保持时间,单位为秒 (s), 范围 10~65535。默认值为 30 秒。若联机闲置超过联机保 持时间,DTME 就会中断闲置的联机。

### **7.3.3 PC 网络设定**

所有的网络设备,连上网络时的第一步,都需要有一组自己的 IP 地址 (Internet Protocol ),此 IP 地址就如同编号一 般,可辨别网络上每一个网络设备的身份。

#### ■ 计算机静态 IP 设定

1. 进入控制面板 → 网络和共享中心 → 点选已联机之区域联机。

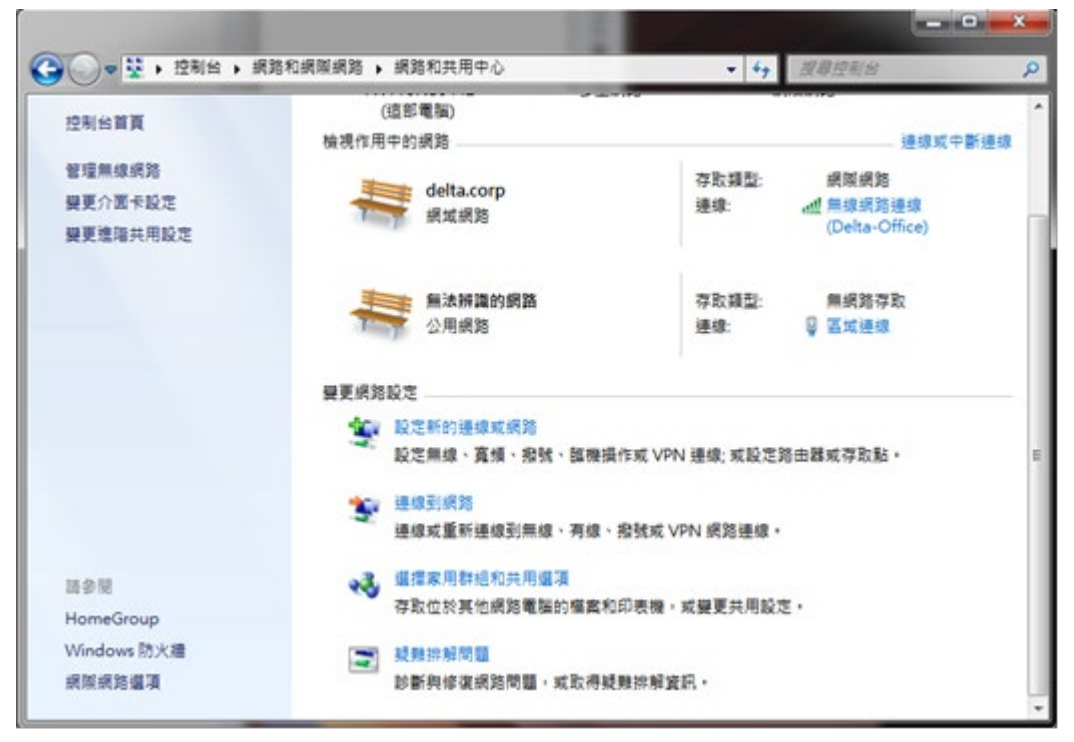

2. 点选进入区域联机内容,如图所示。

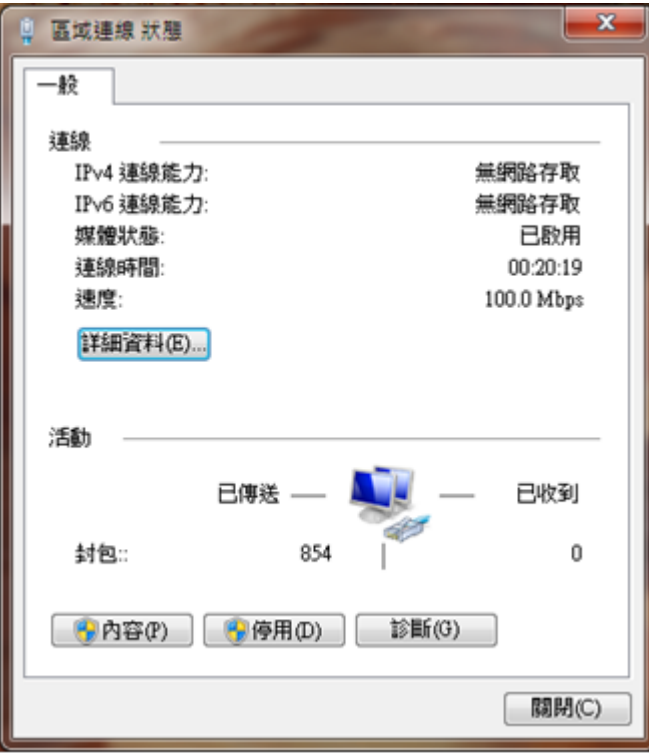

3. 点选进入因特网通讯协议第 4 版 (TCP / IP) 内容, 如图所示。

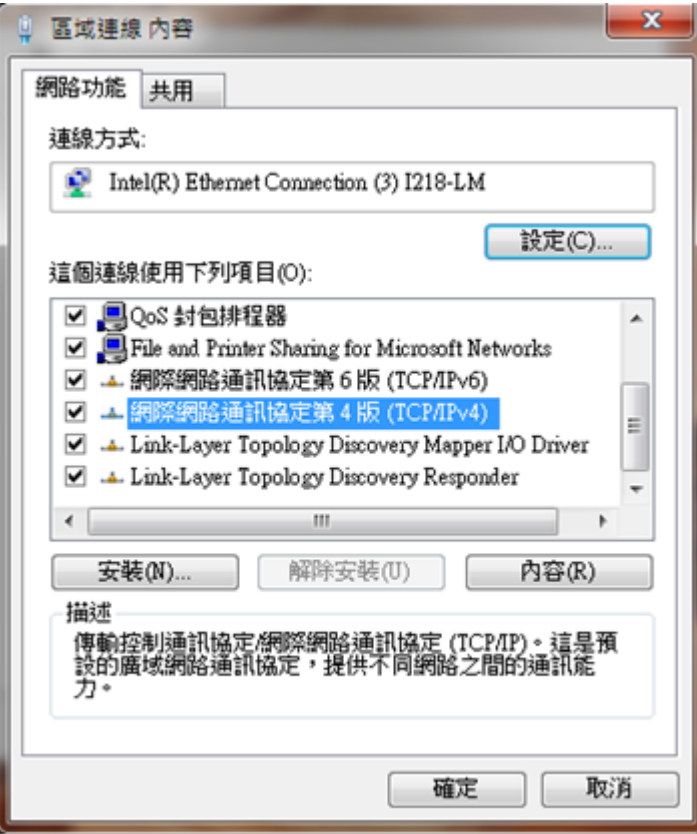

4. IP 地址就可以设成 192.168.0.1, 按下 "确定" 后 PC 的 IP 地址设定完成。

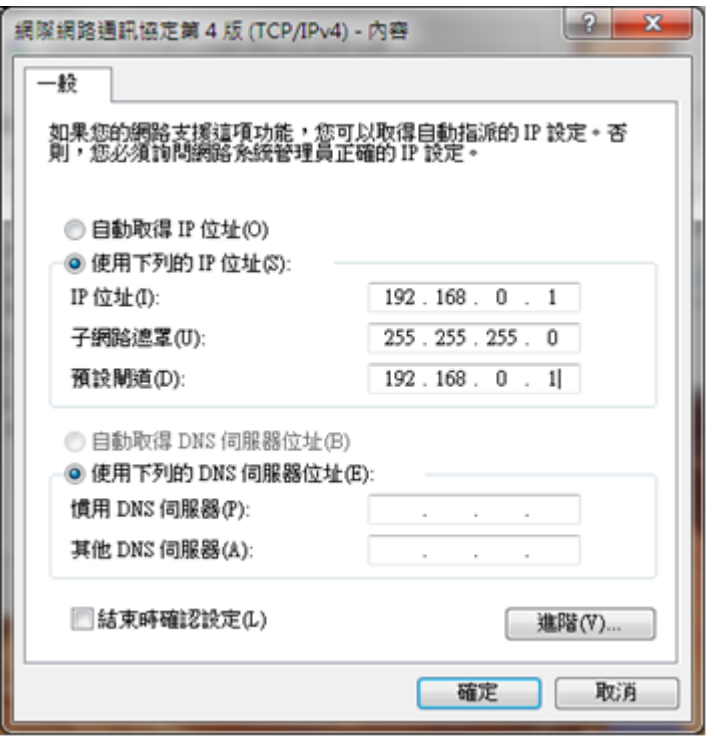

## **7.3.4 IP 过滤**

IP 过滤是使用来限制网络端的联机,以免不允许的 IP 通讯,防止错误发生,只有在所设定的 IP 范围内,才能建立联

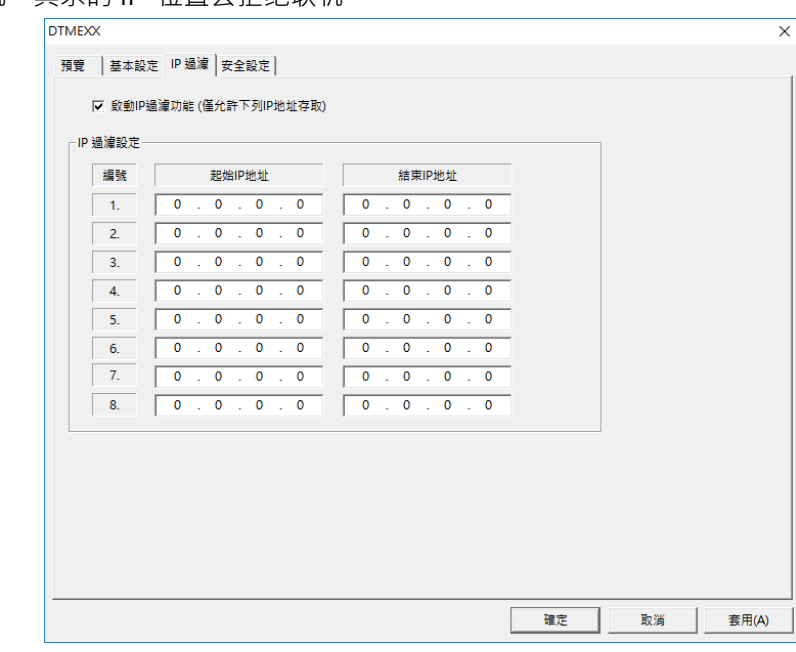

机, 其余的 IP 位置会拒绝联机。

# **第** 7 **章 附錄**

### ■ IP 过滤设定

- 1. 启动 IP 过滤功能:可勾选开启。启动之后会依所设定好的数据,进行 IP 过滤功能。
- 2. 起始 IP 地址:设定容许建立联机的 IP 起始地址,最多可设八组。
- 3. 结束 IP 地址:设定容许建立联机的 IP 结束地址,最多可设八组。

## **7.3.5 安全设定**

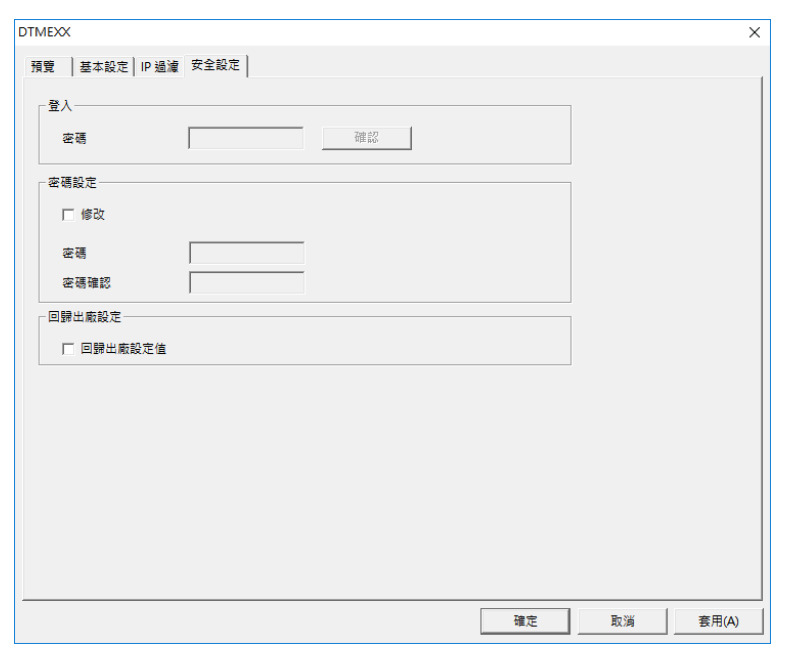

- 1. 修改设定:勾选以修改设定密码。
- 2. 新密码:设定个人密码,密码最大的长度为 4 个数字,可设定密码为「空白」, 关闭密码功能。
- 3. 密码确认:再重填一次新密码。
- 注意事项:密码锁定之后,所有的页面必需先解开密码才能做设定。

# **7.3.6 回复出厂设定值**

对 DTME 的设定,欲清除之前的所有设定回到出厂设定值,可在回复出厂设定值的页面,勾选回复出厂设定值的选 项。

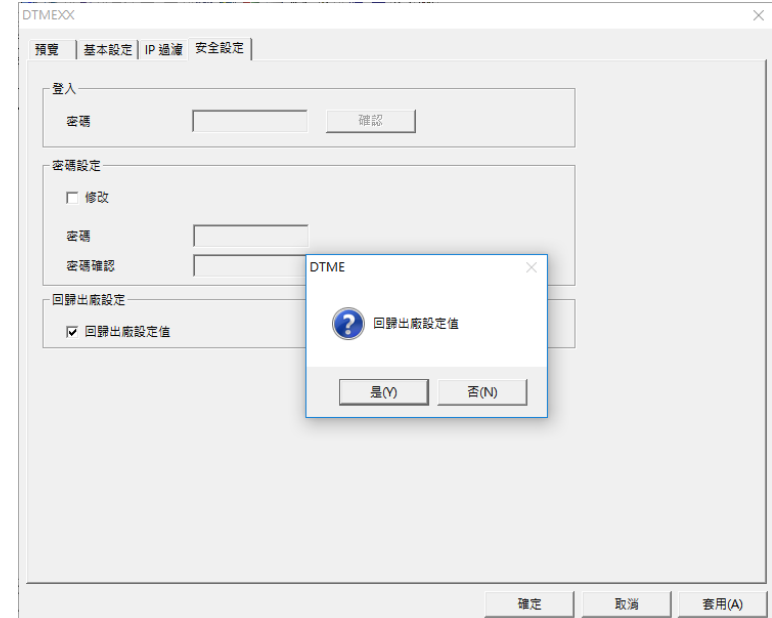

### ■ 回复出厂设定值

勾选「回复出厂设定值」的选项,并且按「是(Y)」钮,DTME 网络参数的所有选项,将回到出厂设定值。

# **7.3.7 应用范例**

### ■ 密码设定与解除

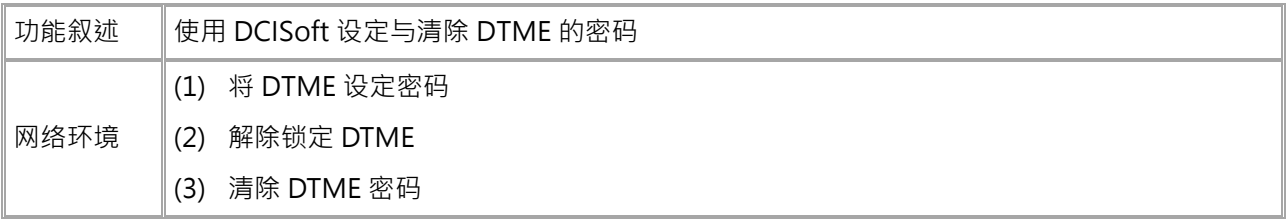

### 1. 连接示意图与通信设置方式,请参考 6.2 节。

2. 开启 DTME 的设定画面, 切换到安全设定页面。

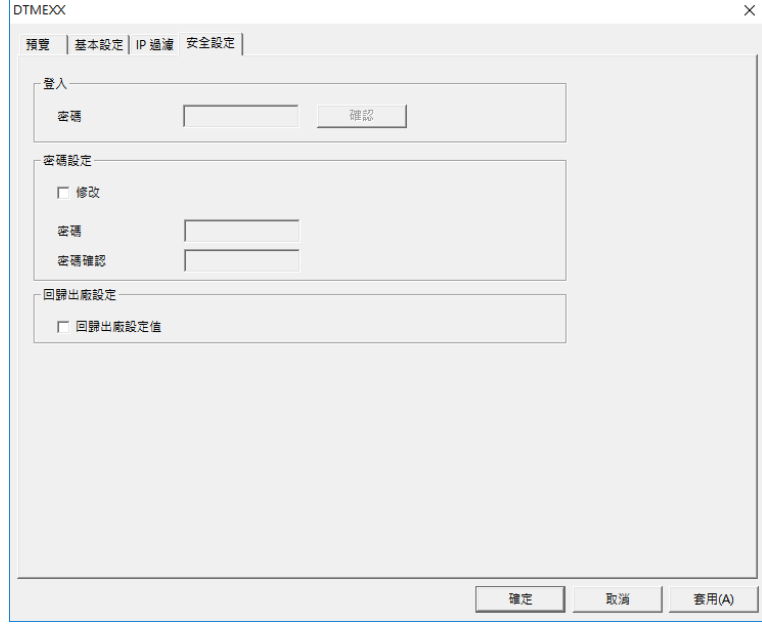

3. 勾选"修改",并在密码设定字段和确认字段中输入数字密码"1234",然后按下"套用(A)"按钮将密码存 入。

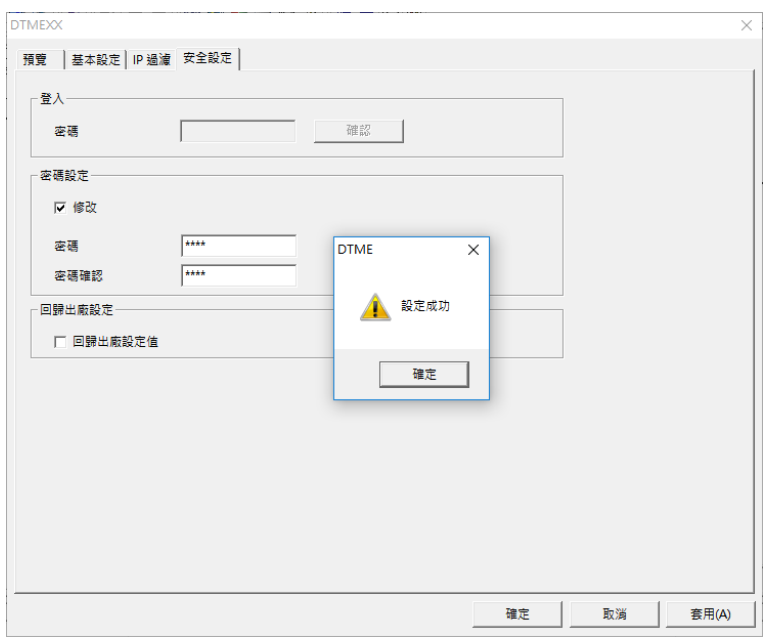

4. 重新开启设定画面,此时密码状态已为锁定,不能开启任何设定。请直接输入密码于密码字段后按"确认"。

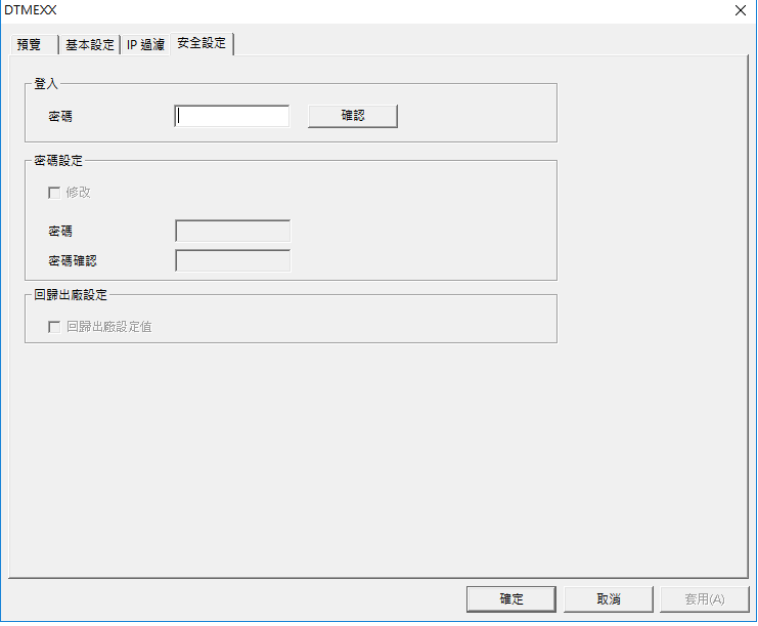

5. 输入密码后,可以暂时解除锁定,进行修改参数,若将设定画面关闭,则会自动回复锁定状态。

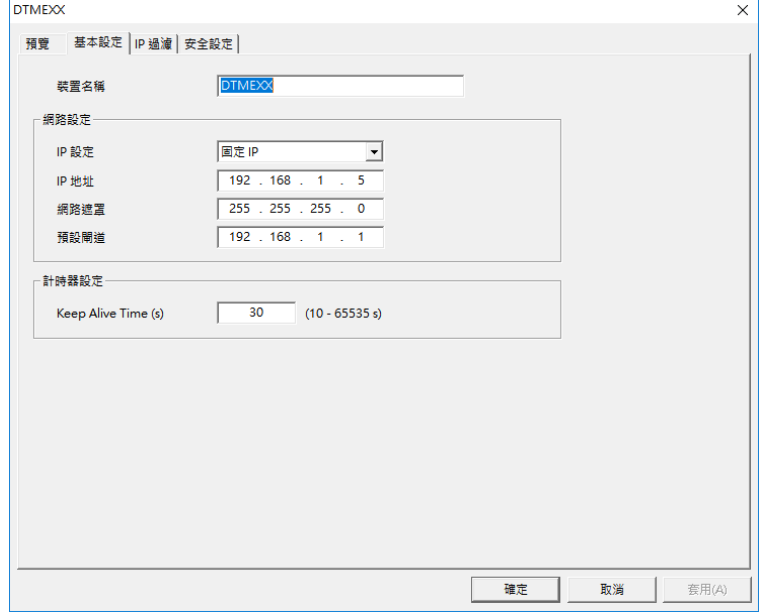

6. 若要清除密码,则只要修改密码为"空白"即可。完成后按下"套用(A)"按钮即可清除密码。

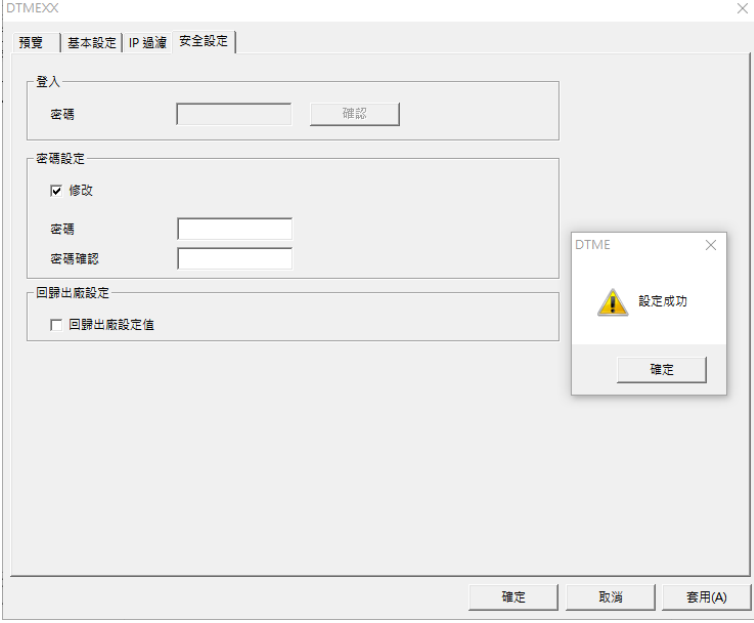

7. 清除密码后即可进行参数的修改。

IP 过滤保护

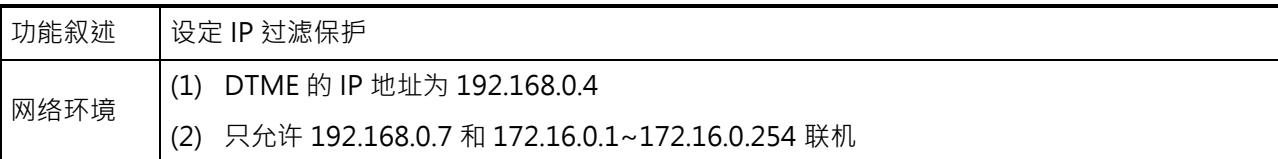

- 1. 连接示意图与通信设置方式,请参考 6.1 节。
- 2. 开启 DTME 的设定画面, 切换到 IP 过滤设定页面。
- 3. 勾选"启动 IP 过滤功能"。在第一组起始 IP 地址输入"192.168.0.7";结束 IP 地址输入"192.168.0.7"。

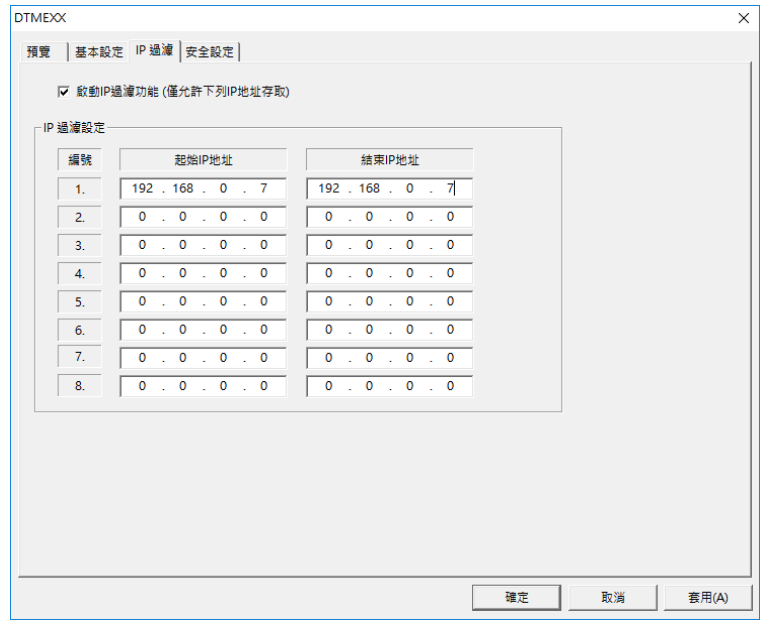

4. 在第二组起始 IP 地址设定为"172.16.0.1"和结束 IP 地址输入"172.16.0.254"。完成后按下"套用(A)" 按 钮。设定完成后,只有在允许的 IP 范围内的设备才能连结。

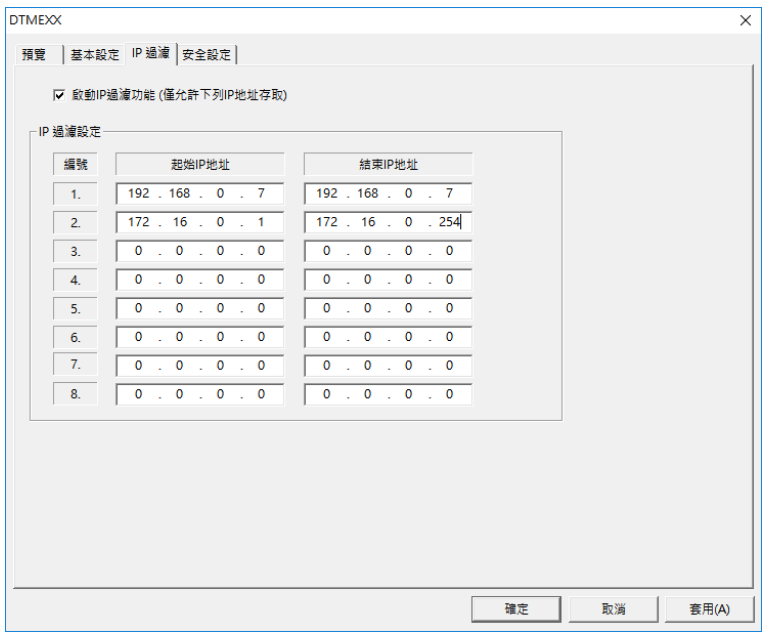

# **7.4 产品服务**

为方便设定参数,本公司提供免费 DTM Soft 通信设置软件,请至台达网站下载:

- 1. 进入台达官网[:http://www.deltaww.com/](http://www.deltaww.com/)
- 2. 点选**产品服务** -> **工业自动化**
- 3. 拉到右下角,点选**下载中心** 第一层选单:工业自动化 第二层选单:温度控制器 第三层选单:DTM
- 4. 并于**下载类别**勾选**软件**后按下**开始搜寻,**即可下载 **DTM Soft** 安装档

更多关于温控器产品数据及产品问题协助,请至台达网站下载[:http://www.deltaww.com/](http://www.deltaww.com/)或连络全球各地区服务 窗口。